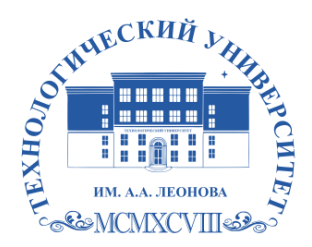

Федеральное государственное бюджетное образовательное учреждение высшего образования «ТЕХНОЛОГИЧЕСКИЙ УНИВЕРСИТЕТ ИМЕНИ ДВАЖДЫ ГЕРОЯ СОВЕТСКОГО СОЮЗА, ЛЕТЧИКА-КОСМОНАВТА А.А. ЛЕОНОВА»

Троицкий Александр Витальевич Александр Подписано цифровой подписью: Троицкий Витальевич

**УТВЕРЖДАЮ И.о. проректора А.В. Троицкий**

# **ИНСТИТУТ РАКЕТНО-КОСМИЧЕСКОЙ ТЕХНИКИ И ТЕХНОЛОГИИ МАШИНОСТРОЕНИЯ**

# **КАФЕДРА ТЕХНИКИ И ТЕХНОЛОГИИ**

# **РАБОЧАЯ ПРОГРАММА ДИСЦИПЛИНЫ «КОМПЬЮТЕРНАЯ ИНЖЕНЕРНАЯ ГРАФИКА»**

**Направление подготовки:** 15.03.05 «Конструкторско-технологическое обеспечение машиностроительных производств»

**Направленность (профиль):** Технология машиностроения

**Уровень высшего образования:** бакалавриат

**Форма обучения:** очная, заочная

Королёв 2023

Рабочая программа является составной частью основной профессиональной образовательной программы проходит рецензирование со стороны работодателей в составе основной профессиональной образовательной программы. Рабочая программа актуализируется корректируется ежегодно.

# **Авторы: к.т.н, доцент Архипова Т.Н. Рабочая программа дисциплины (модуля): «Компьютерная инженерная графика» - Королев МО: «Технологический университет»: 2023**

### **Рецензент: д.т.н., профессор Пашковский И.Э.**

Рабочая программа составлена в соответствии с требованиями федерального государственного образовательного стандарта высшего образования (ФГОС ВО) по направлению подготовки бакалавров 15.03.05 «Конструкторско-технологическое обеспечение машиностроительных производств» Учебного плана, утвержденного Ученым советом Университета. Протокол 9 от 11 апреля 2023 г.

### **Рабочая программа рассмотрена одобрена на заседании кафедры:**

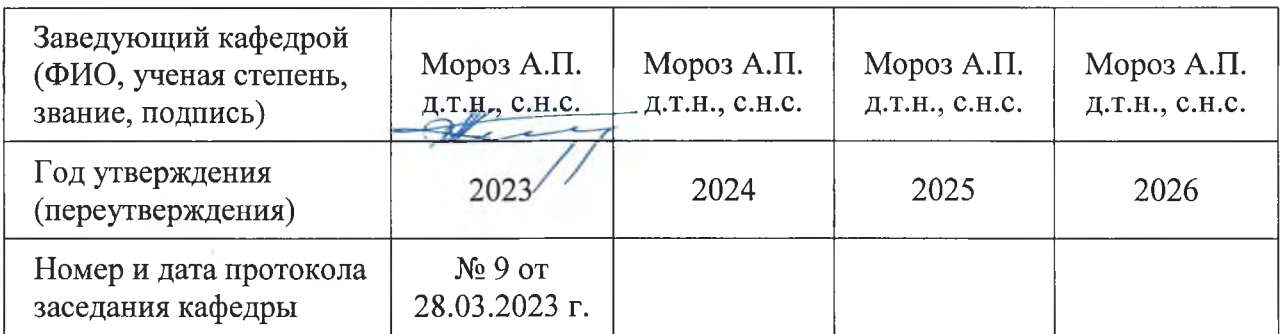

#### **Рабочая программа согласована:**

**Руководитель ОПОП д.т.н., профессор Пашковский И.Э.**

## **Рабочая программа рекомендована на заседании УМС:**

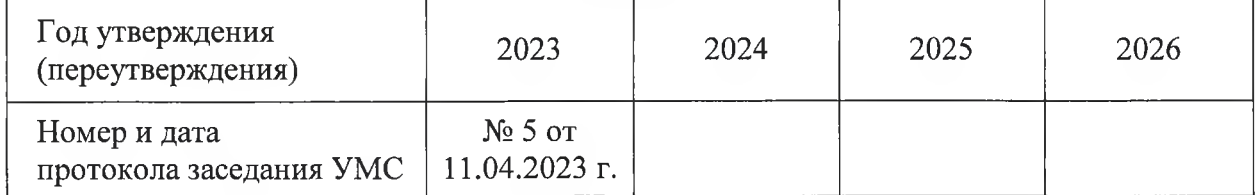

### **1. Перечень планируемых результатов обучения по дисциплине (модулю), соотнесенных с планируемыми результатами освоения ОПОП ВО**

**Целью изучения дисциплины** «Компьютерная инженерная графика» является формирование целостного представления о возможностях графических редакторов, изучение теоретических основ и приобретение знаний, умений и навыков по автоматизированному выполнению машиностроительных чертежей, построению трехмерных моделей объектов машиностроительного производства, автоматизированной подготовке чертежно-конструкторской документации с использованием графических систем Autocad, Компас.

В процессе обучения обучающийся приобретает и совершенствует следующие компетенции:

#### **Общепрофессиональные компетенции:**

(ОПК-6) – Способен понимать принципы работы современных информационных технологий и использовать их для решения задач профессиональной деятельности;

(ОПК-7) – Способен участвовать в разработке технической документации, связанной с профессиональной деятельностью;

(ОПК-9) – Способен участвовать в разработке проектов изделий машиностроения.

#### **Профессиональные компетенции:**

(ПК-4) – Способен разрабатывать техническую документацию на основе стандартов;

(ПК-10) – Способен проектировать простую технологическую оснастку для изготовления машиностроительных изделий.

#### **Основными задачами дисциплины** являются:

- изучение приемов анализа и синтеза геометрических форм простых деталей при их изображении и по их изображению на чертеже;

- изучение основ моделирования с использованием графических пакетов AutoCAD и Компас;

- развитие у студентов навыков выполнения технических чертежей различного назначения на основе 2D и 3D моделирования и автоматизированной подготовке чертежно-конструкторской документации с использованием графического пакета AutoCAD и Компас;

- приобретение навыков по формированию файлов чертежей и выводу их на печать.

Показатель освоения компетенции отражают следующие индикаторы:

#### **Трудовые действия:**

- осуществляет выбор информационных технологий для решения задач автоматизации, роботизации и проектирования технологических процессов машиностроительного производства;

- разрабатывает техническую и технологическую документацию машиностроительного производства на основе действующих стандартов ЕСКД и ЕСТД и другой нормативно-технической документации;

- формулирует содержание этапов проектирования изделий машиностроения, разрабатывает конструкторско-технологическую документацию;

- составляет технические задания на разработку средств автоматизации и механизации, инструкции по их эксплуатации и ремонту;

- проверяет соответствие разрабатываемых средств автоматизации и механизации требованиям стандартов и современному уровню развития техники и технологии;

- проектирует простые станочные приспособления для изготовления машиностроительных деталей;

- оформляет конструкторскую документацию на разработанную оснастку для изготовления машиностроительных изделий.

#### **Необходимые умения:**

- умеет выбирать современные информационные технологии и программные средства при решении задач машиностроительного производства;

- владеет навыками применения современных информационных технологий при решении задач профессиональной деятельности;

- умеет применять стандарты оформления технической документации на различных стадиях жизненного цикла изделий машиностроения;

- владеет навыками составления технической документации на различных этапах жизненного цикла изделий машиностроительного производства;

- умеет устанавливать исходные данные для проектирования изделий машиностроения, выполнять расчеты элементов изделий машиностроения;

- умеет назначать требования к средствам автоматизации и механизации технологических, подъемно-транспортных, погрузочно-разгрузочных операций;

- умеет оформлять техническое задание на создание средств автоматизации и механизации технологических, подъемно-транспортных операций, инструкции по эксплуатации, техническому обслуживанию и ремонту;

- умеет разрабатывать конструктивные схемы приспособлений для изготовления и сборки машиностроительных изделий;

- умеет составлять расчетные силовые схемы установки заготовок приспособлений для изготовления деталей;

- умеет использовать CAD-системы для разработки и оформления КД на технологическую оснастку.

#### **Необходимые знания:**

- знает современные информационные технологии и программные средства, в том числе отечественного производства при решении задач профессиональной деятельности;

- знает основные стандарты Единой системы конструкторской документации и Единой системы технологической документации;

- знает действующую нормативно-техническую документацию и стандарты ЕСКД и ЕСТД;

- знает правила разработки проектной, технической, технологической и эксплуатационной документации и процедуры согласования и утверждения технической документации;

- знает нормативно-техническую и справочную литературу по проектированию технологической оснастки;

- знает методику проектирования технологической оснастки для изготовления машиностроительных изделий.

### **2. Место модуля в структуре ОПОП ВО**

Дисциплина «Компьютерная инженерная графика» относится к обязательной части блока 1 основной профессиональной образовательной программы по направлению подготовки 15.03.05 Конструкторскотехнологическое обеспечение машиностроительных производств.

Дисциплина реализуется кафедрой техники и технологии.

Изучение данной дисциплины базируется на ранее изученных дисциплинах: «Информатика», «Начертательная геометрия», «Инженерная графика» и частично освоенных компетенциях: УК-1; ОПК-6, 7, 9, 10; ПК-4.

Знания и компетенции, полученные при освоении дисциплины «Компьютерная инженерная графика» являются базовыми для изучения последующих дисциплин: «Технология машиностроения», «Детали машин и основы конструирования», «Проектирование технологической оснастки», «Технология сборки», прохождения практики (НИР), государственной итоговой аттестации и выполнения выпускной квалификационной работы.

# **3. Объем дисциплины и виды учебной работы**

Общая трудоемкость освоения дисциплины составляет 4 зачетные единицы, 144 часа. Практическая подготовка обучающихся составляет 4 часа.

# **Таблица 1**

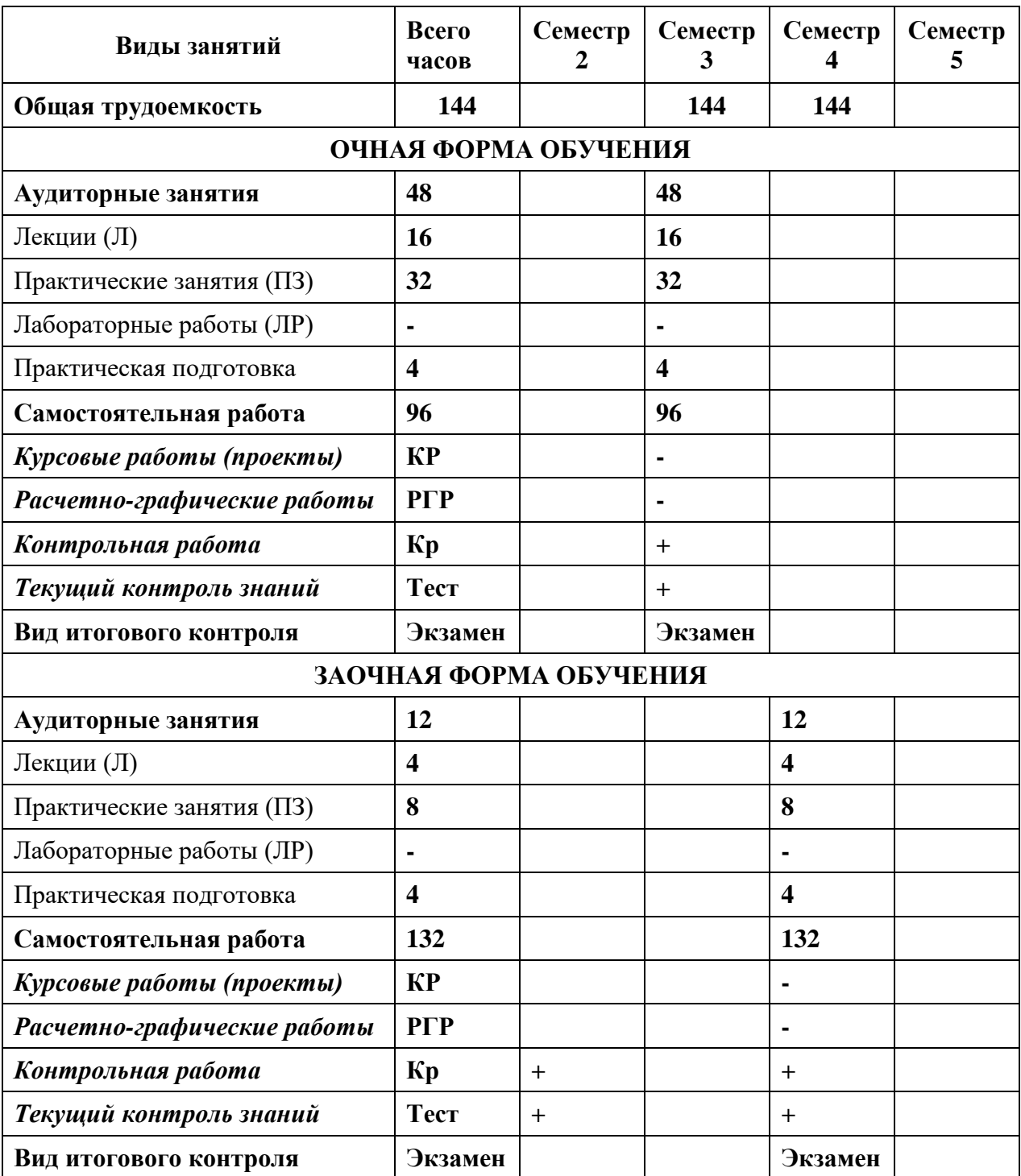

# **4. Содержание дисциплины 4.1 Темы дисциплины и виды занятий**

# **Таблица 2**

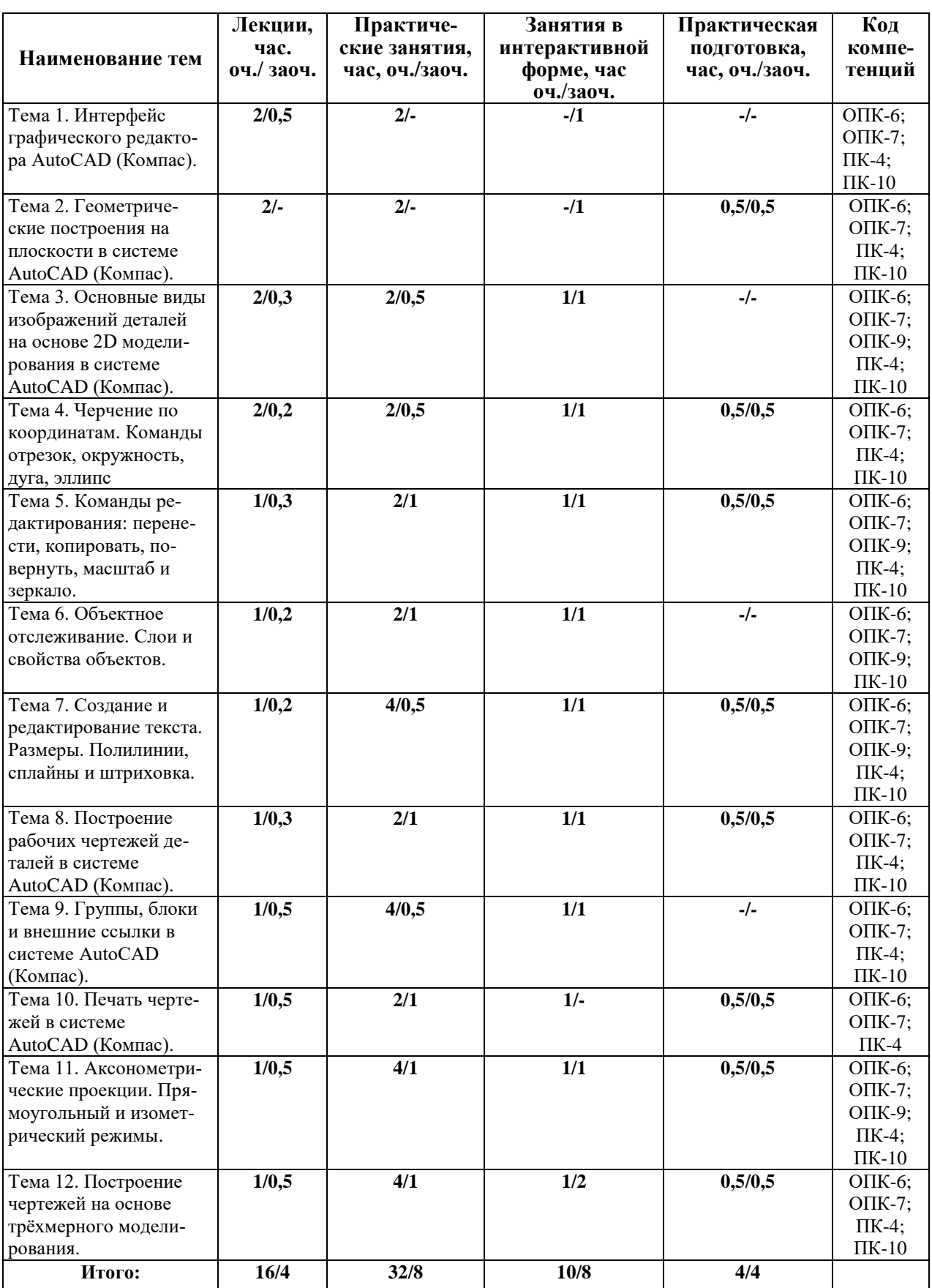

#### **4.2. Содержание тем дисциплины**

### **Тема 1. Интерфейс графического редактора AutoCAD (Клмпас).**

Запуск программы. Интерфейс программы. Установки файлов чертежей. Работа со справочной системой AutoCAD. Средства организации чертежа. Ввод команд. Ввод данных. Выбор объектов в системе AutoCAD. Команды рисования и редактирования. Пользовательский интерфейс. Меню приложений. Панель «Быстрый доступ». Инфоцентр. Лента. Вкладки файлов. Рабочее пространство. Палитры. Командная строка. Вкладки «Модель» и «Лист». Строка состояния. Зуммирование и паноромирование. Панели инструментов. Выбор объектов. Последовательный выбор объектов. Выбор всех объектов на чертеже. Удаление объектов. Создание и сохранение чертежа. Создание и сохранение файлов чертежей. Параметры интерфейса.

# **Тема 2. Геометрические построения на плоскости в системе AutoCAD (Компас).**

Кривые линии в науке и технике и некоторые свойства кривых. Деление отрезков прямых и углов. Перпендикуляр к прямой линии. Построение заданного угла. Деление прямого угла на семь равных частей. Деление окружности на равные части. Построение правильных многоугольников. Спрямление окружности и ее дуги. Сопряжения. Построение касательных. Построение циркульных и лекальных (сплайн) кривых. Эллипсы, овалы, спираль Архимеда, эвольвента, циклоида, парабола, гипербола и синусоида.

# **Тема 3. Основные виды изображений деталей на основе 2D моделирования в системе AutoCAD (Компас).**

Метод проекций. Центральные проекции и их основные свойства. Параллельные проекции и их основные свойства. Прямоугольное (ортогональное) проецирование. Основные виды чертежа изделия. Вспомогательные виды: дополнительный, местный и развернутый виды изображения изделия. Разрезы (горизонтальные, фронтальные, профильные, ступенчатые, наклонные). Сечения. Выносные элементы. Условности и упрощения.

# **Тема 4. Черчение по координатам. Команды отрезок, окружность, дуга, эллипс.**

Черчение по координатам. Компьютерное конструирование в AutoCAD. Декартова система координат Единицы измерения. Динамический ввод. Ортогональный режим. Полярное отслеживание. Объектная привязка. Режим «Объектная привязка». Разовые привязки. Параметры режима «Объектная привязка».

# **Тема 5. Команды редактирования. Команды перенести, копировать, повернуть, масштаб и зеркало.**

Команда «Удлинить». Команда «Увеличить». Команда «Подобие». Черчение окружностей. Команда «Центр, диаметр». Черчение дуг. Команда «Продолжить». Команда «Кольцо». Команды перенести, копировать, повернуть, масштаб и зеркало.

#### **Тема 6. Объектное отслеживание. Слои и свойства объектов.**

Параметры режима «Объектное отслеживание». Привязка «Точка отслеживания». Команда «Растянуть». Создание массивов. Команда «Расчленить». Команда «Сопряжение». «Фаска». Основные свойства объектов. Дополнительные и геометрические свойства объектов. Слои и их свойства. Оформление объектов слоя. Порядок прорисовки. Маскировка.

#### **Тема 7. Создание и редактирование текста. Размеры. Полилинии, сплайны и штриховка.**

Общие сведения о тексте в системе AutoCAD. Создание однострочного текста. Редактирование однострочного текста. Создание и редактирование многострочного текста. Текстовые стили. Создание текстовых стилей. Команды создания размеров. Размер «Базовый». Размер «Цепь». Размер «Допуск». Инструменты управления размерами. Смещение размеров. Разрыв размера. Команда «Контроль» добавляет или удаляет рамки с контрольными данными для выбранного размера. Стили мультивыноски. Изображение полилинии и сплайна на чертежах. Команда «Многоугольник». Нанесение штриховки на разрезах и сечениях.

### **Тема 8. Построение рабочих чертежей деталей в системе AutoCAD (Компас).**

Конструктивные и технологические элементы деталей (радиусы закругления, фаски, гибки, отверстия, канавки и проточки). Требования к оформлению и правила выполнения рабочих чертежей деталей. Основные общие сведения о конструкции. Стандартные элементы деталей и их изображение. Последовательность построения рабочих чертежей в системе AutoCAD.

# **Тема 9. Группы, блоки и внешние ссылки в системе AutoCAD (Компас).**

Группы позволяют объединять объекты и согласованно ими управлять. По умолчанию при выборе одного элемента группы происходит выбор всей группы; при этом группы можно перемещать, копировать, поворачивать и редактировать точно так же, как и индивидуальные объекты. По завершении работы с группой объекты можно разгруппировать. Группы могут быть как именованными, так и неименованными. Блоки очень часто используемый при работе в AutoCAD и представляют себой произвольное количество объектов, объединенных в один объект. Объединённые в блоки объекты используют одну ручку, что упрощает их перенос и выбор. Редактирование блоков. Работа с внешними файлами. Вставка объектов.

#### **Тема 10. Печать чертежей в системе AutoCAD (Компас).**

Печать в AutoCAD можно условно разделить на печать из «Модели» и печать из «Листа». Печать из модели обладает не большим количеством настроек и предназначена для быстрой печати чертежа или его части. Печать из листа позволяет создавать сложные компоновочные виды для печати. Печать из модели. Во многих организациях принято выводить чертежи на печать из модели, что удобно, если не нужны дополнительные настройки печати. Набор параметров листа. Принтер/плоттер. Область печати. Видовые экраны с тонированием. Именованные наборы параметров листов. Вкладки «Лист». Управление листами. Установка масштаба видового экрана. Переопределение свойств слоев.

### **Тема 11. Аксонометрические проекции. Прямоугольный и изометрический режимы.**

Режим «Сетка». Лимиты чертежа. Изометрический режим. Изометрический 2D-чертеж является плоским представлением изометрической 3Dпроекции. Для начала работы в изометрическом режиме его нужно включить на вкладке «Шаг и стека» диалогового окна «Режимы рисования» установив переключатель «Тип привязки» «Изометрическая». Этот способ черчения позволяет быстро создавать изометрический вид простого проекта. Особенности построения трехмерных моделей. Пространственные координаты. Настройка проецирования.

**Тема 12. Построение чертежей на основе трёхмерного моделирования.**

Использование видовых экранов. Пользовательские системы координат. Пространственные свойства объектов. Особенности построения простейших каркасных моделей. Твердотельное моделирование. Основные команды и приемы построения и редактирования монолитных тел. Редактирование составных частей тел. Генерация сечений и разрезов. Построение фронтального, горизонтального и профильного видов чертежа на листе печати по 3D модели детали.

## **5. Перечень учебно-методического обеспечения для самостоятельной работы по дисциплине**

Целью лекций является изложение теоретического материала и иллюстрация его примерами и задачами. Основным теоретическим результатам должно сопутствовать пояснение об их взаимосвязи с другими дисциплинами, которые изучаются в Университете.

Цель практических занятий состоит в закреплении материала лекций и выработке умения работать с конкретными методами построения чертежей объемных деталей и сборочных единиц.

Самостоятельные занятия студентов проводятся в соответствии с программой по дисциплине «Компьютерная инженерная графика» и заданиями преподавателя с помощью базовых учебников и специальной учебнометодической литературы.

Самостоятельная работа студентов состоит:

- в расширении знаний по дисциплине путем изучения и анализа учебной и периодической литературы;

- в подготовке выступлений и докладов на практических занятиях;

- в выполнении контрольной графической работы.

Основным учебно-методическим обеспечением для самостоятельной работы по дисциплине является:

1. «Методические указания для обучающихся по выполнению контрольных работ».

2. Видеоматериалы лекций.

3. Краткий электронный справочник по работе в системе AutoCad.

### **6. Фонд оценочных средств для проведения промежуточной аттестации обучающихся по дисциплине**

Структура фонда оценочных средств для проведения промежуточной аттестации обучающихся по дисциплине «Компьютерная инженерная графика» приведена в Приложении 1.

# **7. Перечень основной и дополнительной учебной литературы, необходимой для освоения дисциплины**

# **Основная литература:**

1. Борисенко И.Г. Инженерная и компьютерная графика. Эскизирование и выполнение чертежей: учебное пособие / И.Г. Борисенко. – 4-е изд., перераб. и доп. – Красноярск: Сиб. федер. ун-т, 2020. – 218 с. – ISBN 978-5- 7638-4391-0. - Текст: электронный.

- URL:<https://znanium.com/catalog/product/1819343>

- Режим доступа: по подписке.

2. Борисенко И.Г. Инженерная и компьютерная графика. Геометрическое и проекционное черчение: учебное пособие / И.Г. Борисенко. – 6-е изд., перераб. и доп. – Красноярск: Сиб. федер. ун-т, 2020. – 234 с. – ISBN 978-5- 7638-4345-3. – Текст: электронный.

- URL:<https://znanium.com/catalog/product/1819610>

- Режим доступа: по подписке.
- 3. Колесниченко Н.М. Инженерная и компьютерная графика: Учебное пособие / Колесниченко Н.М., Черняева Н.Н. – Вологда: Инфра-Инженерия, 2018. – 236 с. – ISBN 978-5-9729-0199-9. – Текст: электронный.

- URL:<https://znanium.com/catalog/product/989265>

- Режим доступа: по подписке.

4. Учаев П.Н. Компьютерная графика в машиностроении: учебник / П.Н. Учаев, К.П. Учаева; под общ. ред. проф. П.Н. Учаева. – М.; Вологда: Инфра-Инженерия, 2021. – 272 с. – ISBN 978-5-9729-0714-4. – Текст: электронный.

- URL:<https://znanium.com/catalog/product/1833116>

- Режим доступа: по подписке.

# **Дополнительная литература:**

- 1. Кириллова Т.И. Компьютерная графика AutoCAD 2013, 2014: Учебное пособие / Кириллова Т.И., Поротникова С.А. – 2-е изд., стер. – М.: Флинта, Изд-во Урал. ун-та, 2017. – 124 с. – ISBN 978-5-9765-3125-3. – Текст: электронный.
	- URL:<https://znanium.com/catalog/product/947689>
	- Режим доступа: по подписке.
- 2. Конакова И.П. Компьютерная графика. КОМПАС и AutoCAD: Учебное пособие / Конакова И.П., Пирогова И.И. – 2-е изд., стер. – М.: Флинта, Изд-во Урал. ун-та, 2017. – 146 с. ISBN 978-5-9765-3136-9. – Текст: электронный.
	- URL:<https://znanium.com/catalog/product/947718>
	- Режим доступа: по подписке.

### **8. Перечень ресурсов информационно-телекоммуникационной сети «Интернет», необходимых для освоения дисциплины**

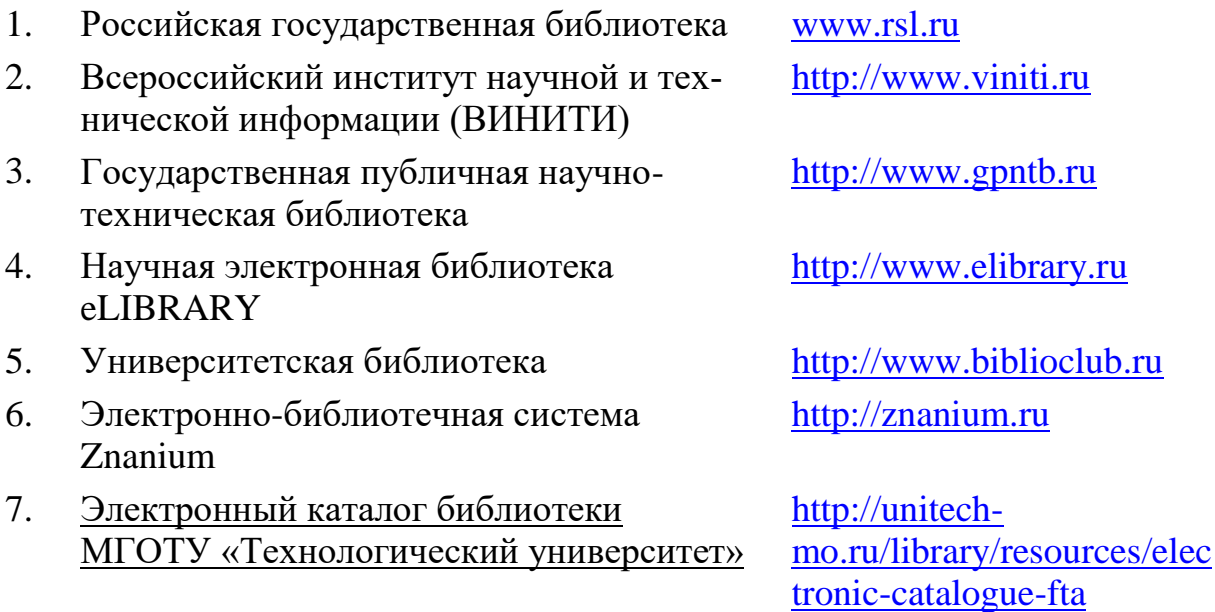

### **9. Методические указания для обучающихся по освоению дисциплины**

Методические указания для обучающихся, по освоению дисциплины «Компьютерная инженерная графика», приведены в Приложении 2.

# **10. Перечень информационных технологий, используемых при осуществлении образовательного процесса по дисциплине Перечень программного обеспечения:** *MSOffice, AutoCAD, Компас*

#### **Информационные справочные системы:**

1. Ресурсы информационно-образовательной среды Университета.

2. Рабочая программа и методическое обеспечение по дисциплине «Компьютерная инженерная графика».

### **11. Описание материально-технической базы, необходимой для осуществления образовательного процесса по дисциплине Лекционные занятия:**

- аудитория, оснащенная презентационной техникой (проектор, экран);

- комплект презентаций/слайдов – демонстрационных материалов по разделам курса в Power Point;

- курс видео лекции.

#### **Практические занятия:**

- компьютерный класс с проектором для интерактивного обучения и проведения лекций в форме слайд-презентаций, оборудованный современными лицензионными программно-техническими средствами: операционная система не ниже WindowsXP; офисные программы MSOffice 7, графические пакеты AutoCAD и Компас;

- рабочее место преподавателя, оснащенное компьютером с доступом в Интернет;

- рабочие места студентов, оснащенные компьютерами с доступом в Интернет.

**Приложение 1.** 

# *ИНСТИТУТ РАКЕТНО-КОСМИЧЕСКОЙ ТЕХНИКИ И ТЕХНОЛОГИИ МАШИНОСТРОЕНИЯ*

*КАФЕДРА ТЕХНИКИ И ТЕХНОЛОГИИ*

# **ФОНД ОЦЕНОЧНЫХ СРЕДСТВ ДЛЯ ПРОВЕДЕНИЯ ПРОМЕЖУТОЧНОЙ АТТЕСТАЦИИ ОБУЧАЮЩИХСЯ ПО ДИСЦИПЛИНЕ «КОМПЬЮТЕРНАЯ ИНЖЕНЕРНАЯ ГРАФИКА»**

Направление подготовки: 15.03.06 «Конструкторско-технологическое обеспечение машиностроительных производств»

Направленность (профиль): Технология машиностроения

Уровень высшего образования: бакалавриат

Форма обучения: очная, заочная

Королёв 2023

# **1. Перечень компетенций с указанием этапов их формирования в процессе освоения образовательной программы**

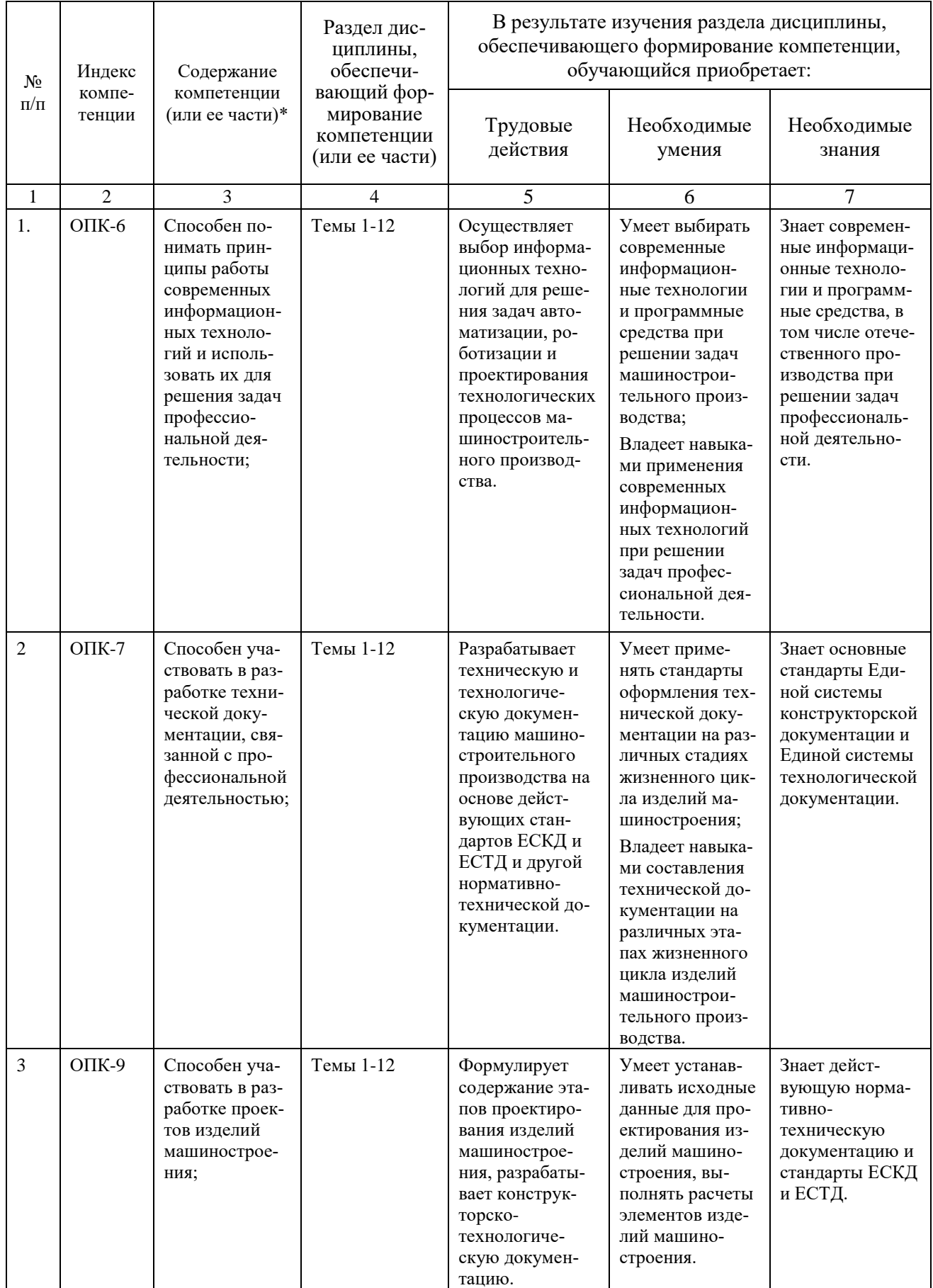

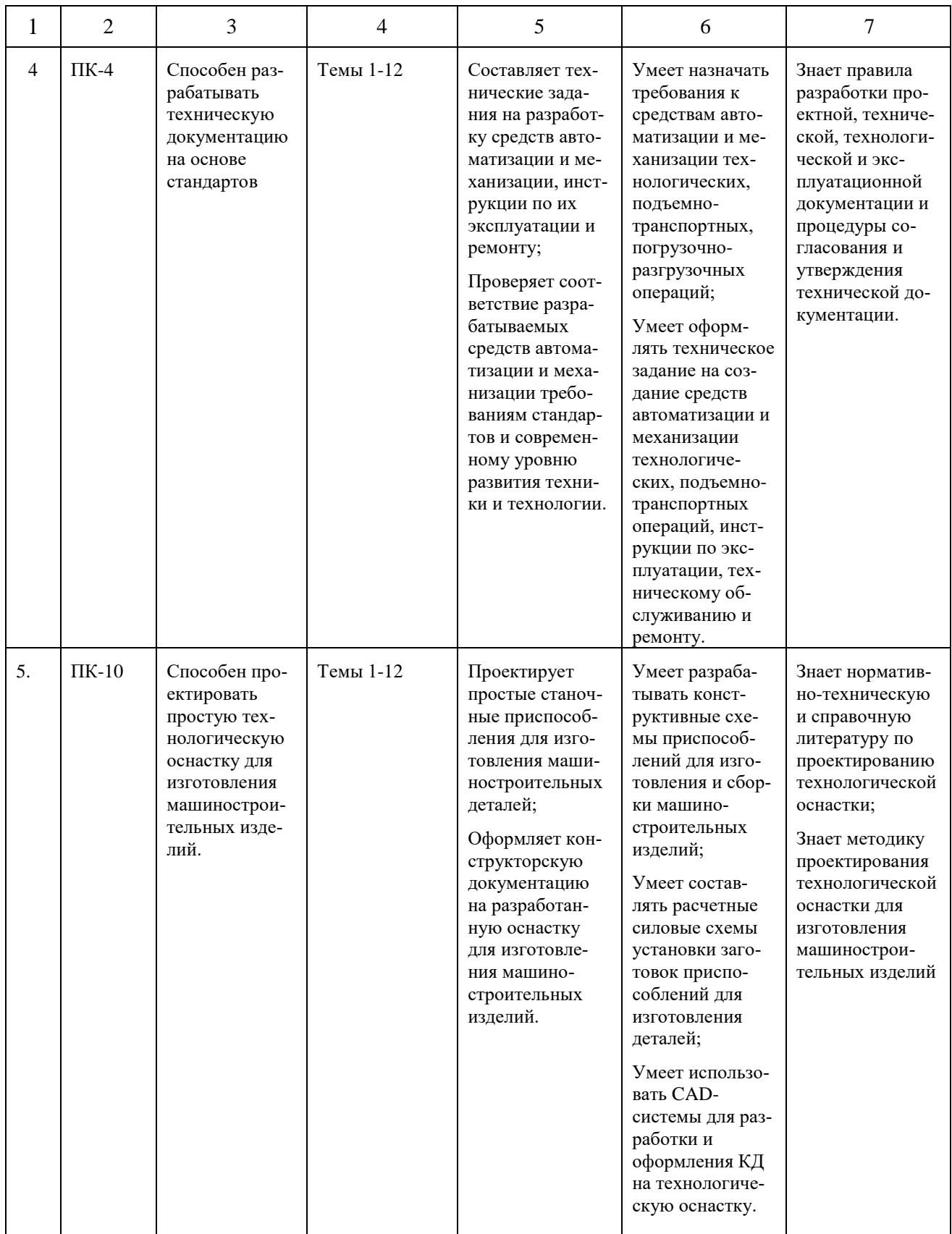

# **2. Описание показателей и критериев оценивания компетенций на различных этапах их формирования, описание шкал оценивания**

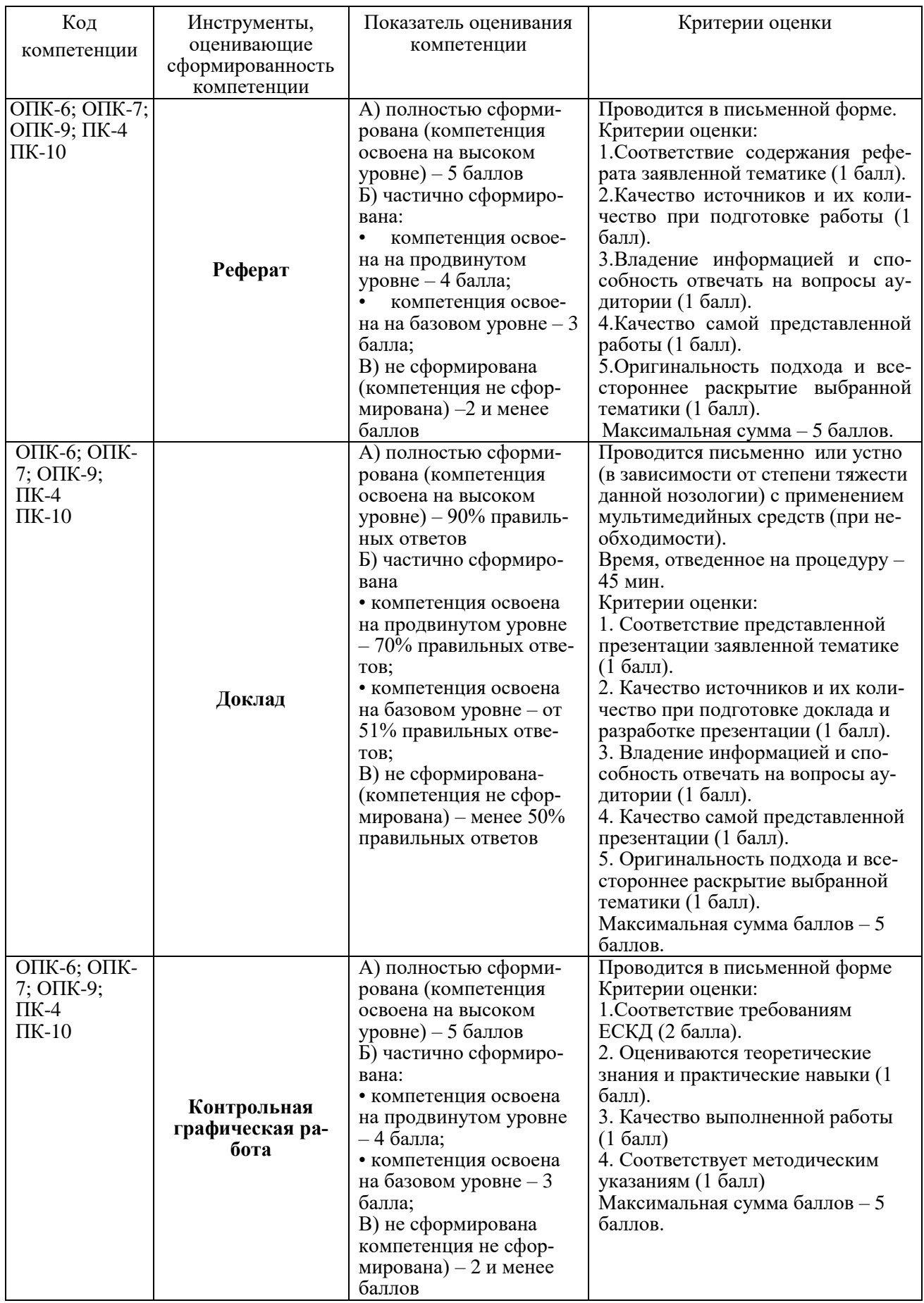

# **3. Типовые контрольные задания или иные материалы, необходимые для оценки знаний, умений, навыков и (или) опыта деятельности, характеризующих этапы формирования компетенций в процессе освоения образовательной программы**

# **Примерная тематика рефератов и докладов в презентационной форме:**

- 1. Основные функциональные возможности современных графических систем.
- 2. Интерфейс системы AutoCAD.
- 3. Основные команды управления экраном в AutoCAD
- 4. Структура команд AutoCAD.
- 5. Ввод координат в системе AutoCAD.
- 6. Мировая и пользовательская система координат в AutoCAD.
- 7. Полярный и ортогональный режим построений в системе AutoCAD.
- 8. Настройка режимов построений: шаг, сетка в AutoCAD.
- 9. Выбор объектов в системе AutoCAD.
- 10. Настройка рабочей среды и создание шаблона в AutoCAD.
- 11. Организация информации с помощью слоев в системе AutoCAD.
- 12. Двухмерные графические примитивы в системе AutoCAD.
- 13. Создание текстовых стилей, нанесение надписей.
- 14. Как осуществляется нанесение размеров в системе AutoCAD?
- 15. Редактирование размеров в системе AutoCAD.
- 16. Создание неперекрывающихся видовых экранов в системе AutoCAD.
- 17. Вывод графической информации на печать в системе AutoCAD.
- 18. Построение аксонометрического изображения детали в AutoCAD.
- 19. Плавающий видовой экран в системе AutoCAD.
- 20. Масштабирование видового экрана и выбор формата в AutoCAD.

# **Тесты для промежуточной аттестации**

## **1.Пиксель является**

- а. основой растровой графики
- б. основой векторной графики
- в. основой фрактальной графики
- г. основой трёхмерной графики

# **2.При изменении размеров растрового изображения**

- а. качество остаётся неизменным
- б. качество ухудшается при увеличении и уменьшении
- в. при уменьшении остаётся неизменным а при увеличении ухудшается
- г. при уменьшении ухудшается а при увеличении остаётся неизменным

# **3.Что можно отнести к устройствам ввода информации**

- а. мышь клавиатуру экраны
- б. клавиатуру принтер колонки
- в. сканер клавиатура мышь
- г. Колонки сканер клавиатура

# **4.Какие цвета входят в цветовую модель RGB**

- а. чёрный синий красный
- б. жёлтый розовый голубой
- в. красный зелёный голубой
- г. розовый голубой белый

## **5. Что такое интерполяция**

- а. разлохмачивание краёв при изменении размеров растрового изображения
- б. программа для работы с фрактальными редакторами
- в. инструмент в Photoshop
- г. это слово не как не связано с компьютерной графикой

# **6. Наименьшим элементом изображения на графическом экране мони-**

#### **тора** является

- а. курсор
- б. символ
- в. линия
- г. пиксель

## **7.Выберете устройство, являющееся устройством вывода**

- а. принтер
- б. сканер
- в. дисплей монитора
- г. клавиатура
- д. мышь
- е. колонки

## **8. Наименьший элемент фрактальной графики**

- а. пиксель
- б. вектор
- в. точка
- г. фрактал

## **9. К какому виду графики относится данный рисунок**

- а. фрактальной
- б. растровой
- в. векторной
- г. ко всем выше перечисленным

## **10.Какие программы предназначены для работы с векторной графикой**

- а. Компас3D
- б. Photoshop
- в. Corel Draw
- г. Blender
- д. Picasaе Gimp

## **11.При изменении размеров векторной графики его качество**

а. при уменьшении ухудшается, а при увеличении остаётся неизменным

- б. при уменьшении остаётся неизменным а при увеличении ухудшается.
- в. качество ухудшается при увеличении и уменьшении
- г. качество остаётся неизменным

# **12. Чем больше разрешение, тем …. изображение**

- а. качественнее
- б. светлее
- в. темнее
- г. не меняется

## **13.Пиксилизация эффект ступенек это один из недостатков**

- а. растровой графики
- б. векторной графики
- в. фрактальной графики
- г. масленой графики

# **14. Графика которая представляется в виде графических примитивов**

- а. растровая
- б. векторная
- в. Трёхмерная
- г. фрактальная

# **15. Недостатки трёх мерной графики**

- а. малый размер сохранённого файла
- б. не возможность посмотреть объект на экране только при распечатывании
- в. необходимость значительных ресурсов на ПК для работы с данной графикой в программах

### **16. К достоинствам ламповых мониторов относится**

- а. низкая частота обновления экрана
- б. хорошая цветопередача
- в. высокая себестоимость

# **17.К недостаткам ЖК мониторов можно отнести**

- а. громоздкость
- б. излучение
- в. узкий угол обзора
- г. широкий угол обзора

## **18. Какое расширение имеют файлы графического редактора Paint?**

- а. еxe
- б. Doc
- в. Bmp

г. сom

#### **19. Сетка из горизонтальных и вертикальных столбцов, которую на экране образуют пиксели, называется**

- а. видеопамять
- б. видеоадаптер
- в. растр
- г. дисплейный процессор

## **20.Графический редактор Paint находится в группе программ**

- а. утилиты
- б. стандартные
- в. Microsoft Office

# **21.К какому типу компьютерной графики относится программа Paint**

- а. векторная
- б. фрактальная
- в. растровая
- г. трёхмерная

# **22. Способ хранения информации в файле, а также форму хранения определяет**

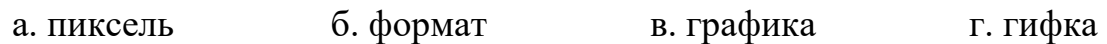

# **23. С помощью растрового редактора можно:**

- а. Создать коллаж
- б. улучшить яркость
- в. раскрашивать чёрно белые фотографии
- г. печатать текстд. выполнять расчёт

## **24. Для ввода изображения в компьютер используются**

- а. принтер
- б. сканер
- в. Диктофон
- г. цифровой микрофон

### **25. Графический редактор это**

- а. устройство для создания и редактирования рисунков
- б. устройство для печати рисунков на бумаге
- в. программа для создания и редактирования текстовых документов
- г. программа для создания и редактирования рисунков

## **26. Графическим объектом не является**

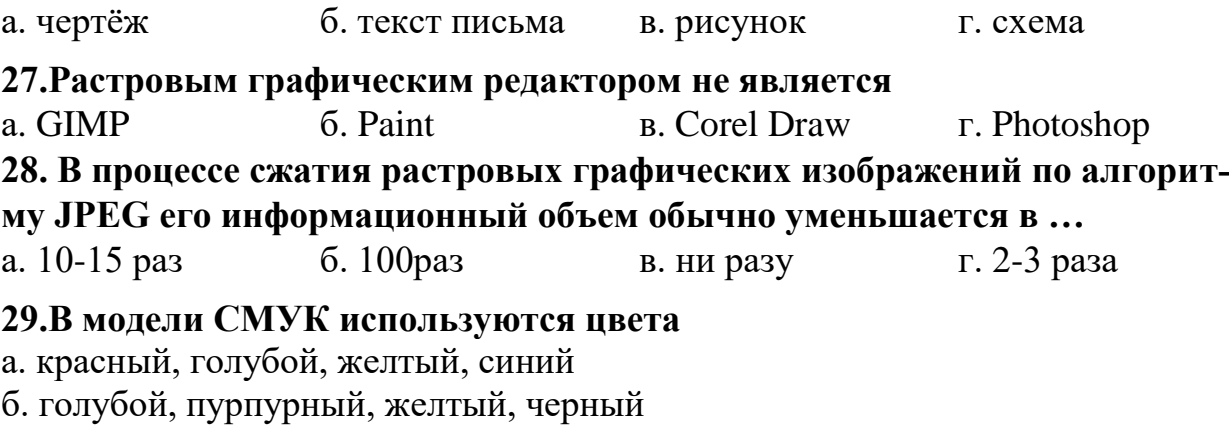

- в. голубой, пурпурный, желтый, белый
- г. красный, зеленый, синий, черный

## **30. В цветовой модели RGB установлены следующие параметры: 0, 255,**

- **0.** Какой цвет будет соответствовать этим параметрам?
- а. красный
- б. чёрный
- в. голубой
- г. зелёный

### **Контрольная графическая работа для студентов**

Студенты в процессе обучения выполняют контрольную графическую работу по тематике практических занятий.

В контрольной работе студенты должны показать умение пространственного представления и воображения, способности к анализу и синтезу пространственных форм деталей. В выполненных эскизах и чертежах каждый студент должен продемонстрировать технику выполнения и чтения чертежей различных деталей и сборочных единиц, умение оформлять конструкторскую документацию.

Примерные темы контрольных графических работ

- геометрические построения на плоскости одной из фигур: овала, эллипса, многоугольника, эвольвенты, циклоиды (формат А3);

- построение третьей проекции детали по двум заданным (формат А4);

- выполнение эскиза трех проекций детали технической формы по ее аксонометрическому изображению (формат А3);

- построение разреза, сечения или дополнительного вида детали (формат А3);

- построение чертежа одного из вариантов резьбового соединения (формат А4);

- построение аксонометрической проекции детали с вырезом в передней четверти (формат А4);

- построение рабочего чертежа детали (формат А3);

- чертежа трех проекций простой детали по ее аксонометрическому изображению (формат А3);

- чертежа детали с ломаным разрезом (формат А4);

- чертежа детали со ступенчатым разрезом (формат А4);

- эскиза детали с натуры (формат А4);

- чертежа одного из типов резьбового соединения (формат А4);

- чертежа аксонометрической проекции детали (формат А4);

- сборочного чертежа (формат А1-А2);

- спецификации сборочного чертежа (формат А4).

Ниже приведены варианты контрольной графической работы.

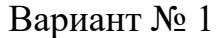

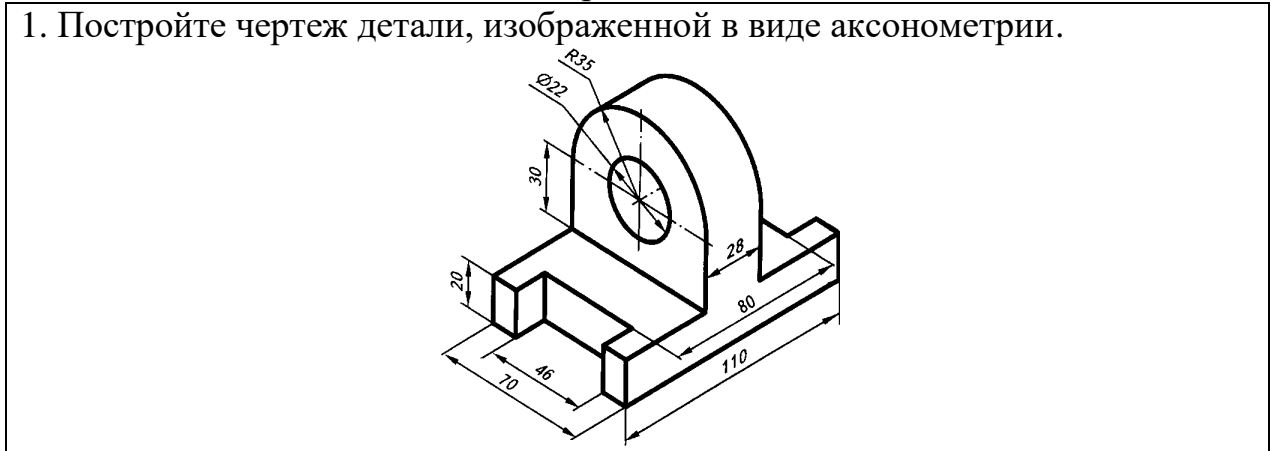

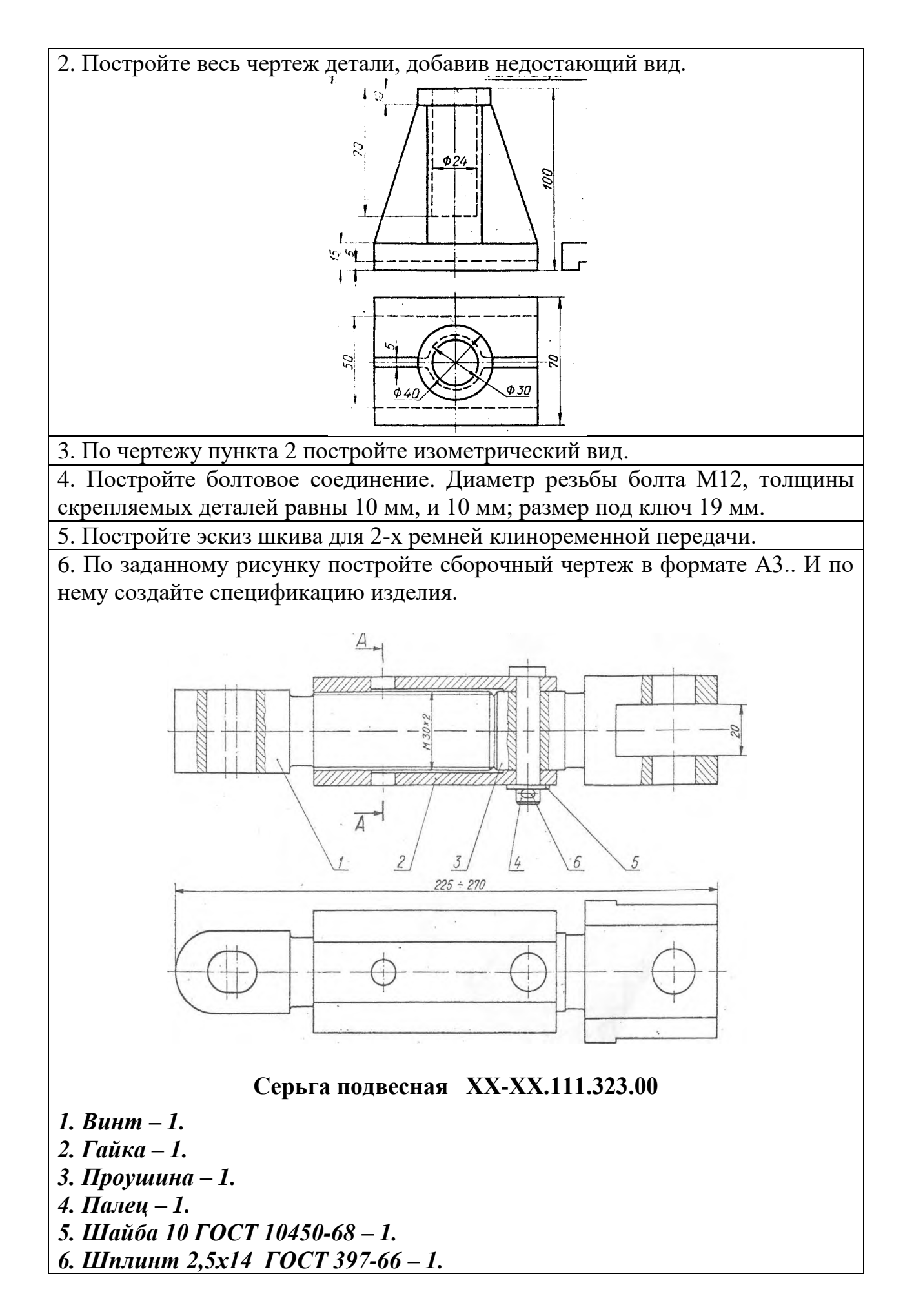

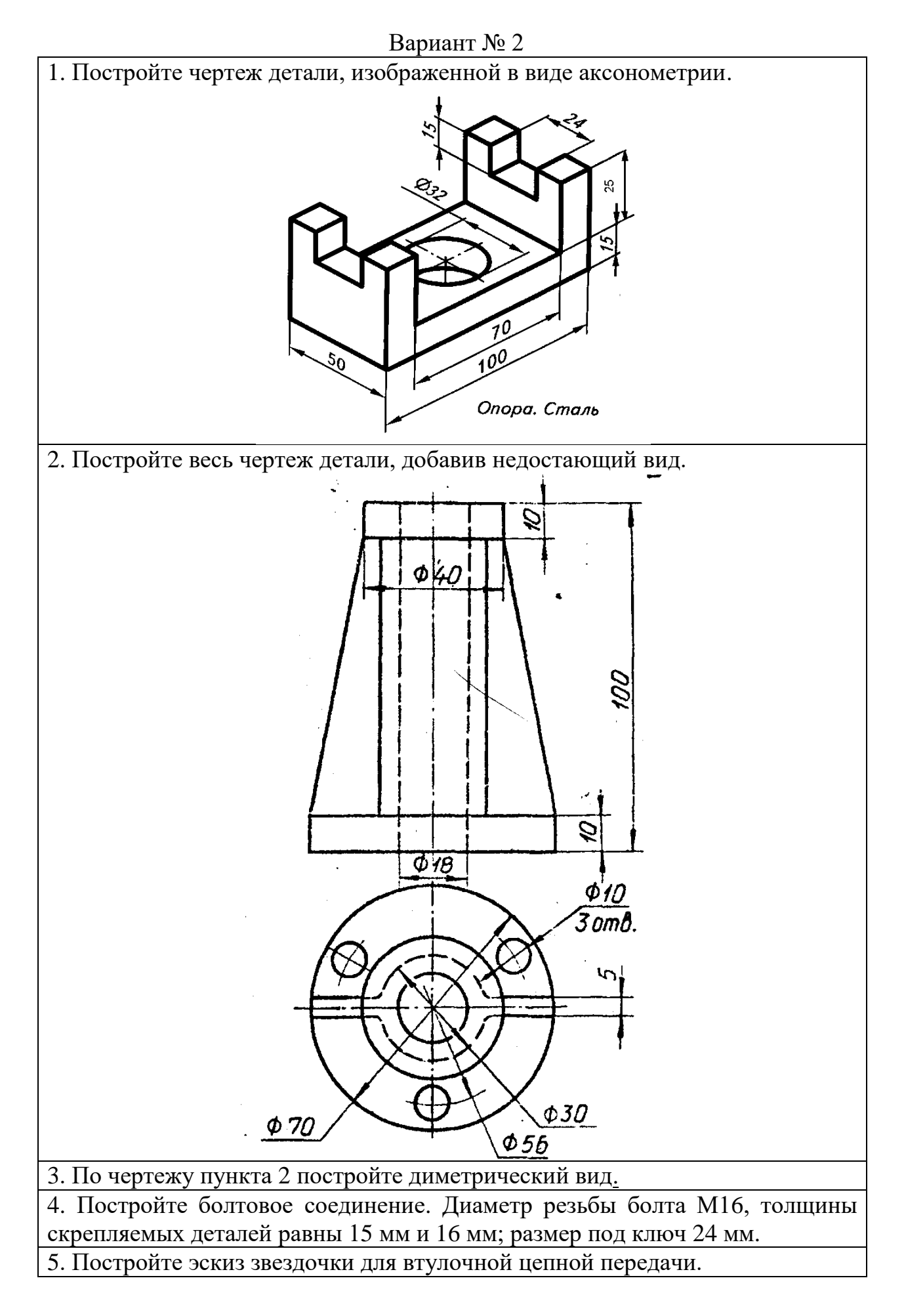

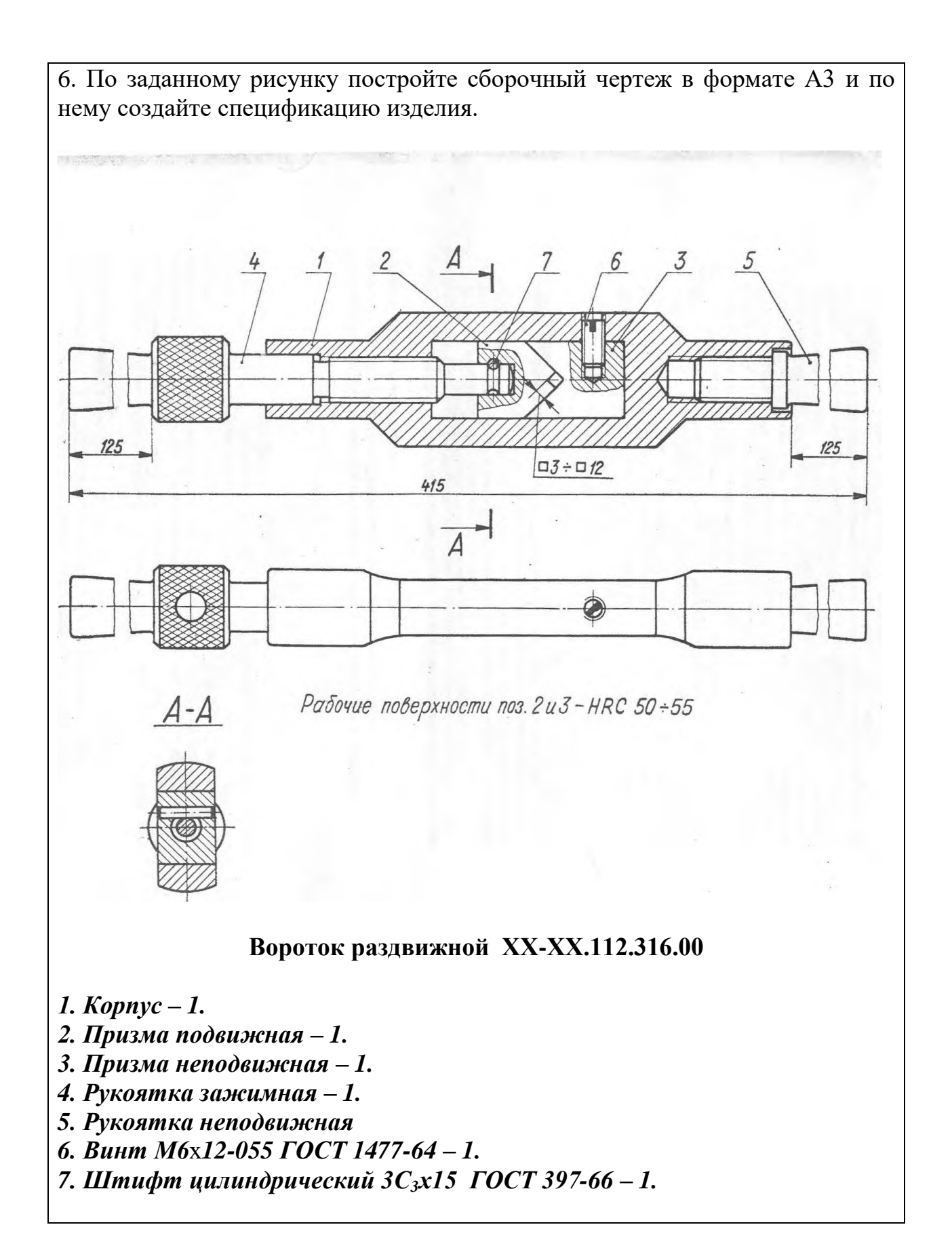

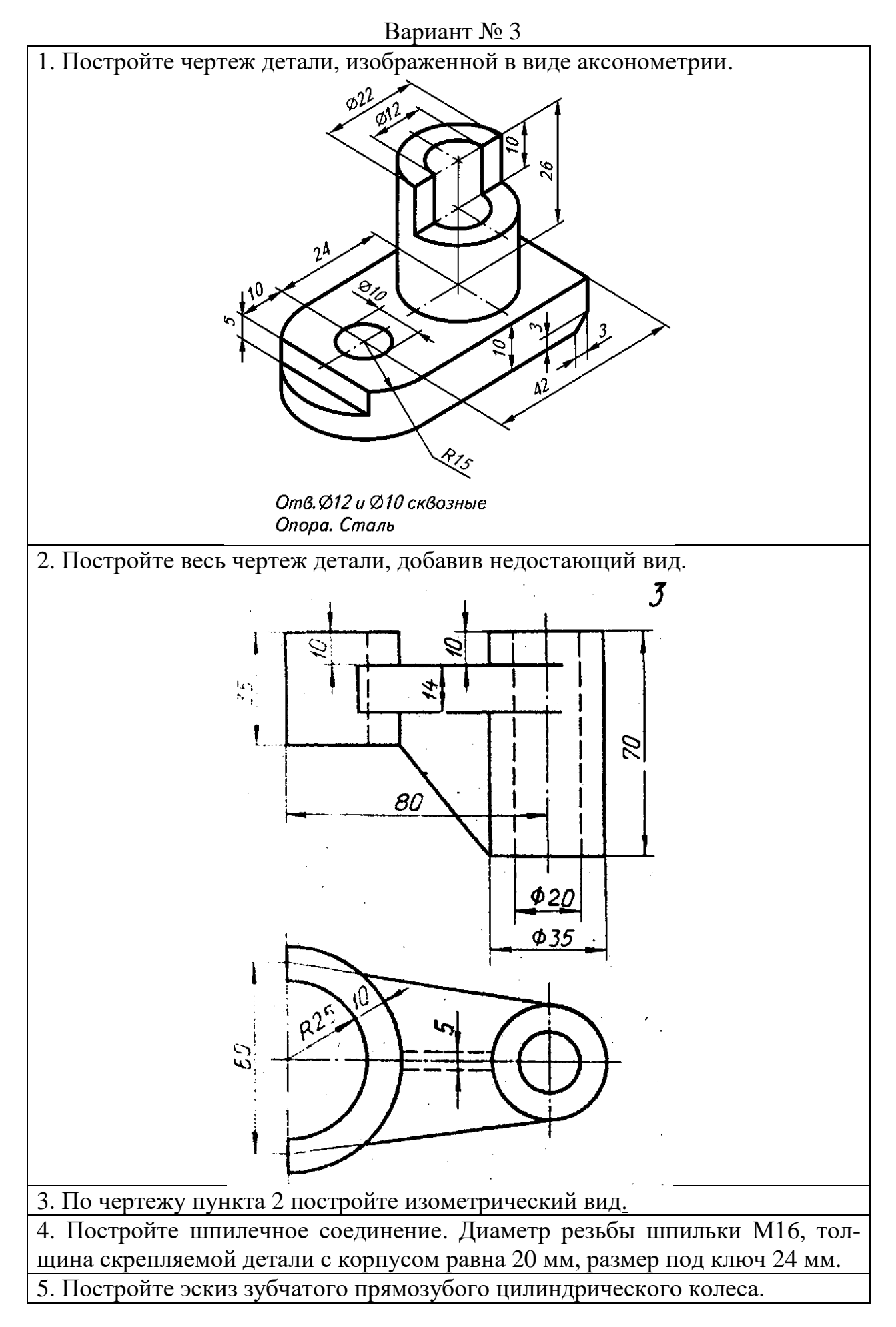

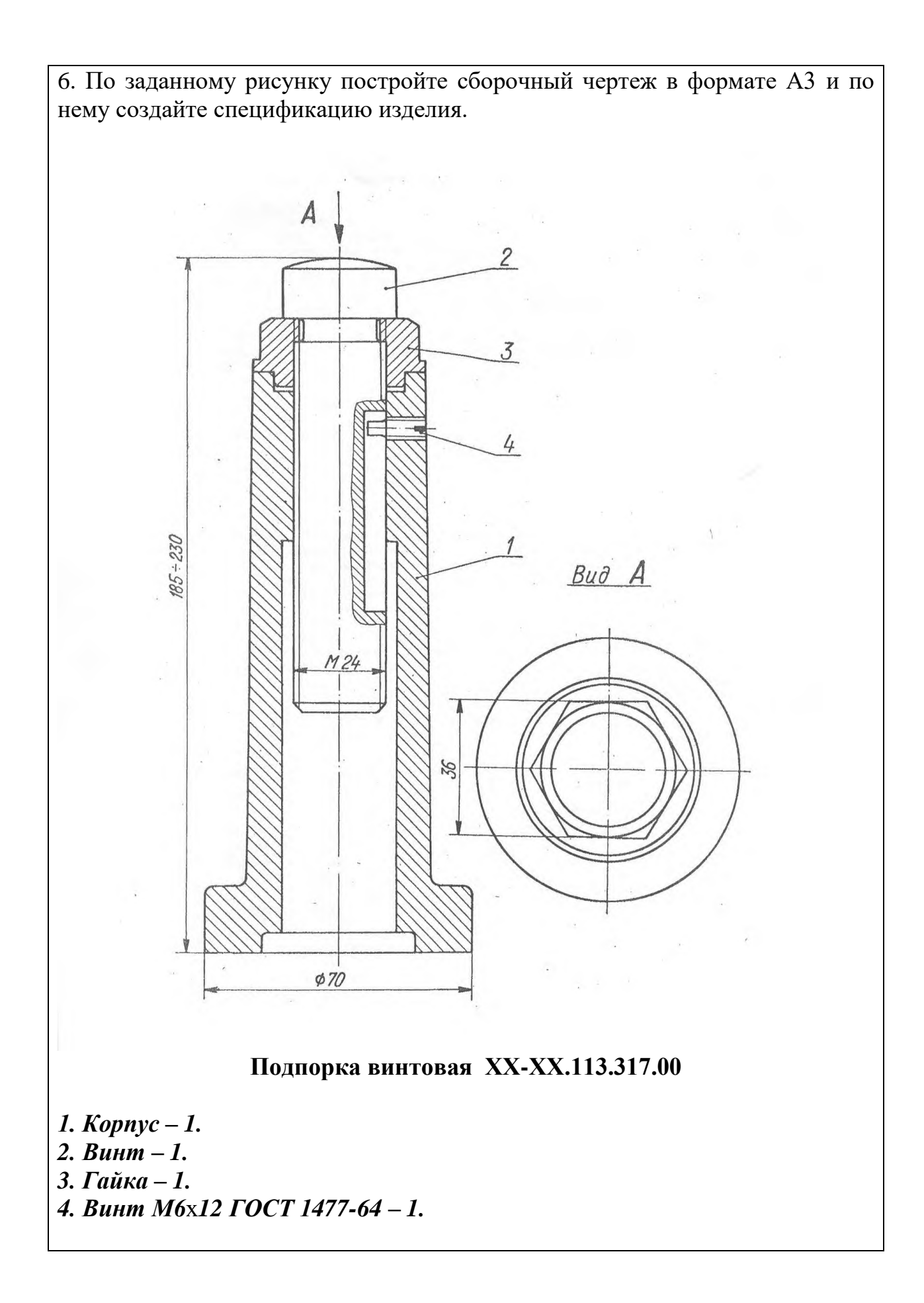

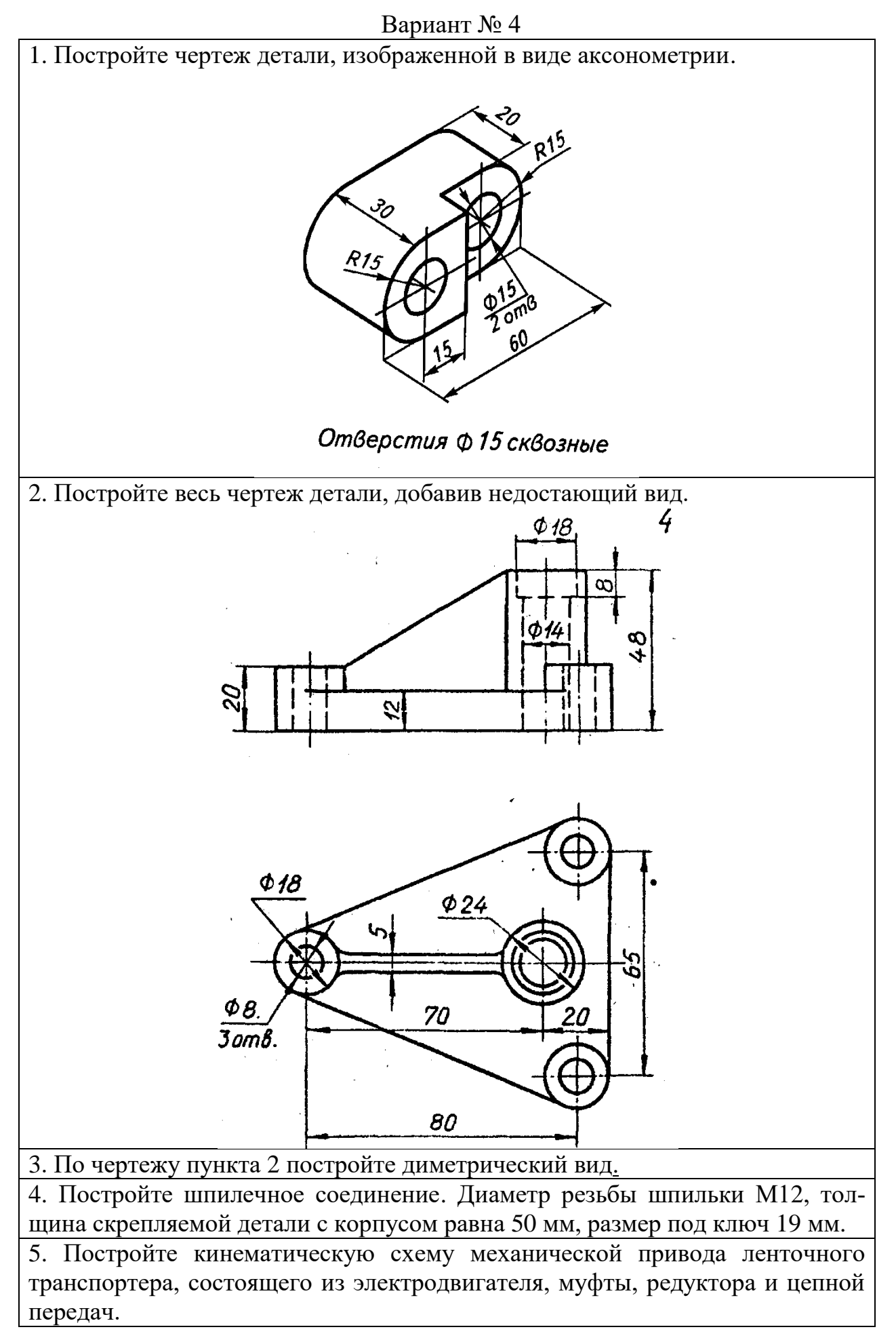

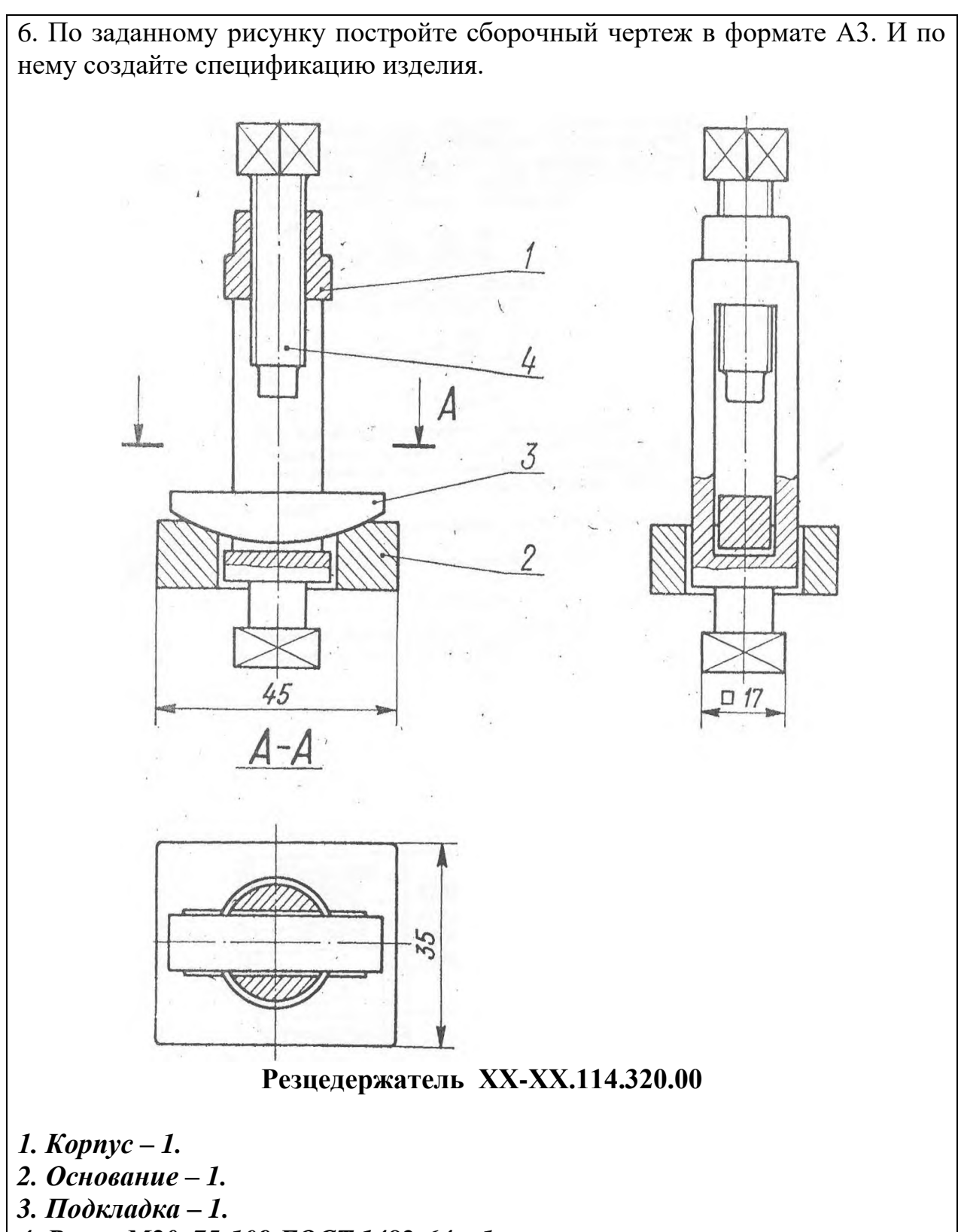

*4. Винт М20*х*75-109 ГОСТ 1482-64 – 1.*

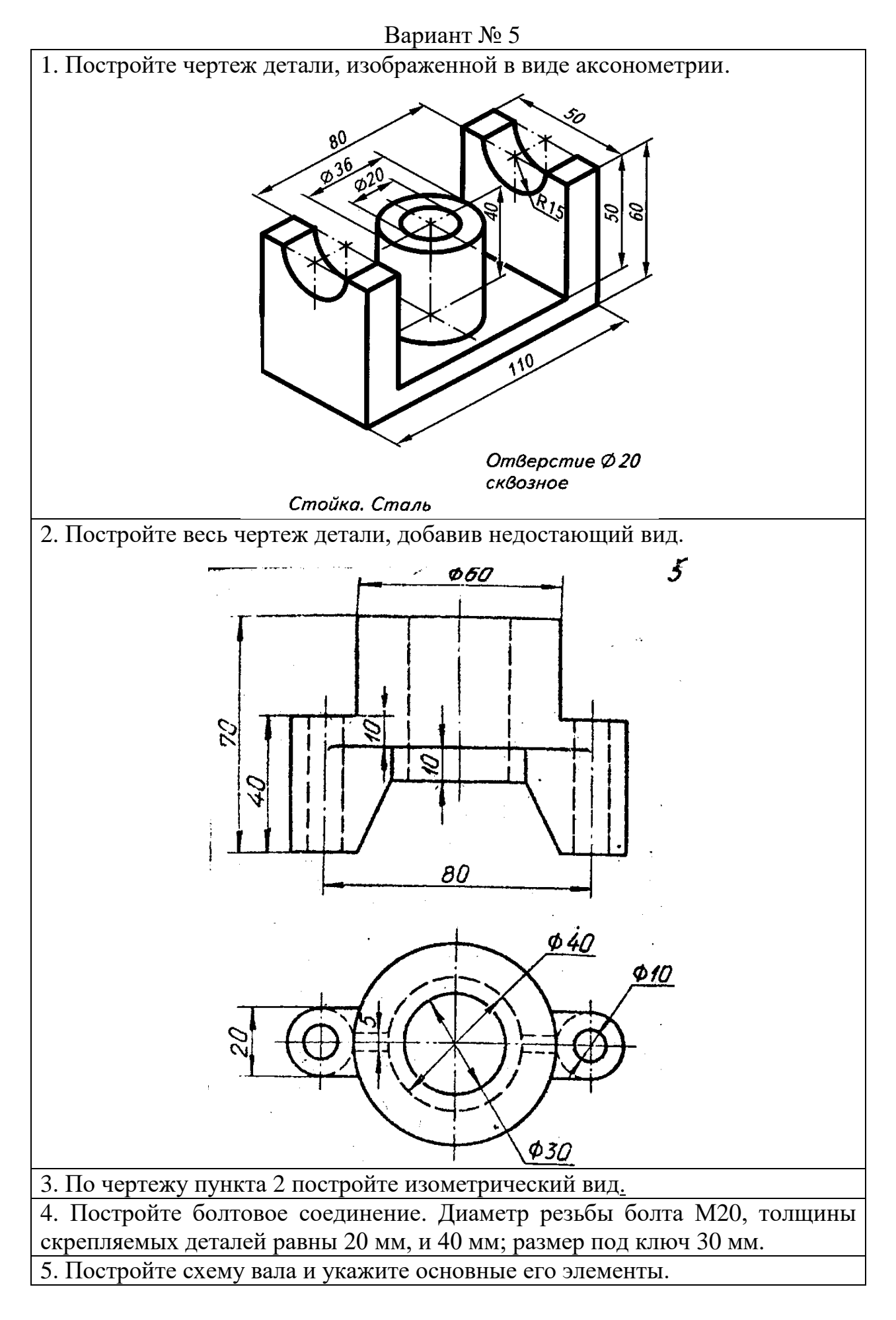

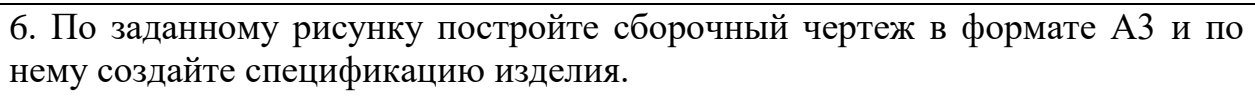

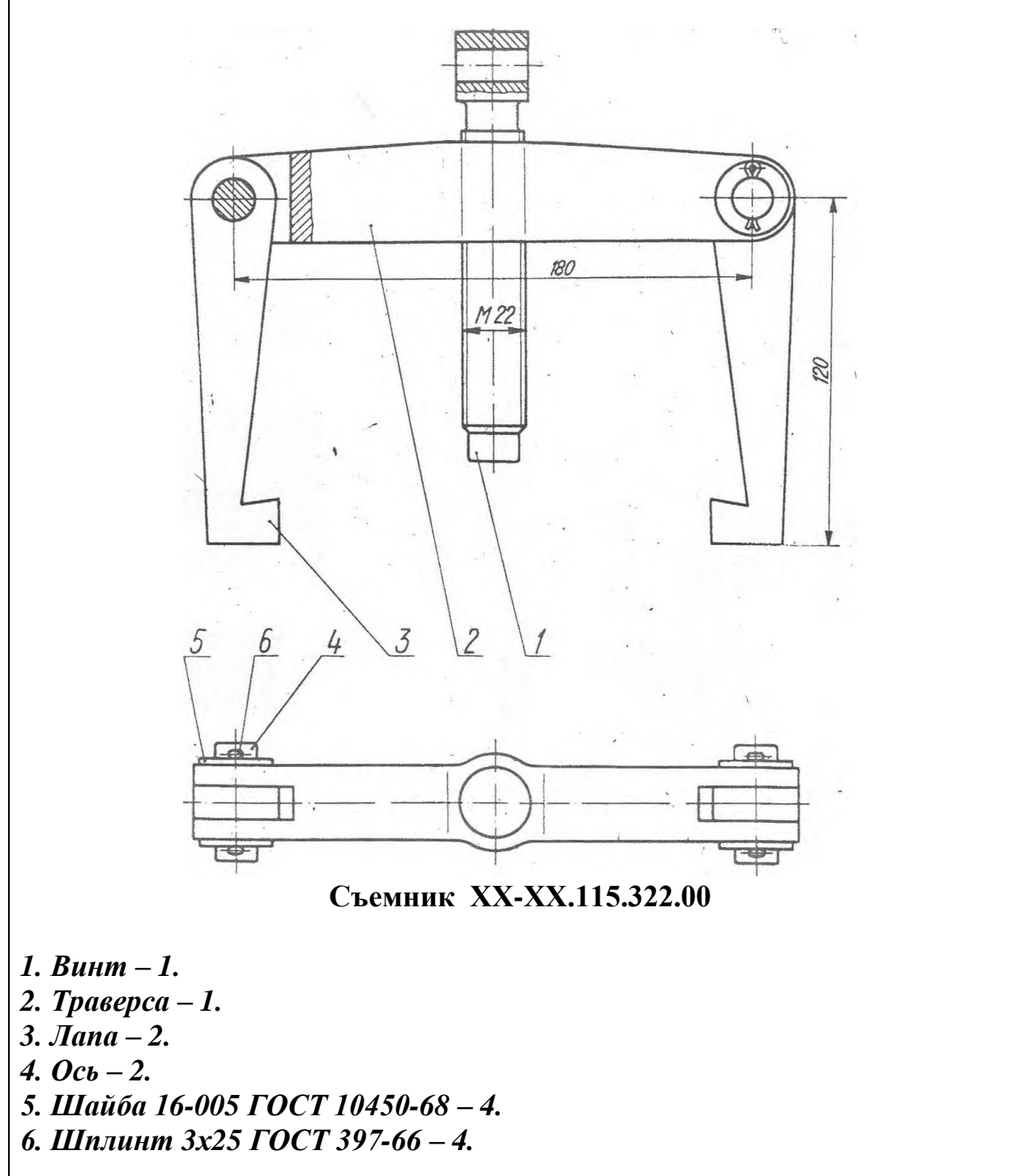

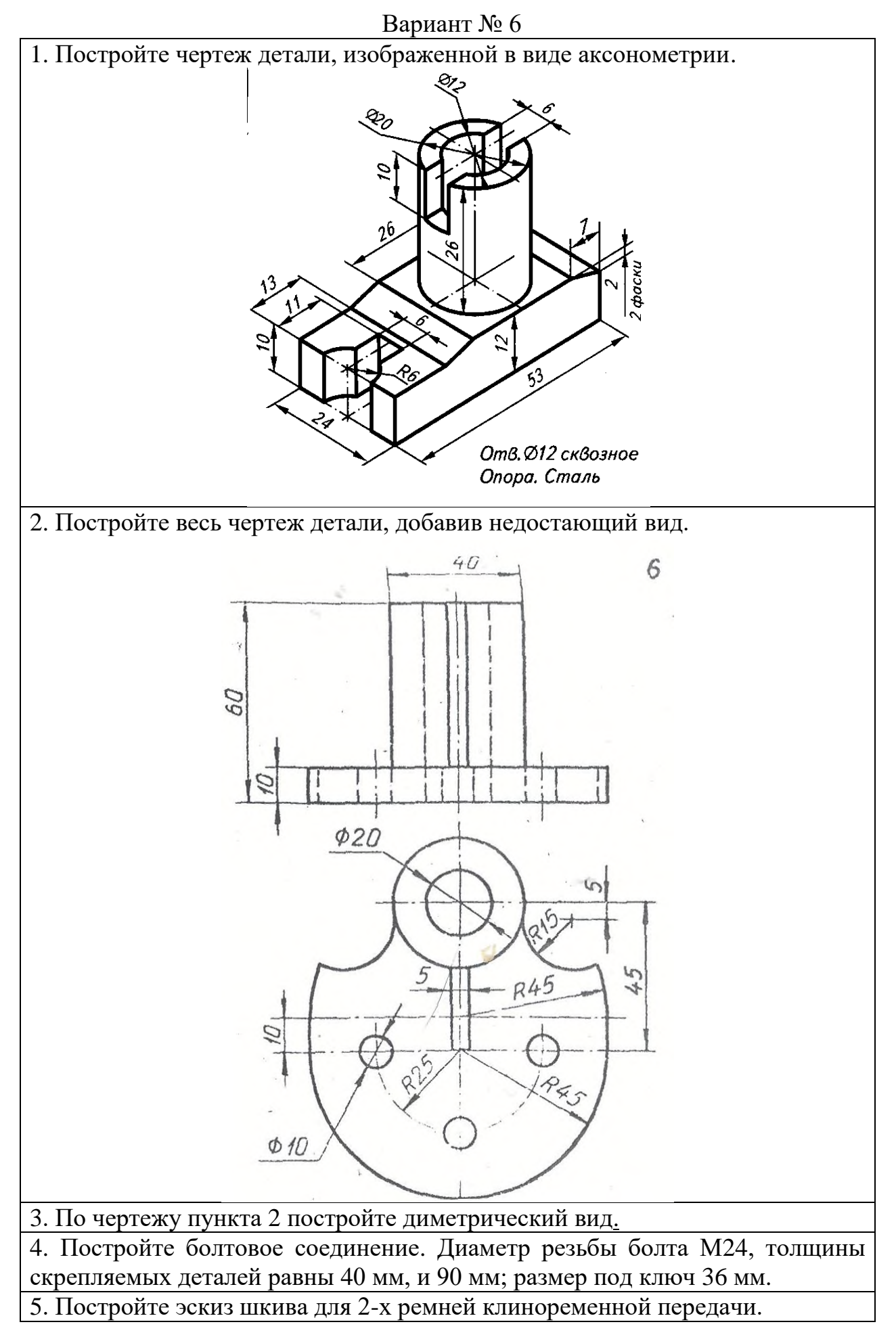

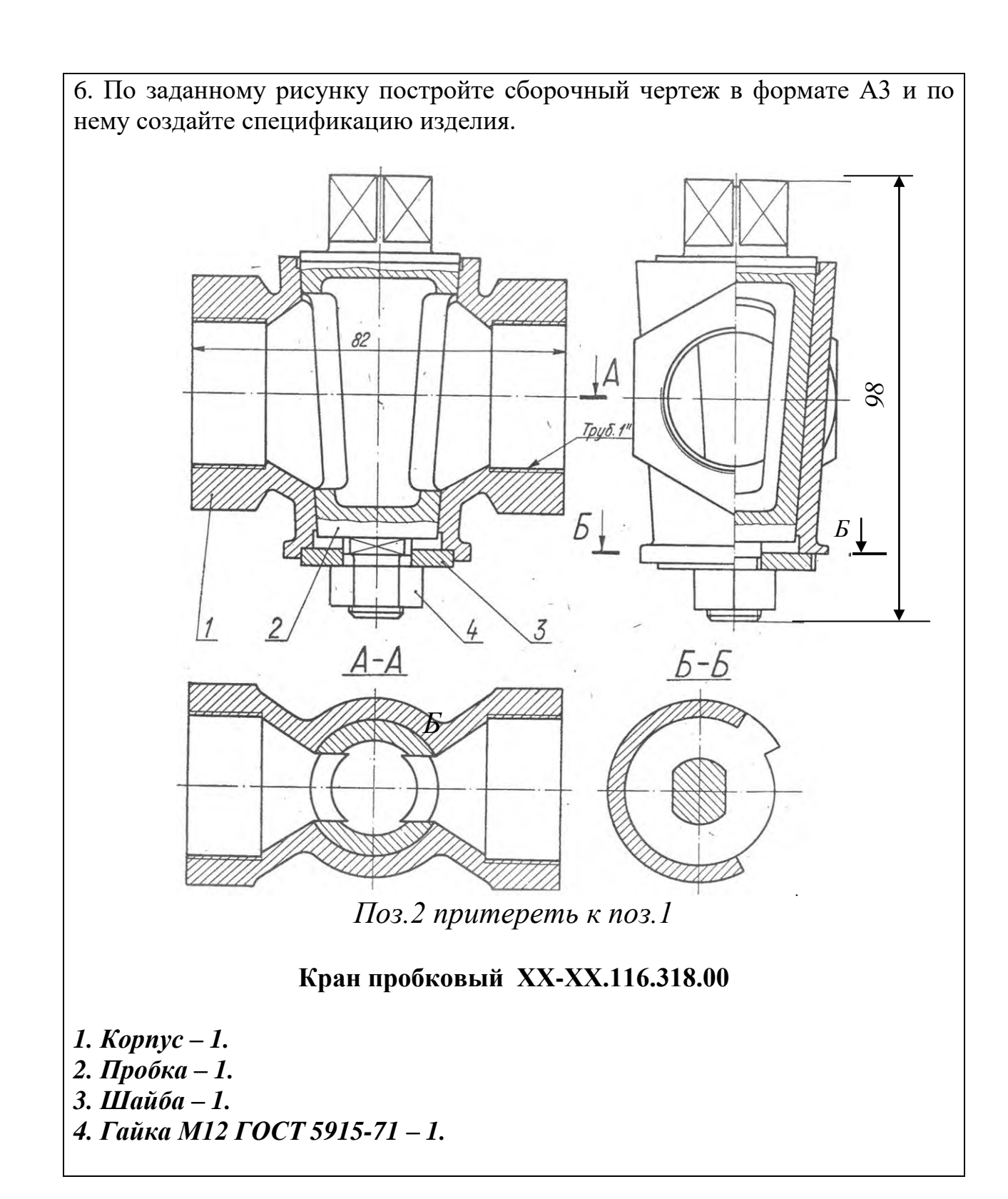

![](_page_32_Figure_0.jpeg)

![](_page_33_Figure_0.jpeg)

![](_page_34_Figure_0.jpeg)

6. По заданному рисунку постройте сборочный чертеж в формате А3 и по нему создайте спецификацию изделия.

![](_page_35_Figure_1.jpeg)
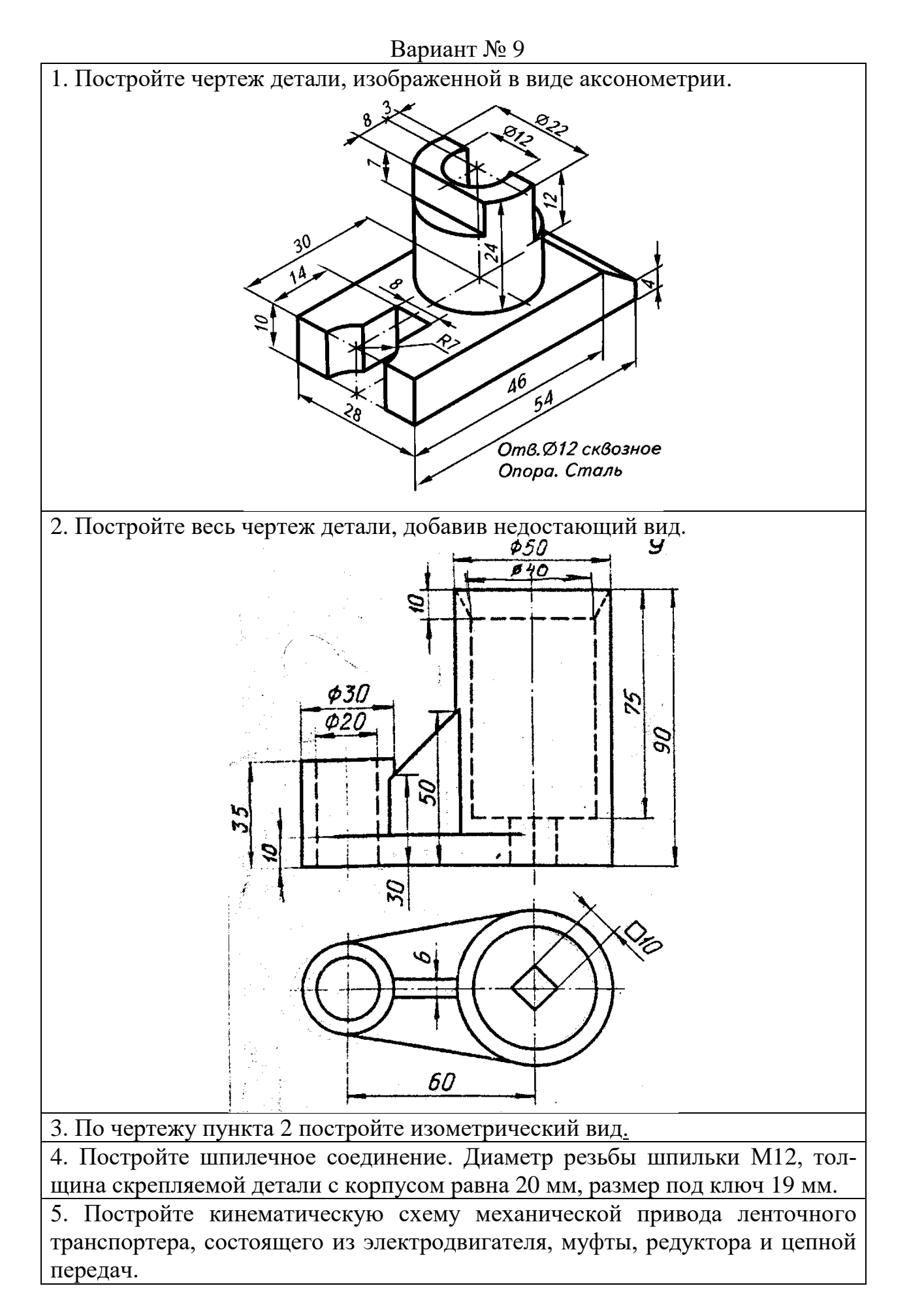

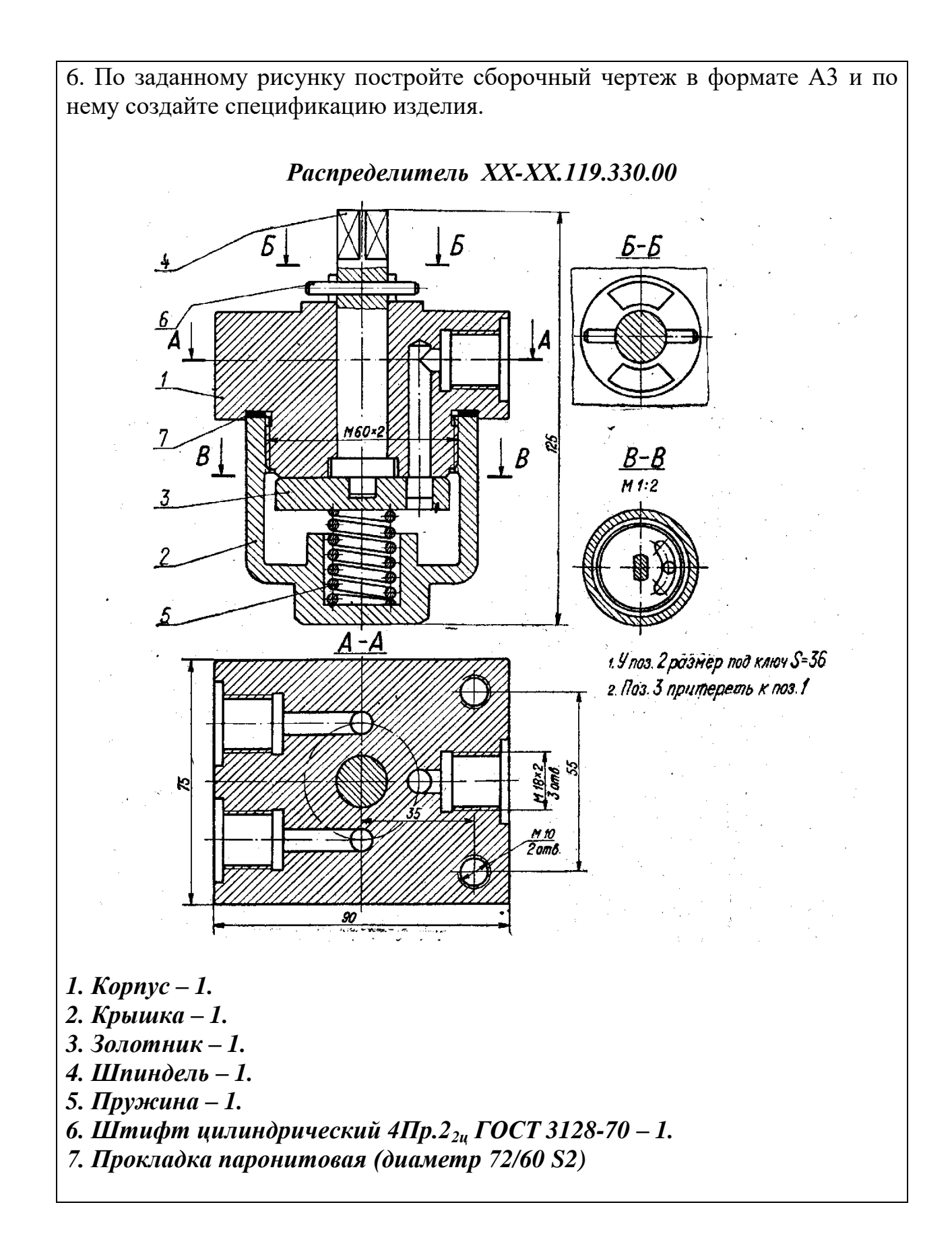

38

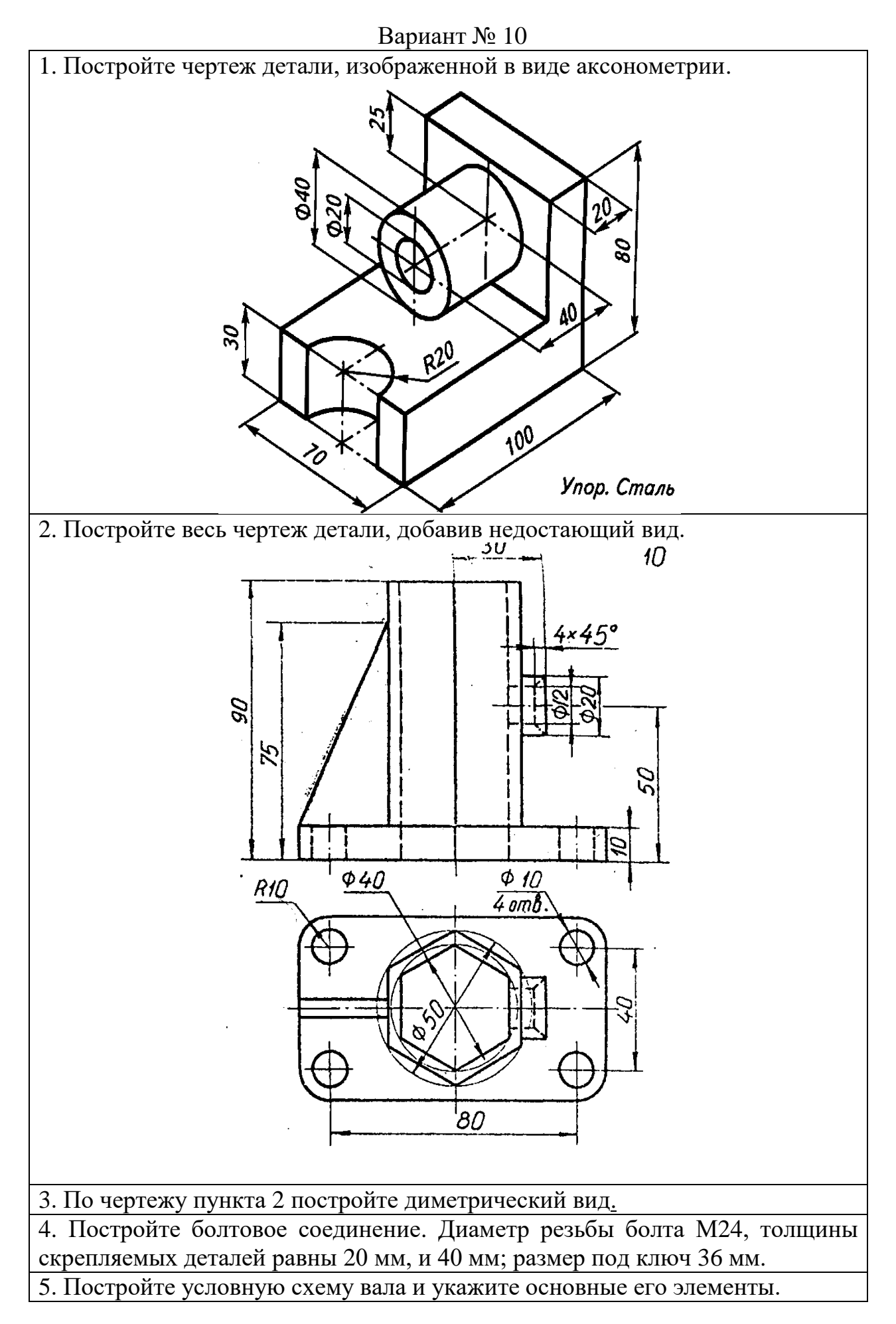

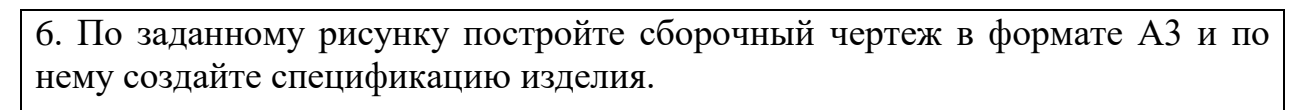

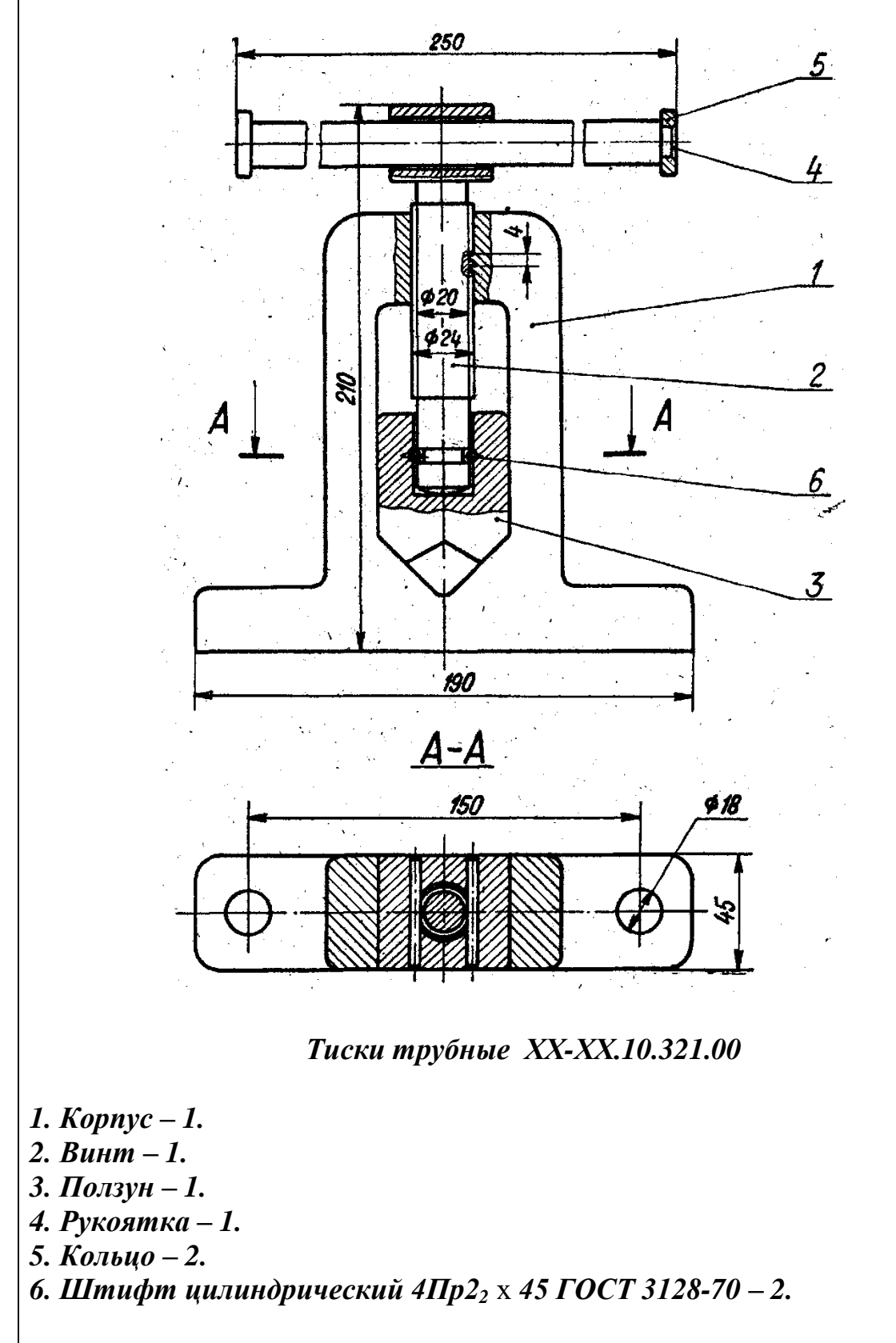

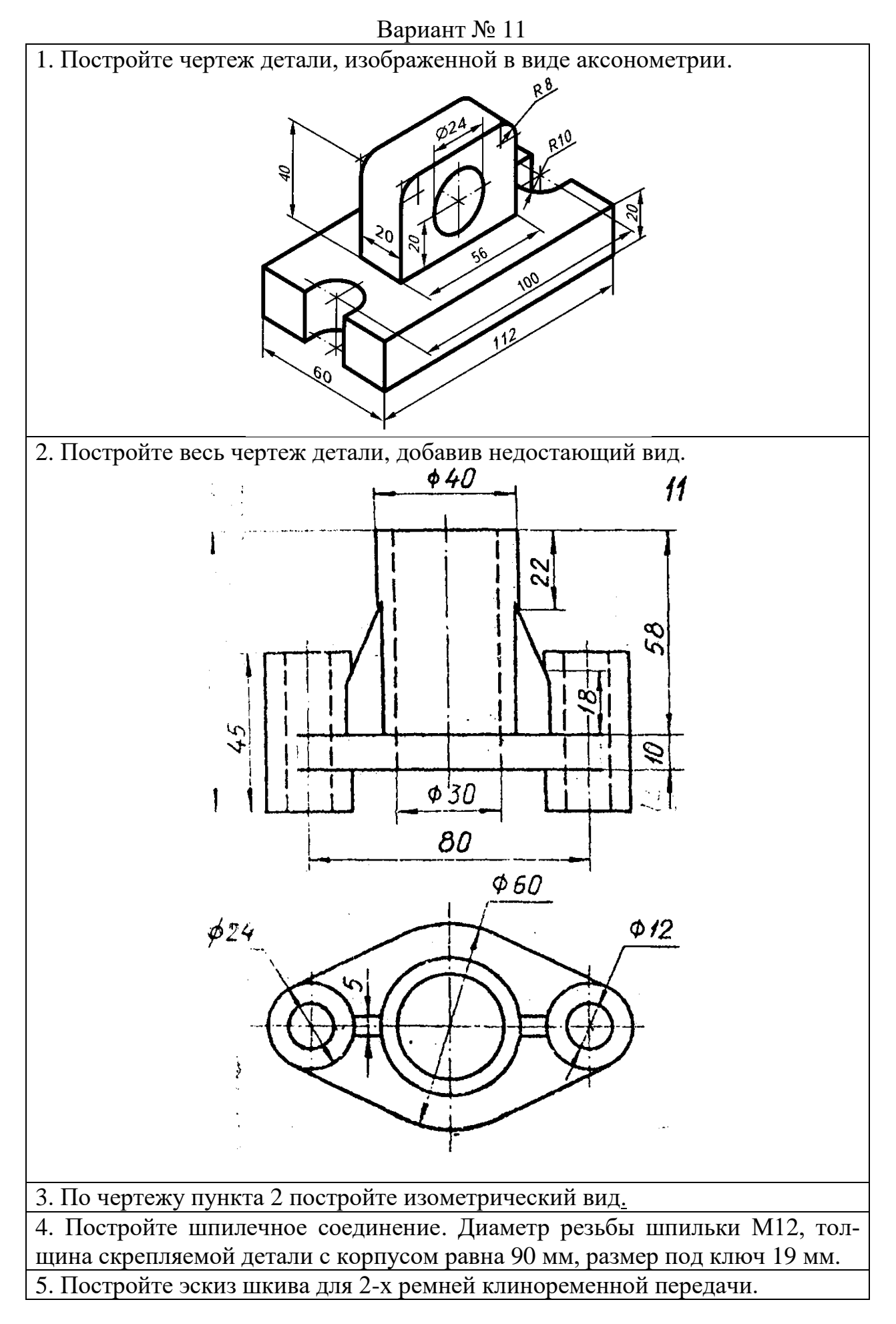

6. По заданному рисунку постройте сборочный чертеж в формате А3 и по нему создайте спецификацию изделия.

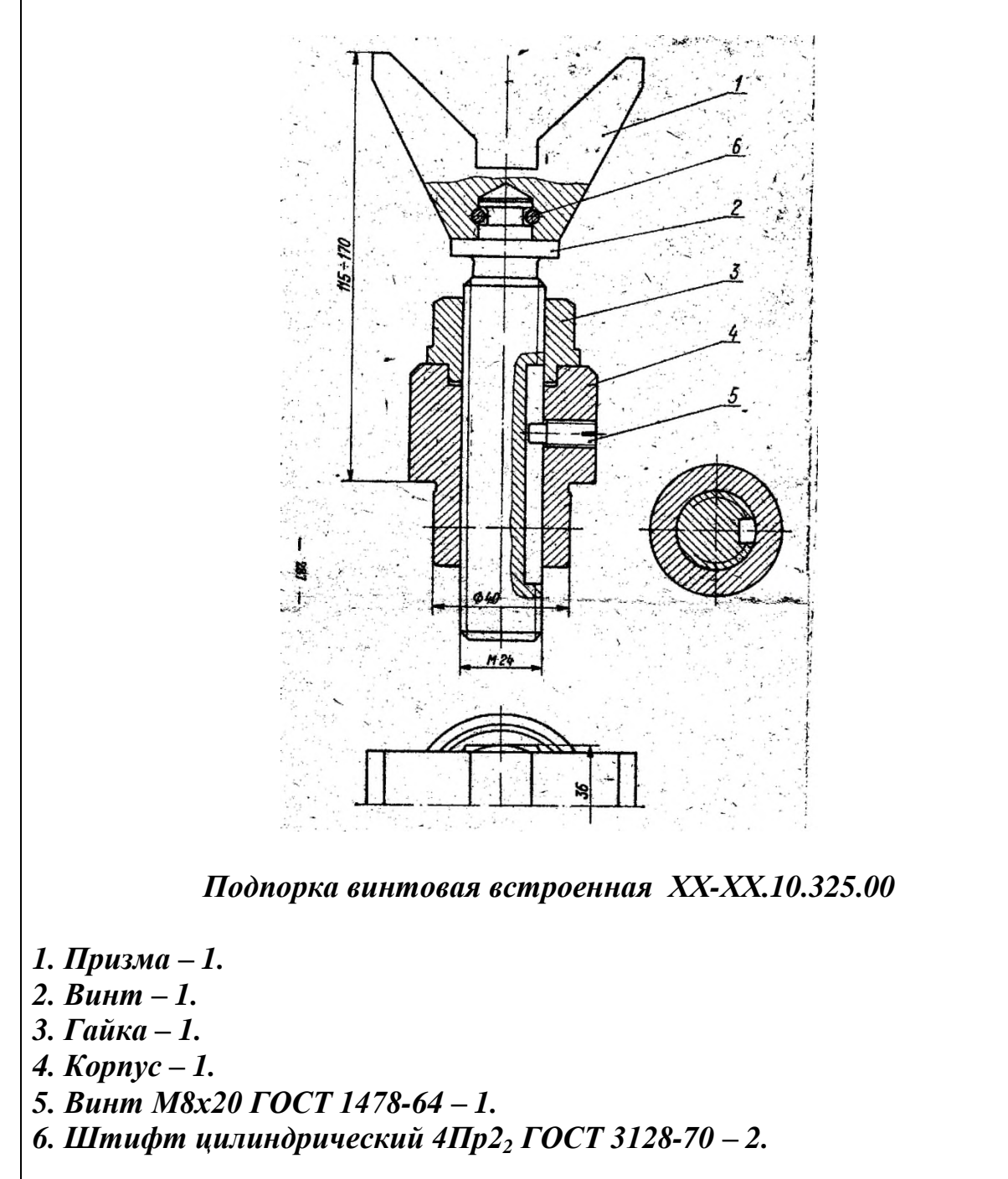

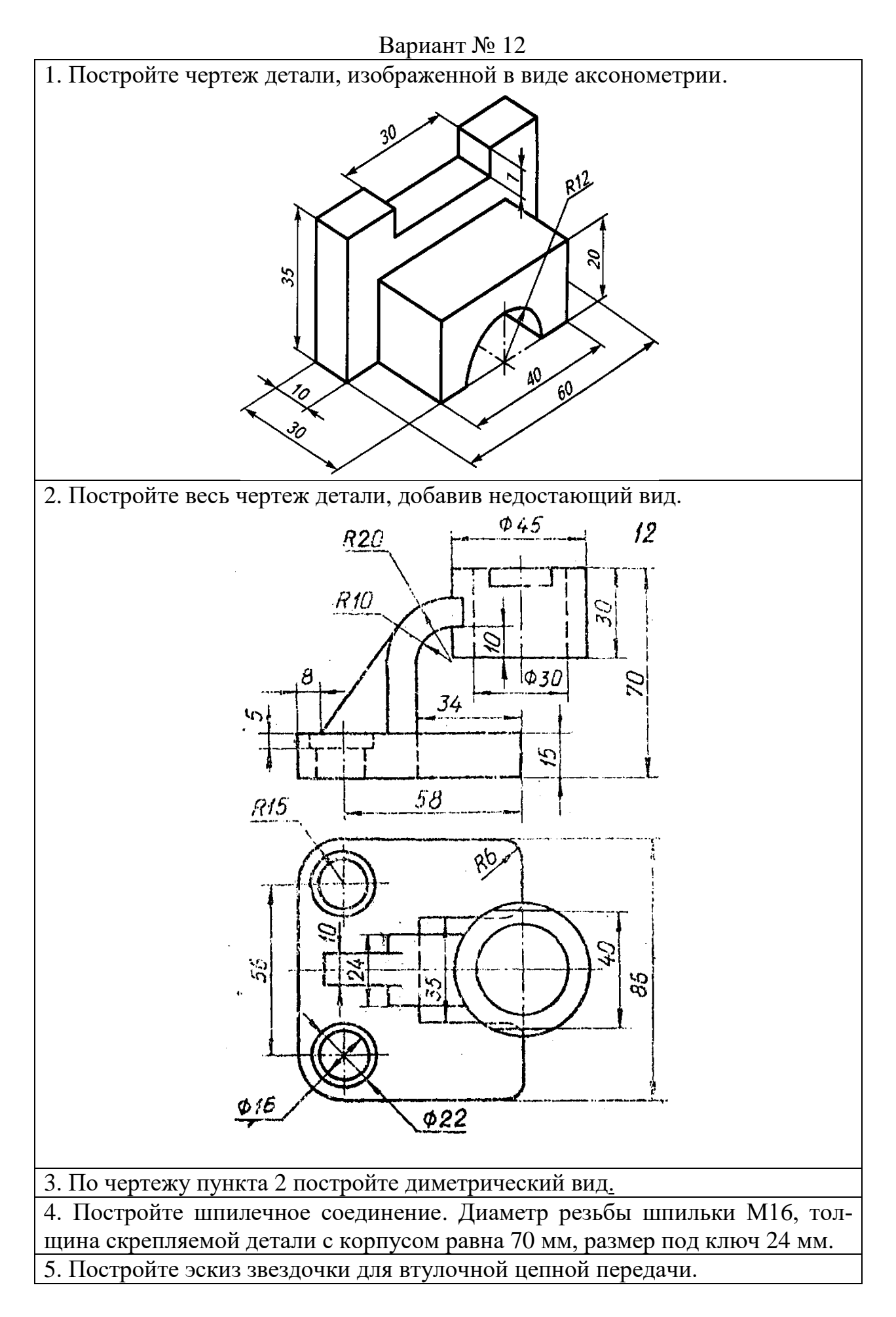

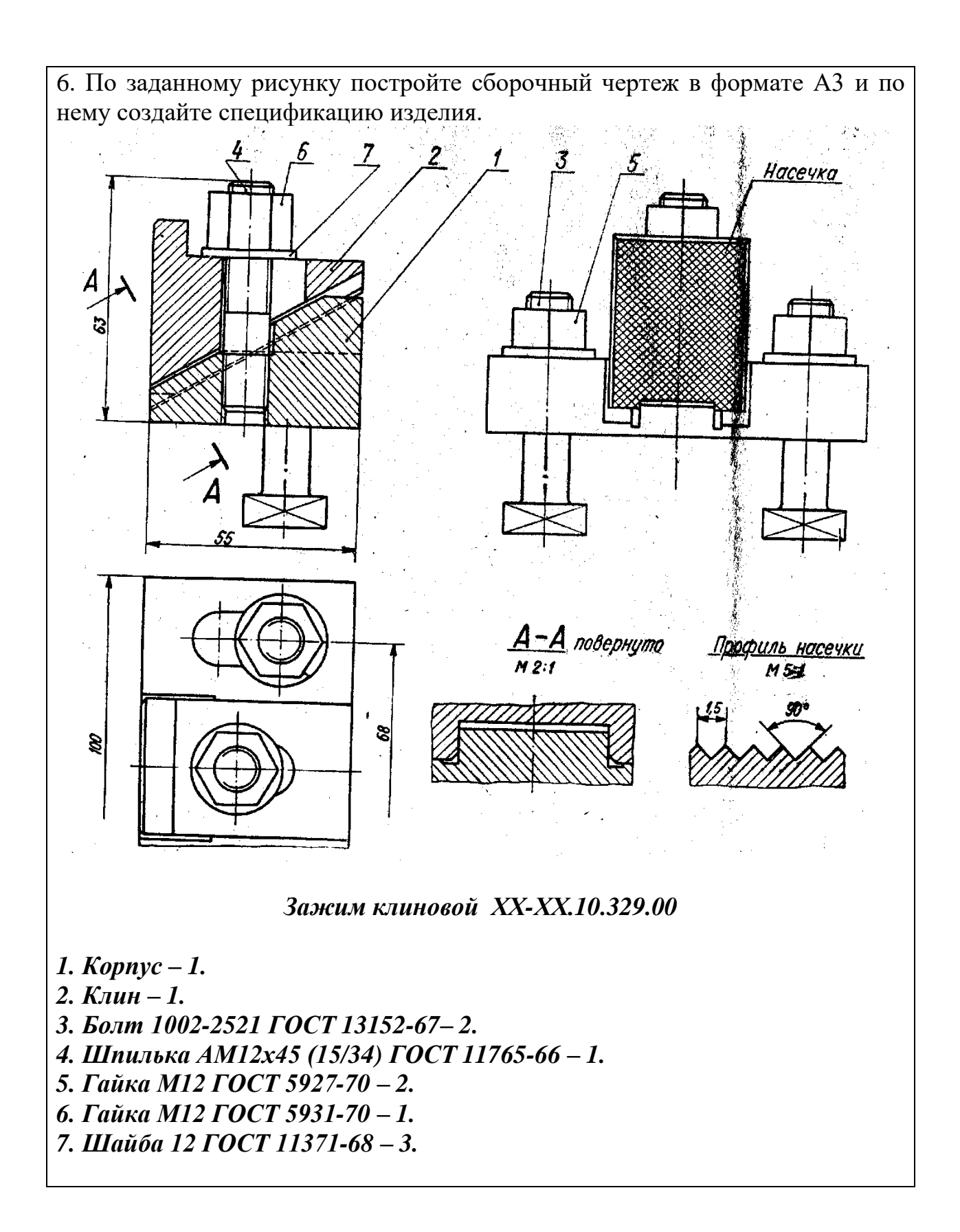

44

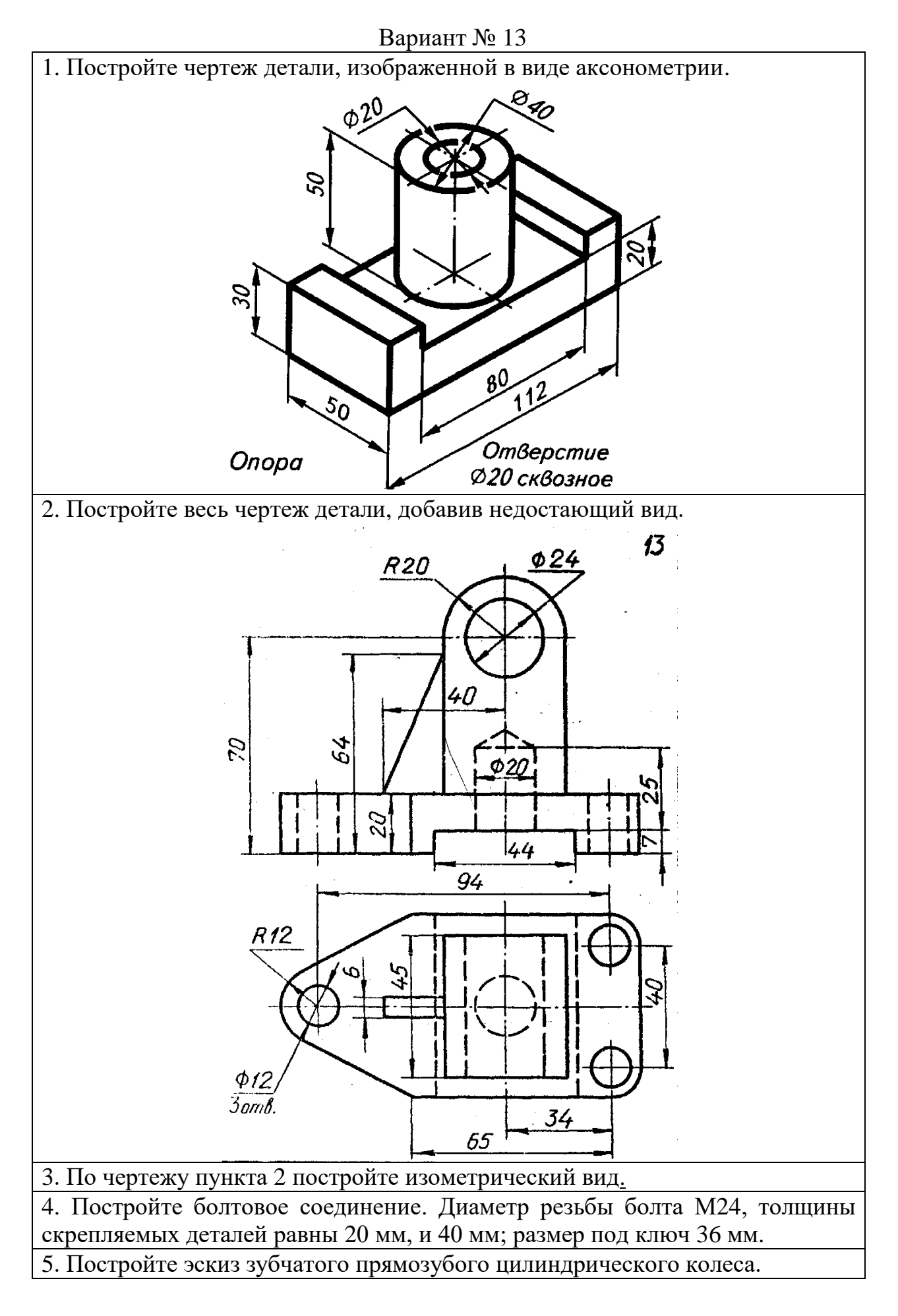

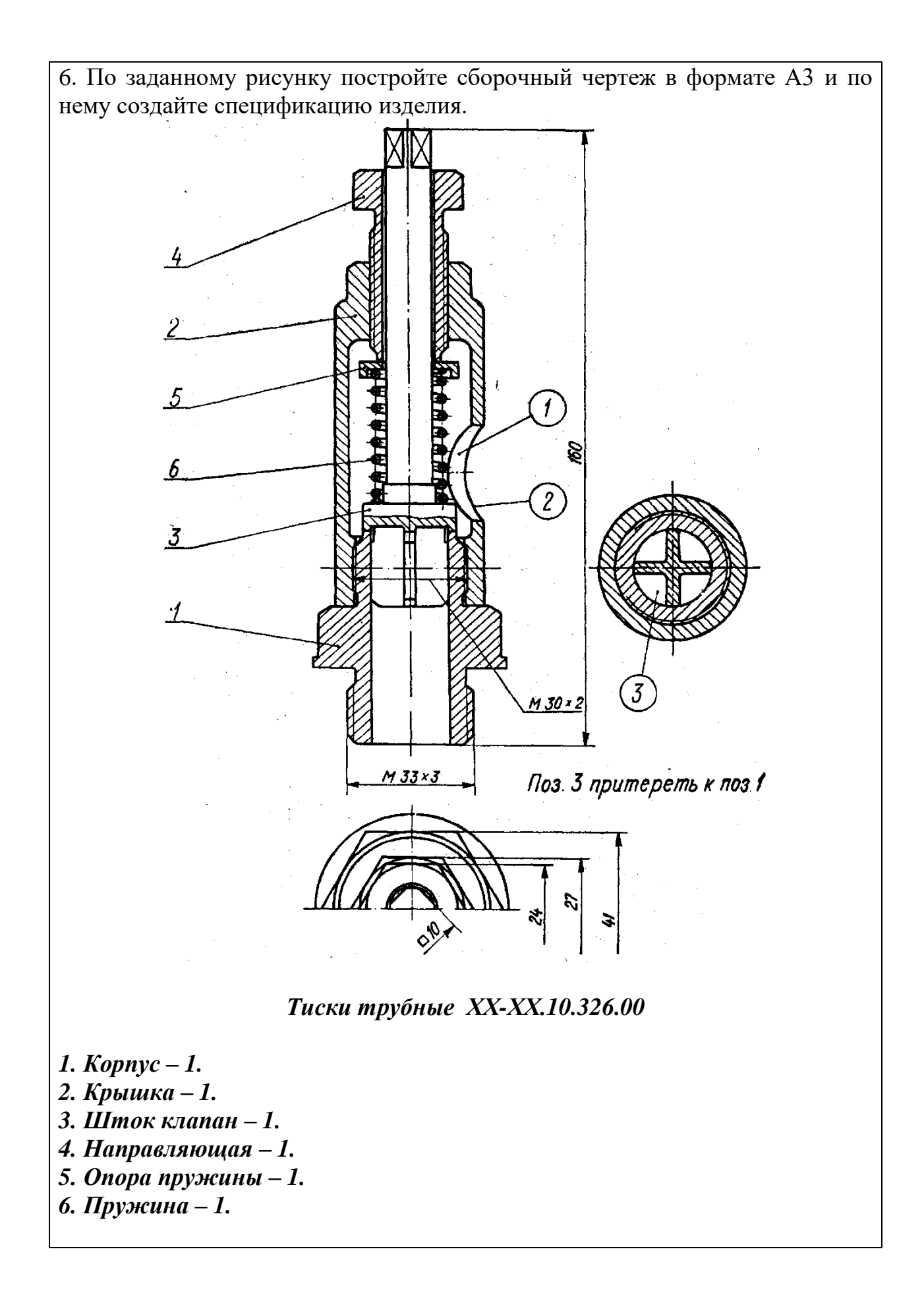

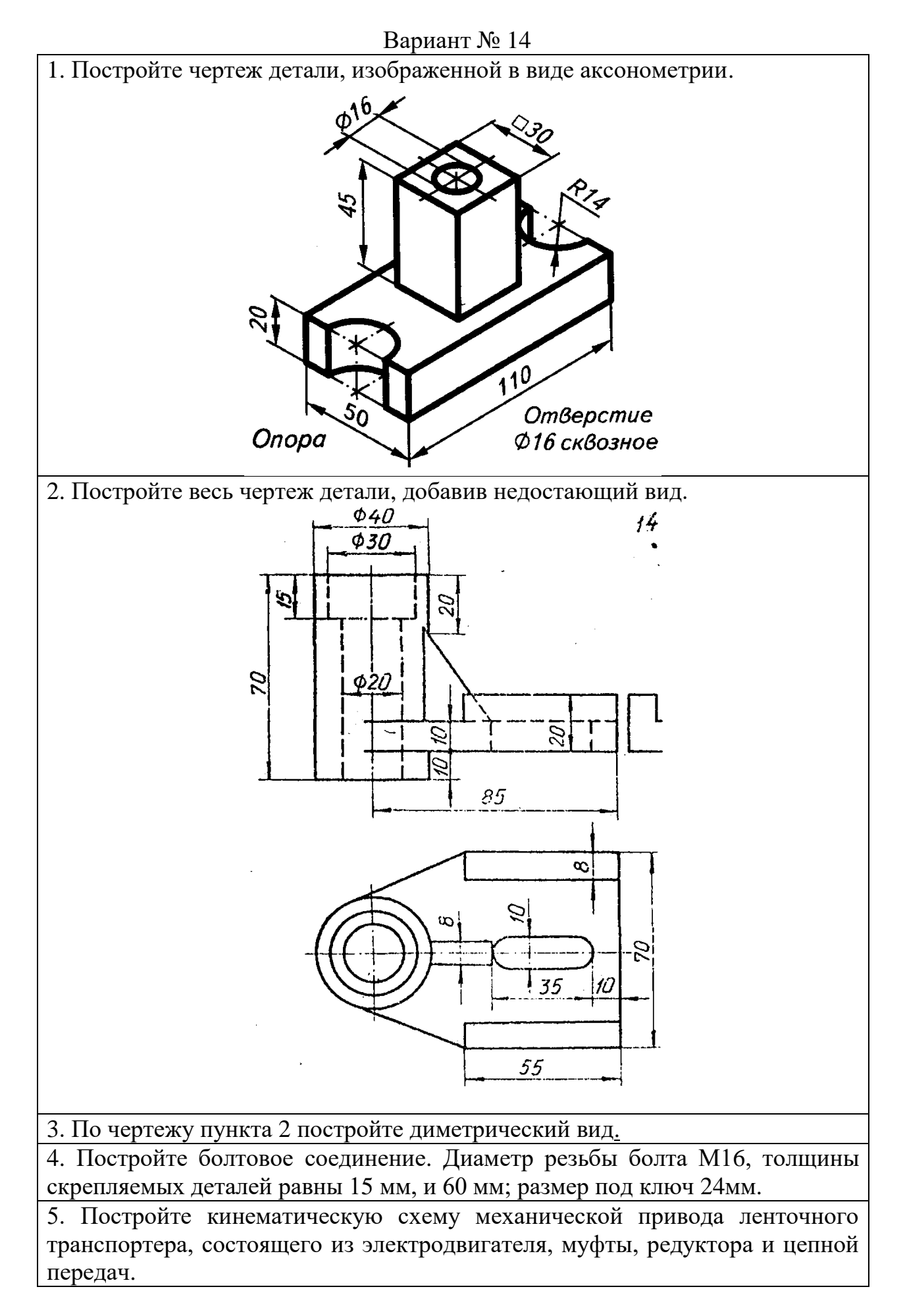

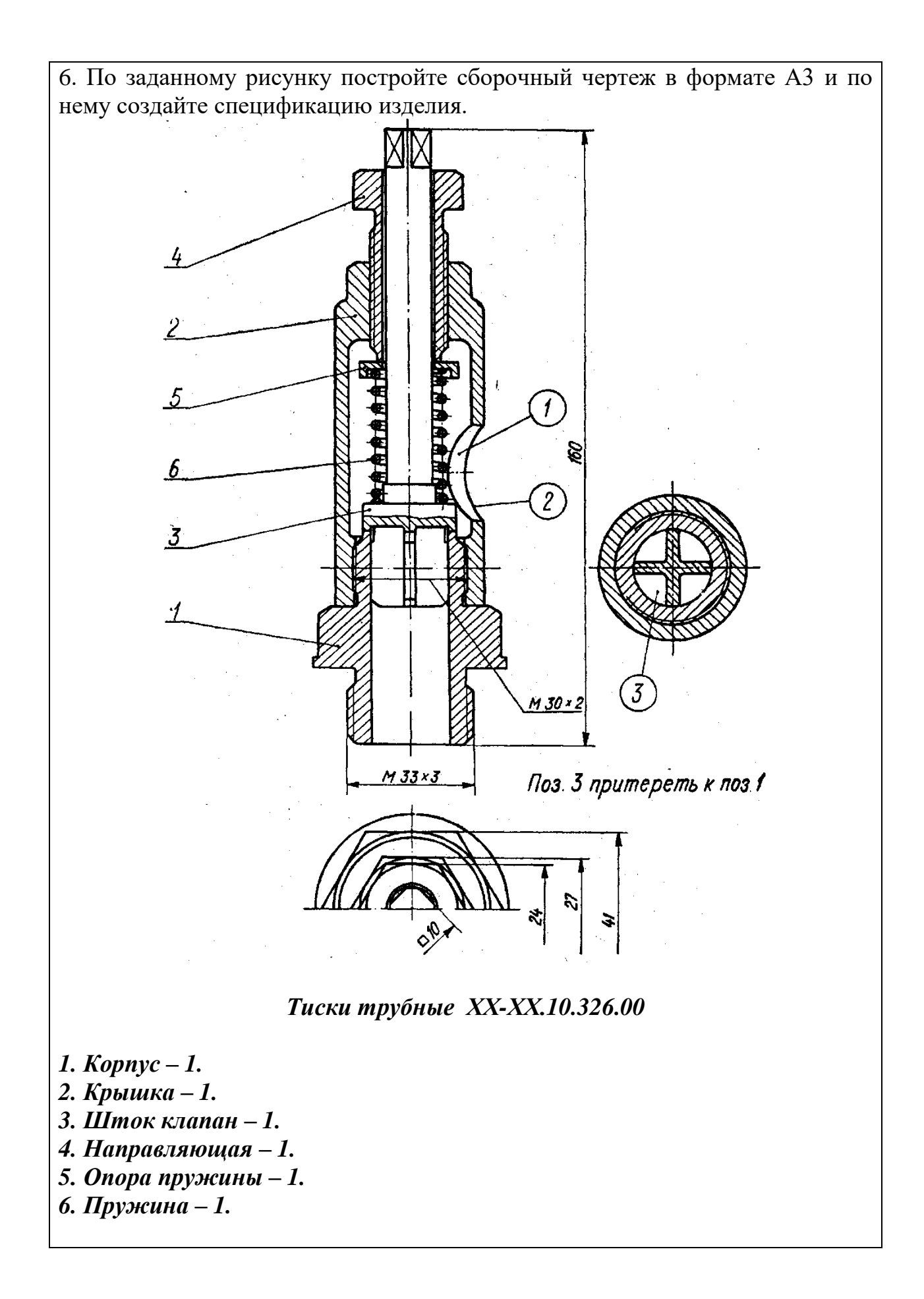

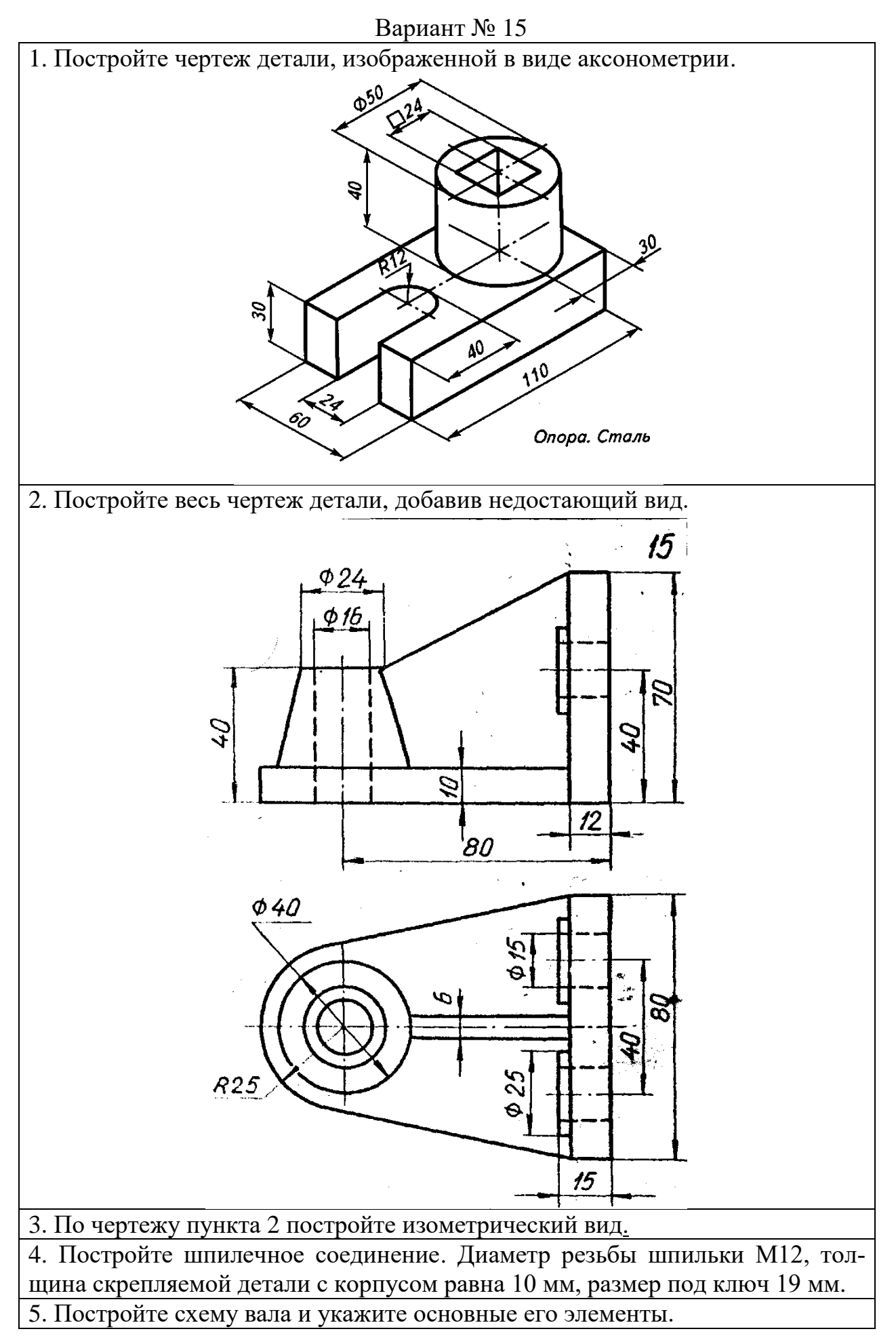

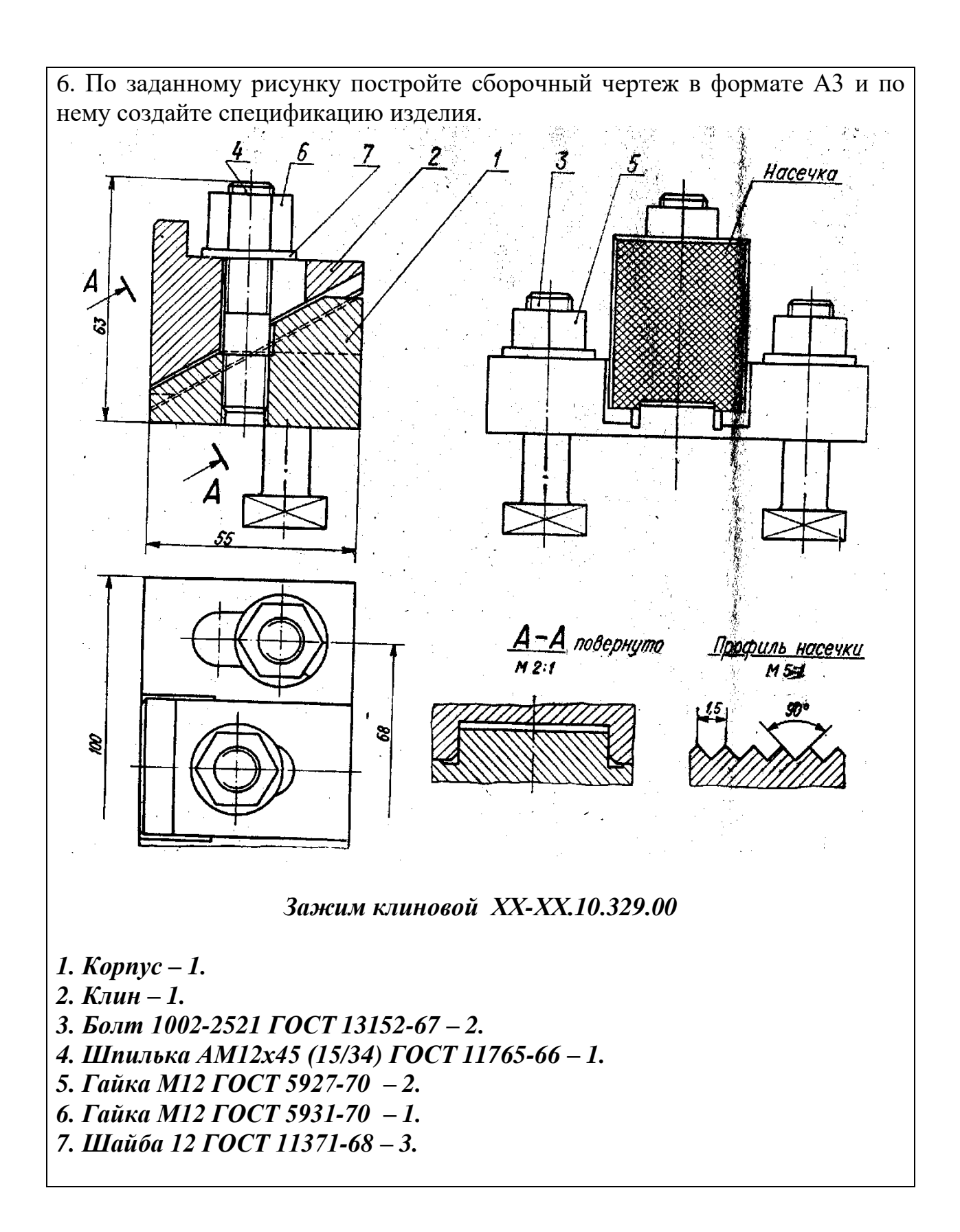

50

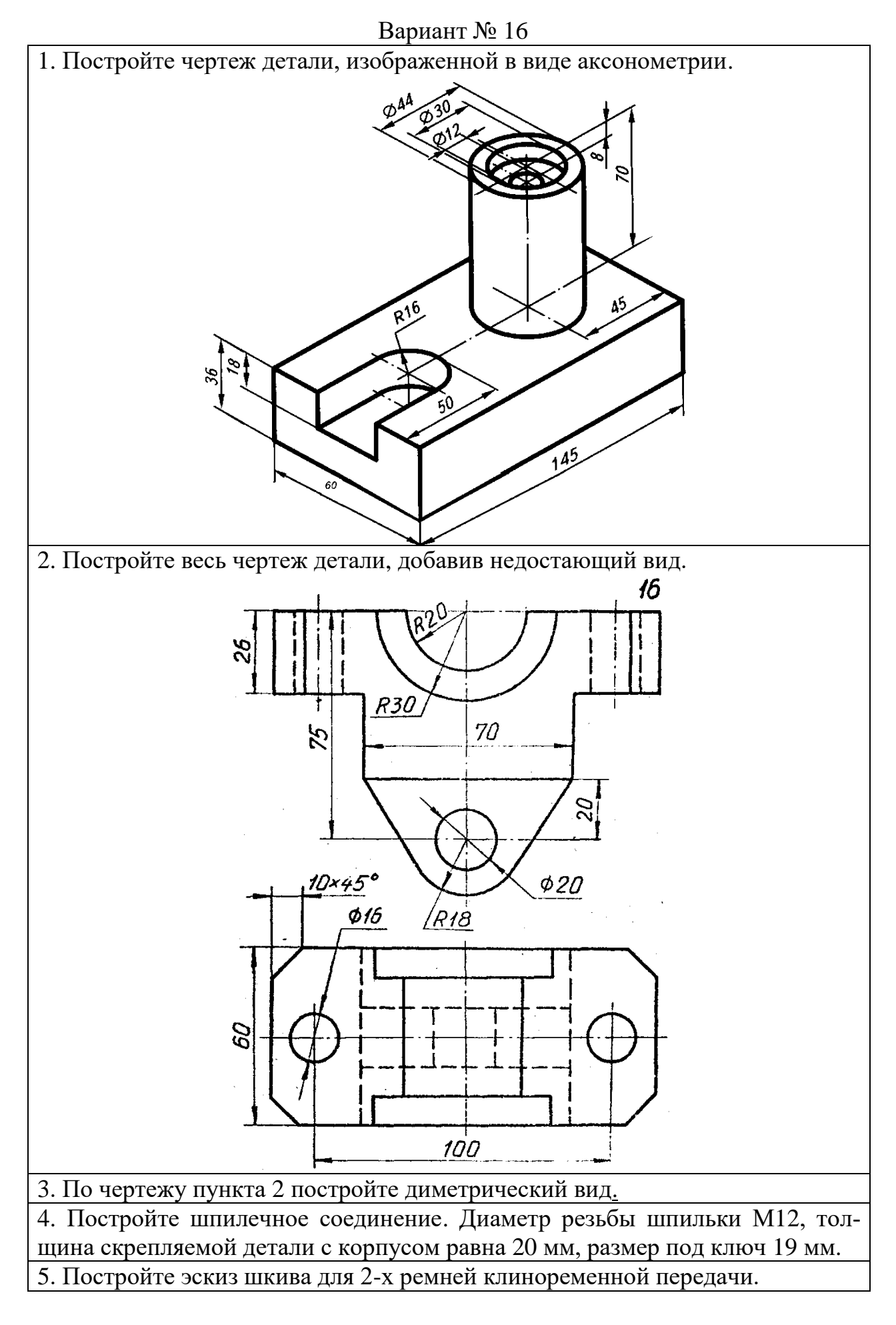

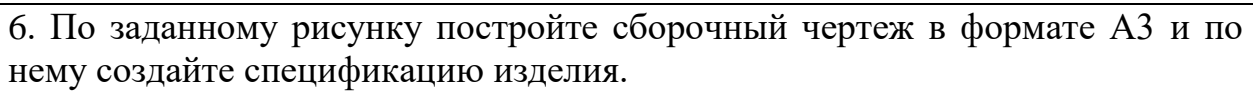

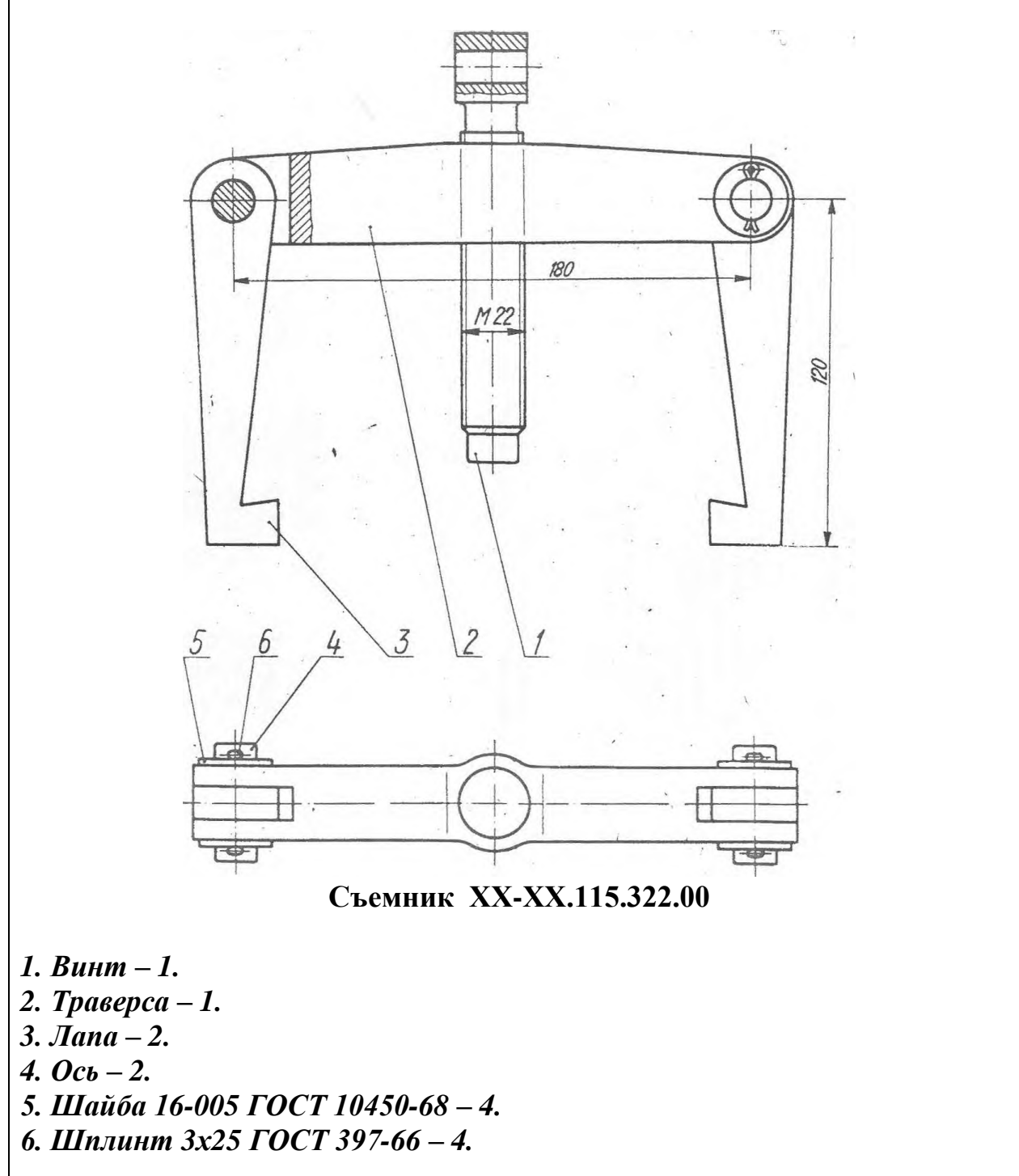

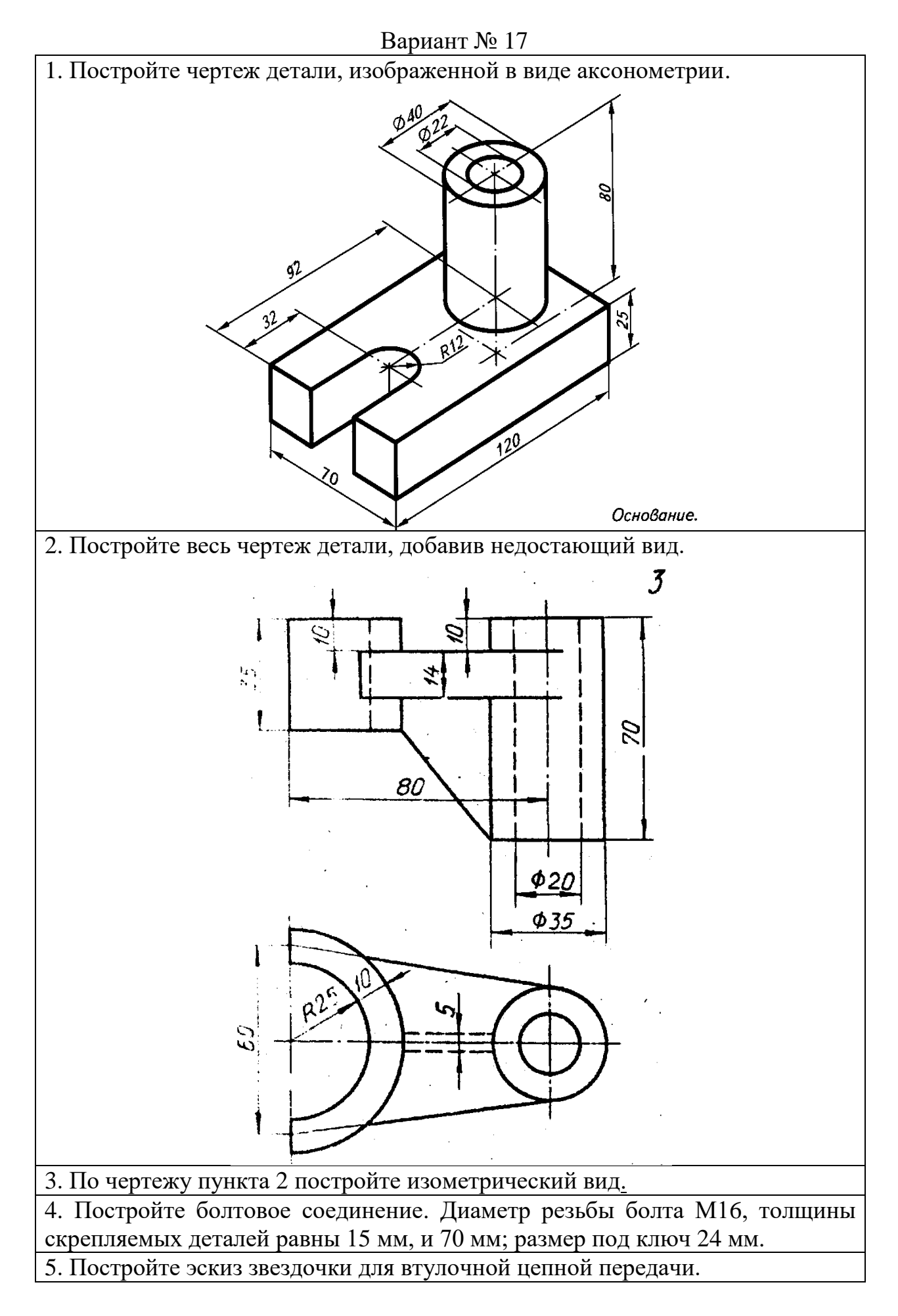

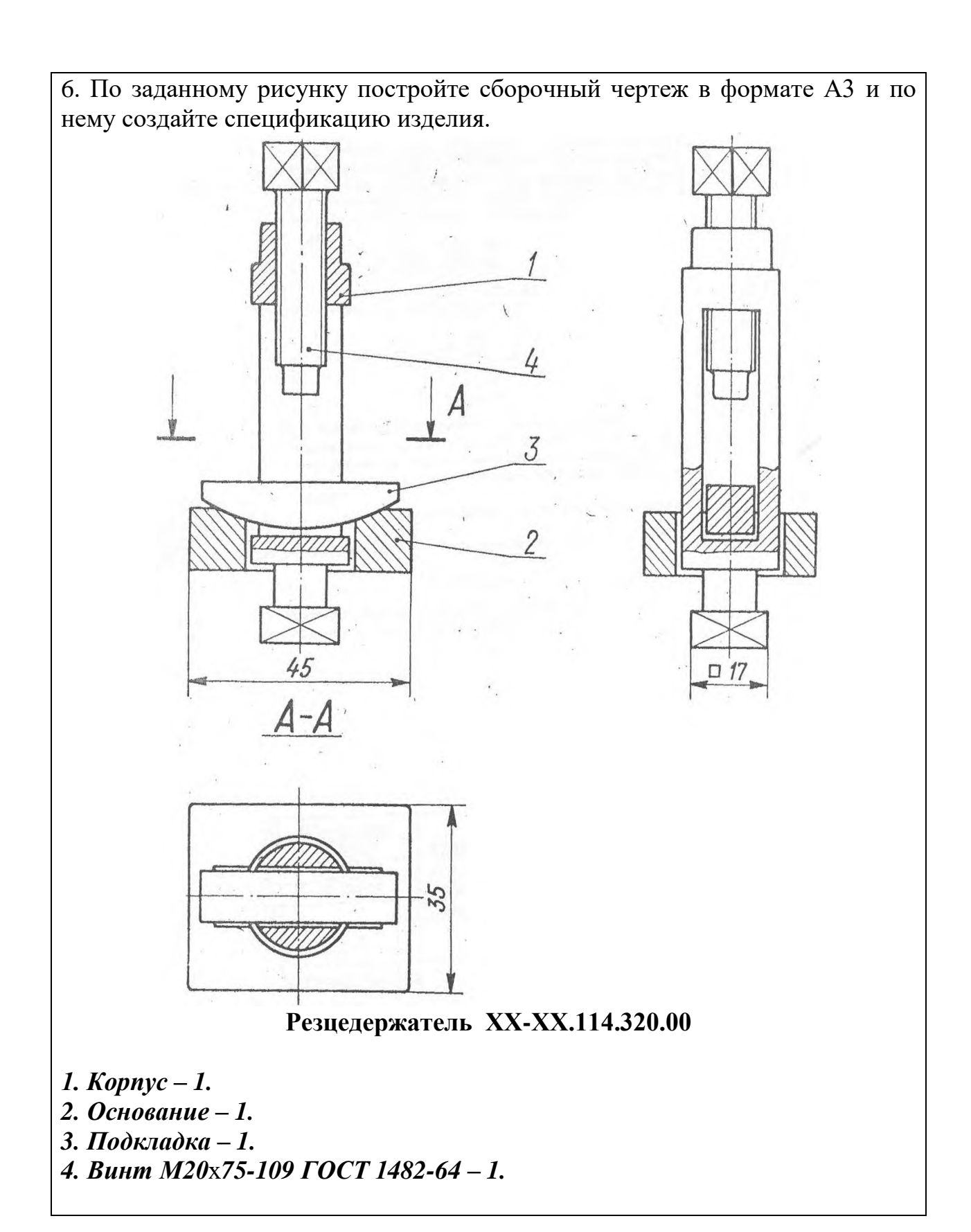

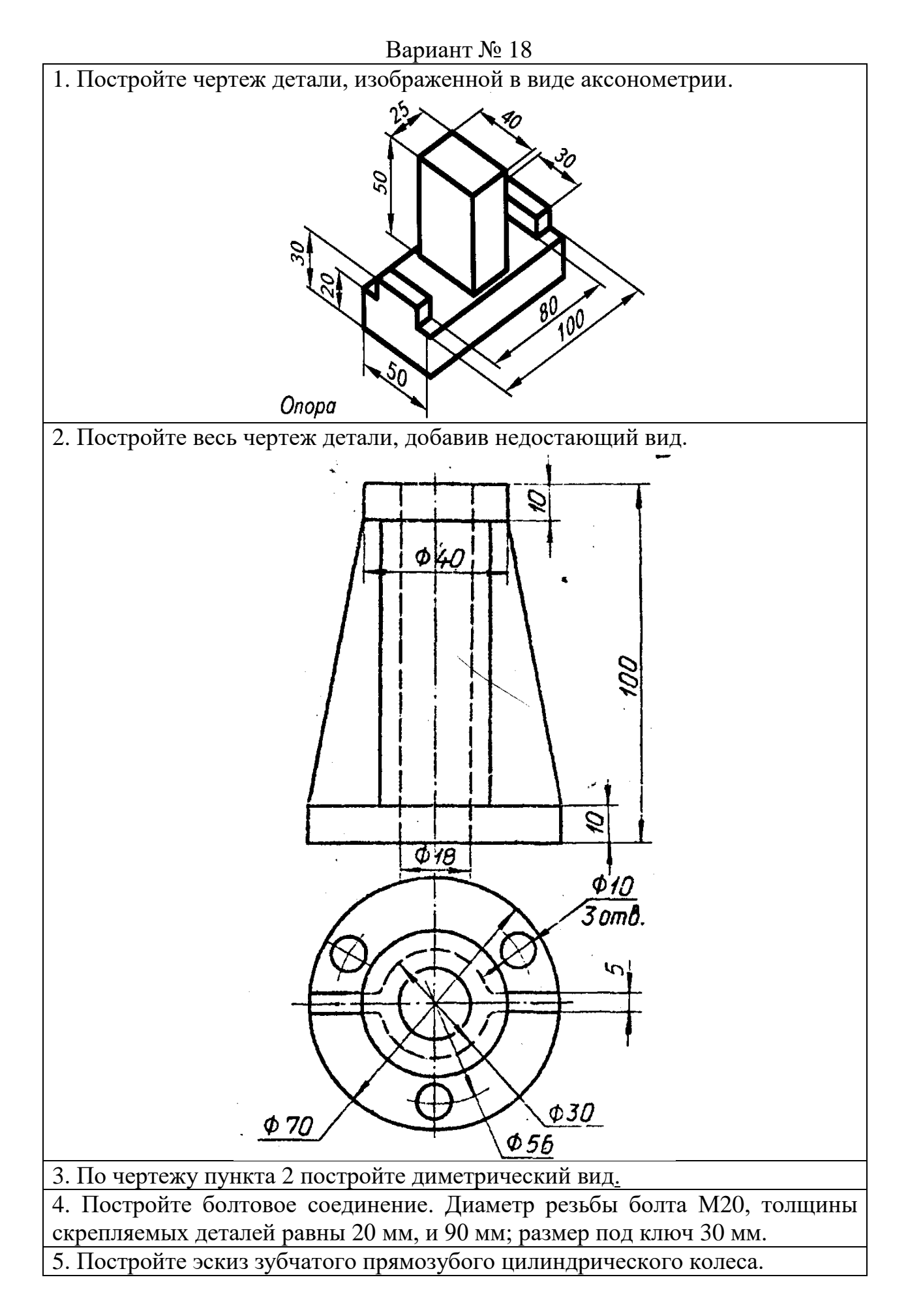

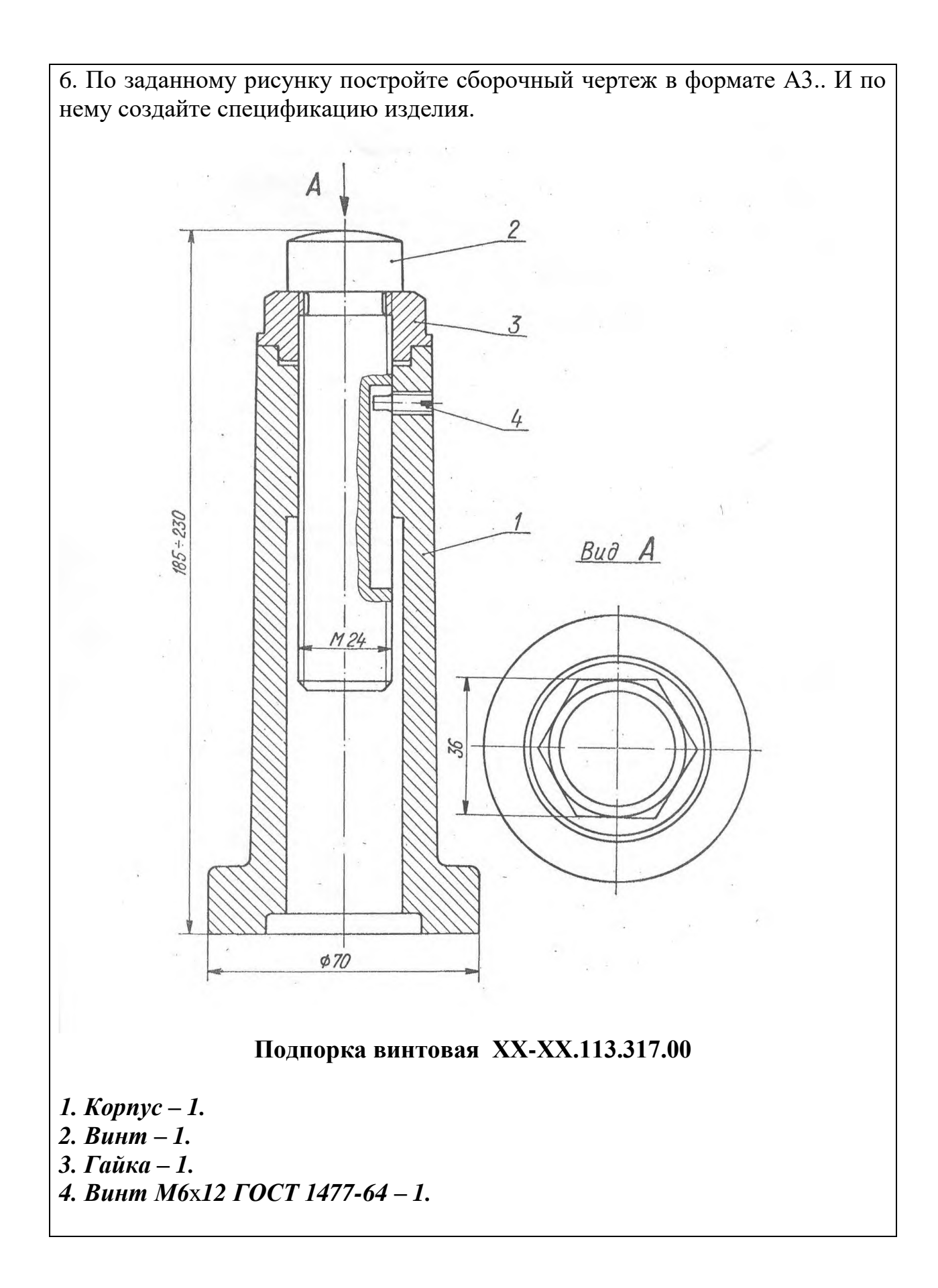

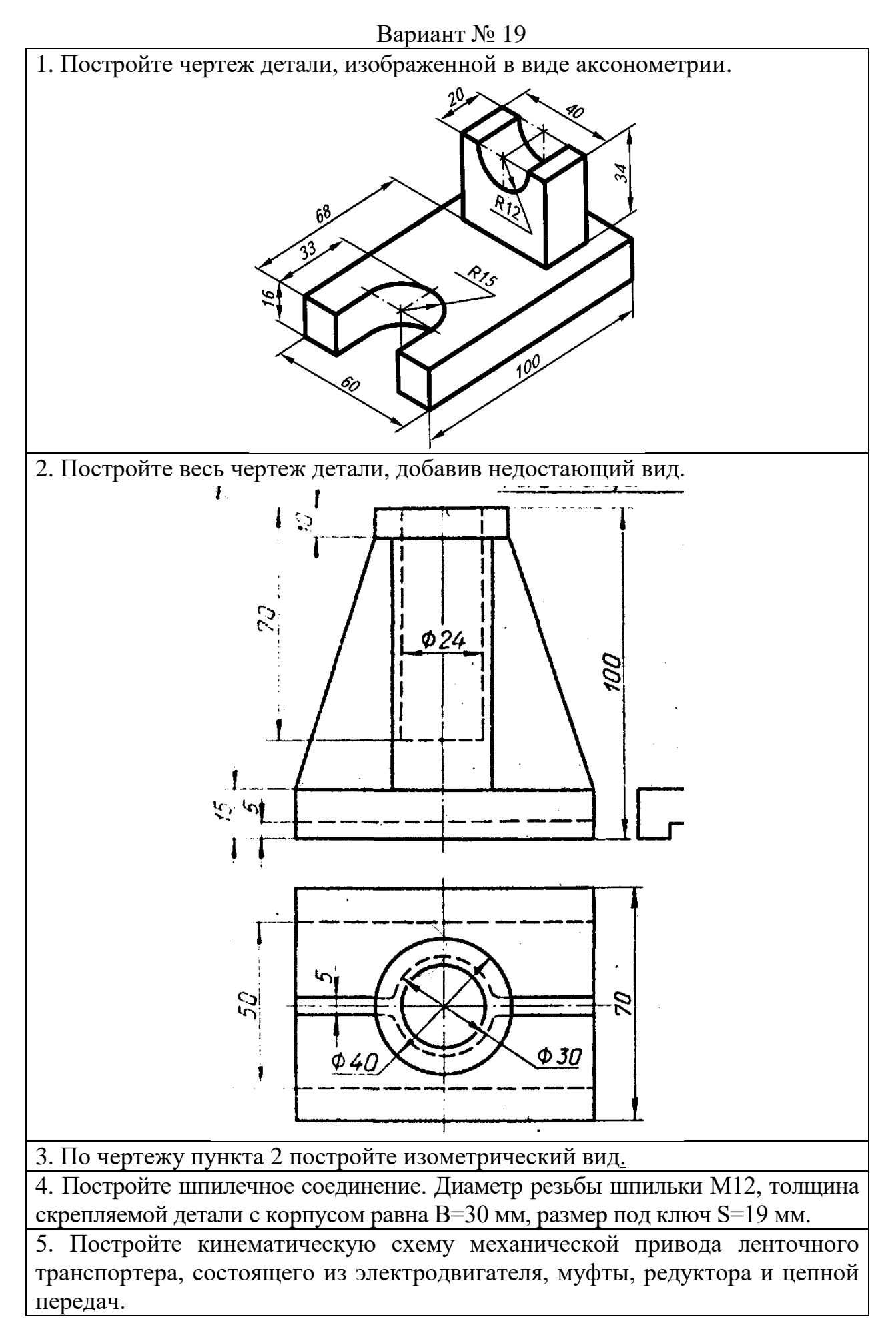

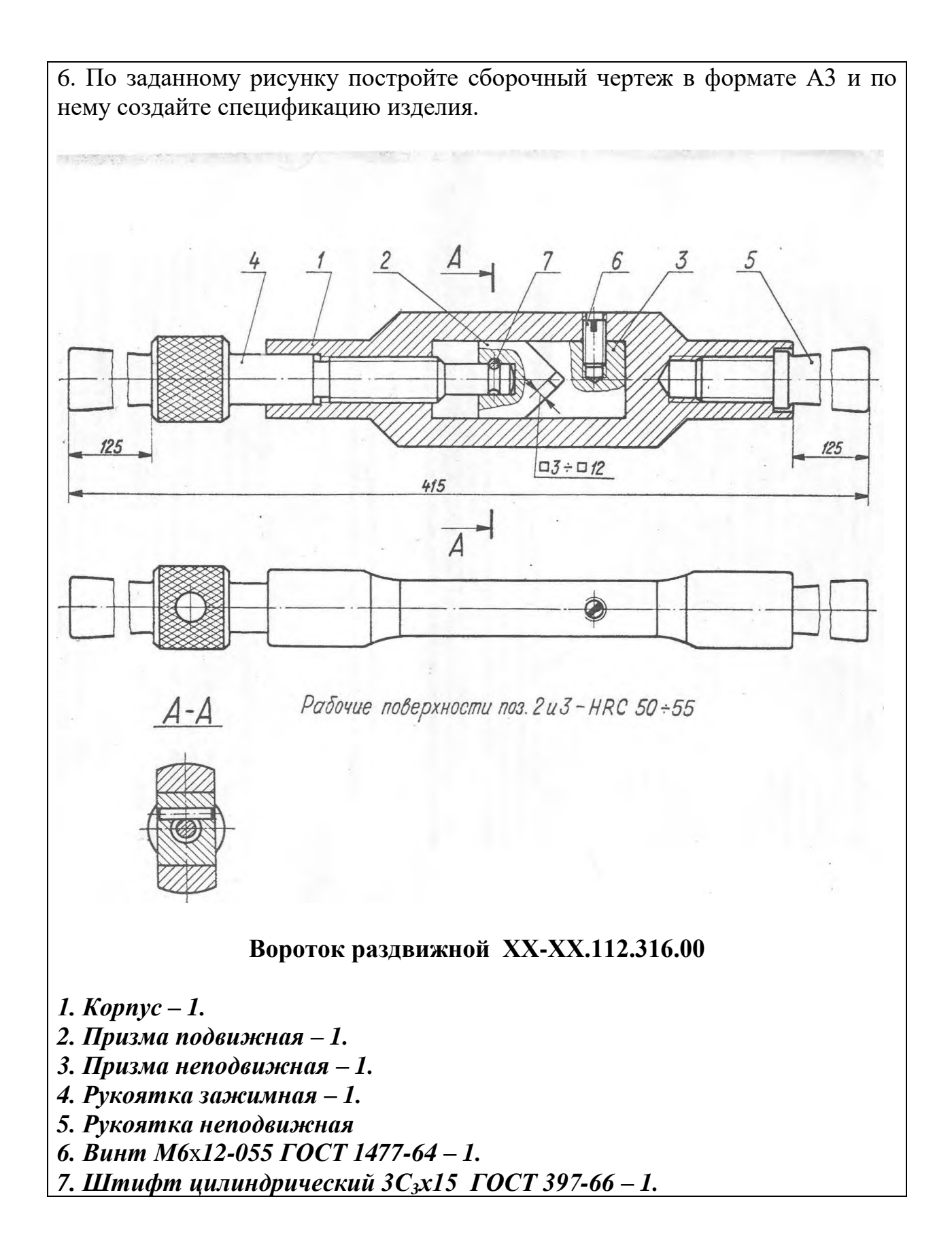

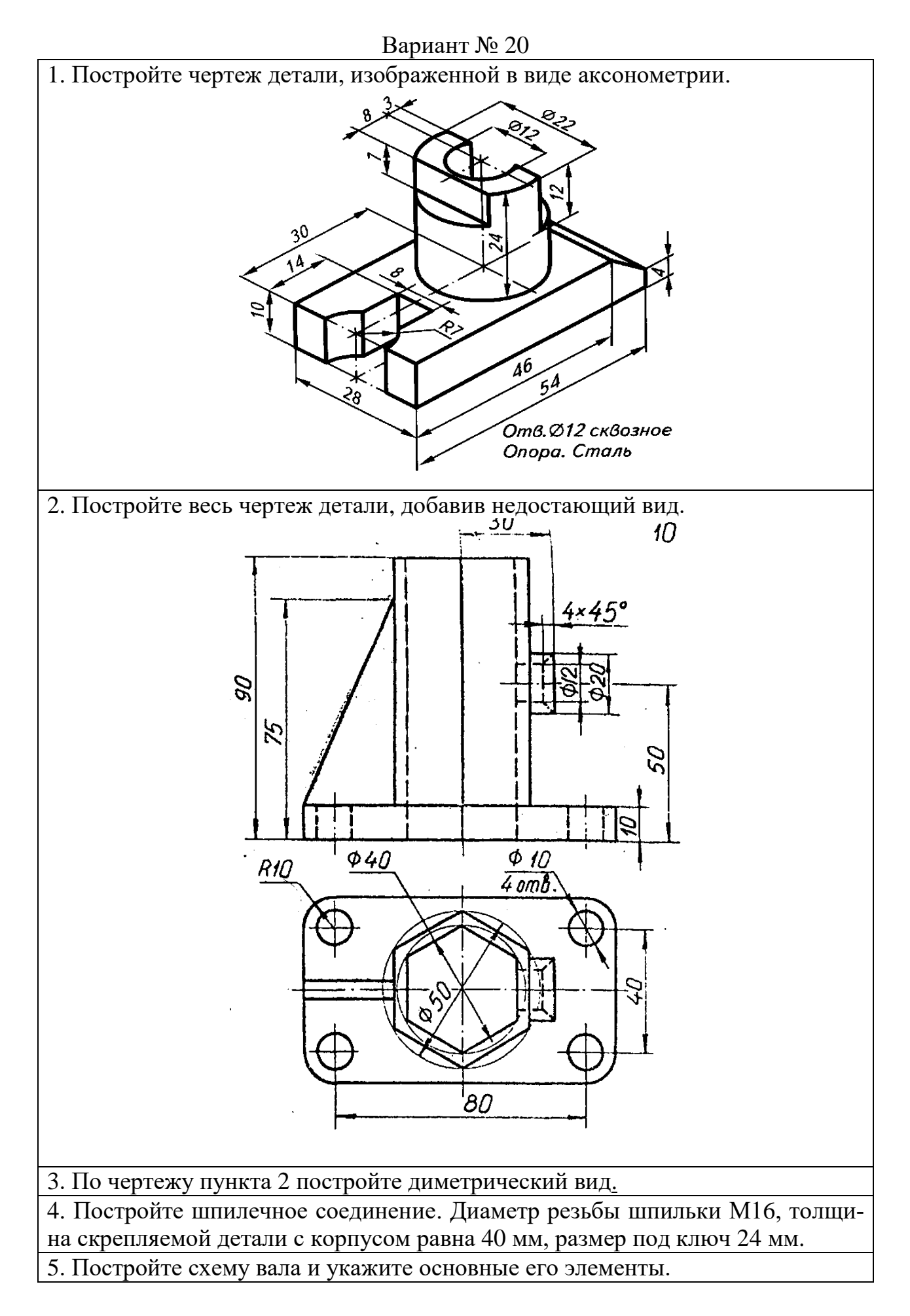

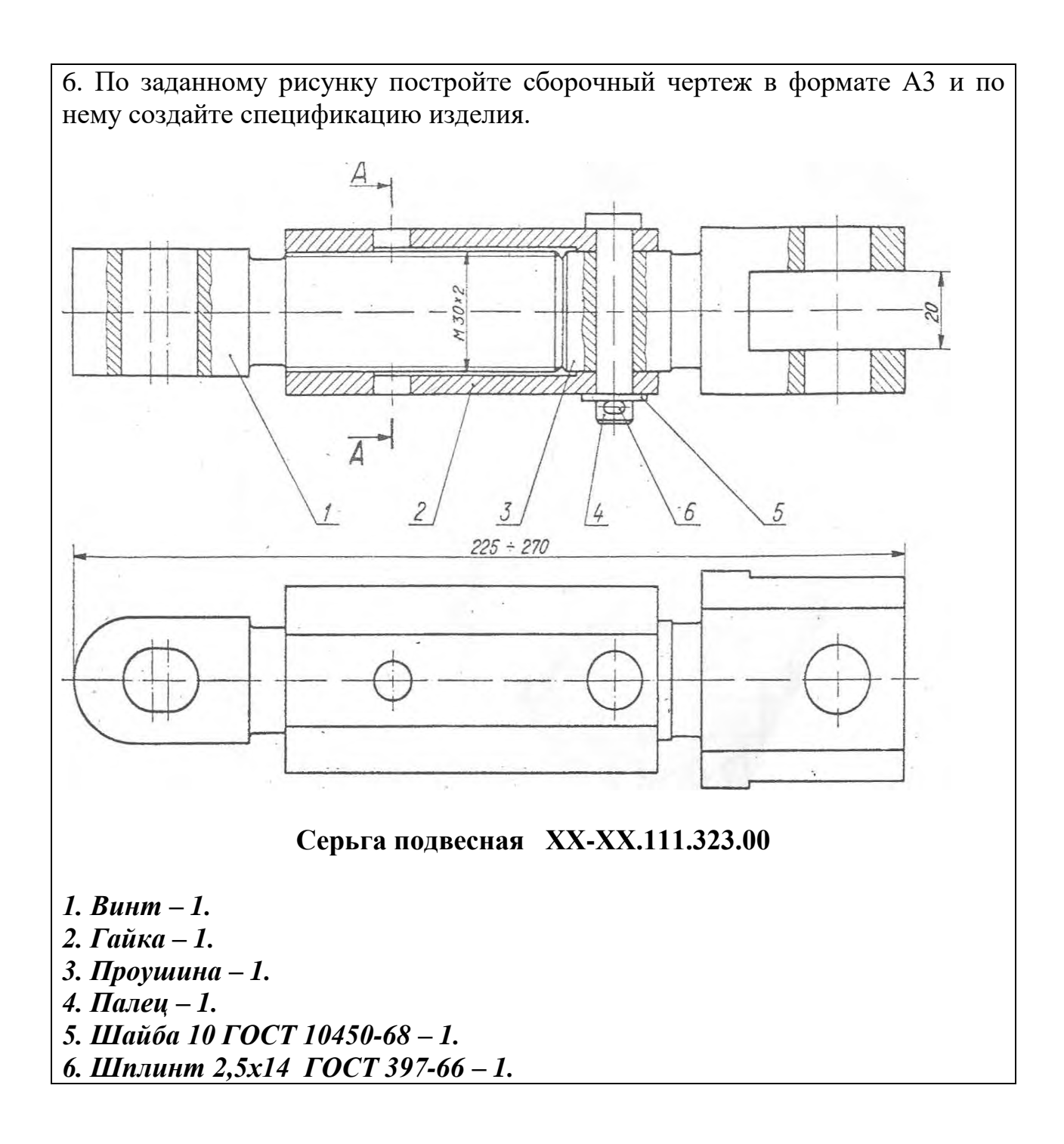

## **3. Методические материалы, определяющие процедуры оценивания знаний, умений, навыков и (или) опыта деятельности, характеризующих этапы формирования компетенций**

Формой контроля знаний по дисциплине «Компьютерная инженерная графика» являются две текущие аттестации в виде тестов и итоговая аттестация в виде экзамена в устной форме.

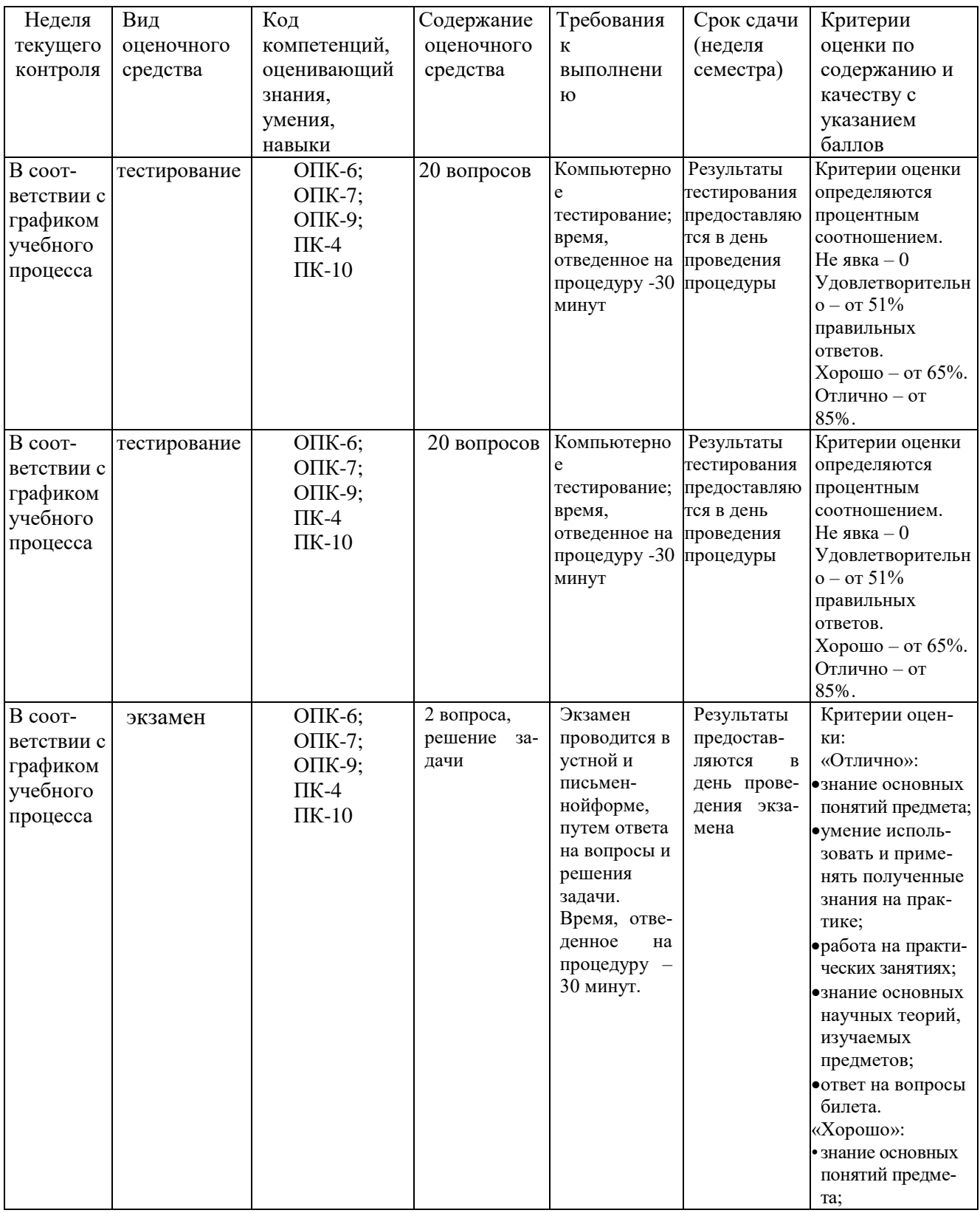

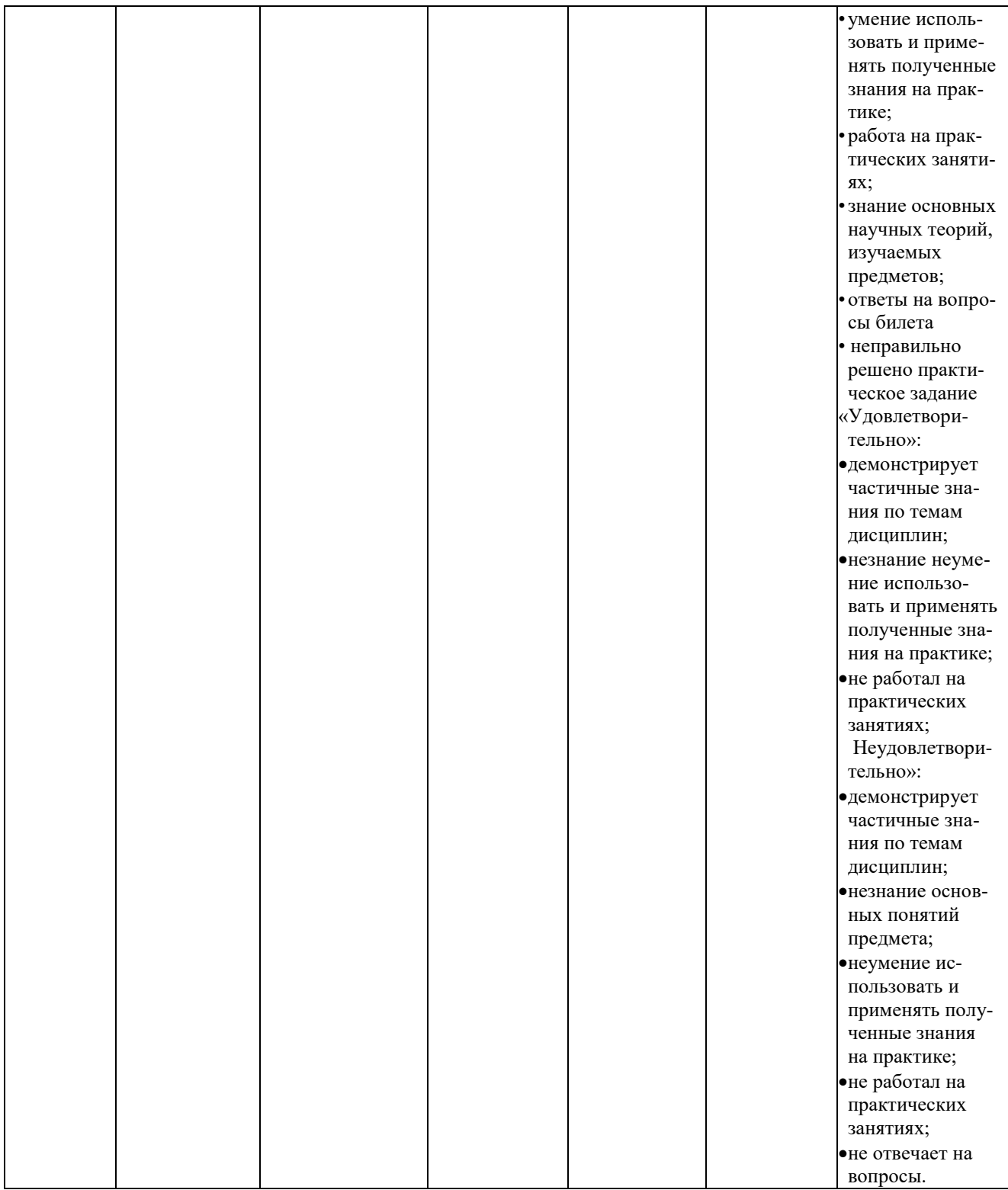

Тестирование может проводиться в компьютерном классе Университета или дома с использованием образовательного ресурса Интернета по вопросам, отобранным преподавателем и по паролям, выданным студентам.

## **Типовые вопросы, выносимые на экзамен по компьютерной графике**

- 1. Основные функциональные возможности современных графических систем.
- 2. Интерфейс системы AutoCAD.
- 3. Какие команды AutoCAD относятся к командам управления экраном?
- 4. Какова структура команд AutoCAD?
- 5. Как осуществляется ввод координат в системе AutoCAD?
- 6. Что называется мировой и пользовательской системой координат в системе AutoCAD.
- 7. Что называется привязкой координат? Что называется объектной привязкой?
- 8. Что называется полярным и ортогональным режимом построений в системе AutoCAD?
- 9. Как осуществляется настройка режимов построений: шаг, сетка?
- 10. Как осуществляется выбор объектов в системе AutoCAD?
- 11. Как осуществляется настройка рабочей среды и создание шаблона?
- 12. Как осуществляется организация информации с помощью слоев в системе AutoCAD?
- 13. Как устанавливается цвет, тип, толщина линии примитива?
- 14. Перечислите двухмерные графические примитивы в системе AutoCAD.
- 15. Как осуществляется создание и вставка блока в системе AutoCAD?
- 16. Для чего «блоки» применяются в системе AutoCAD?
- 17. Как осуществляется создание текстовых стилей, нанесение надписей?
- 18. Как осуществляется нанесение штриховки в системе AutoCAD? Как осуществляется редактирование штриховки?
- 19. Как осуществляется нанесение размеров в системе AutoCAD?
- 20. Как осуществляется редактирование размеров в системе AutoCAD?
- 21. Как осуществляется создание размерного стиля?
- 22. Что называется именованным видом в системе AutoCAD?
- 23. Что называется неперекрывающимся видовым экраном?
- 24. Как осуществляется создание неперекрывающихся видовых экранов в системе AutoCAD?
- 25. Как осуществляется вывод графической информации на печать в системе AutoCAD?
- 26. Постройте в системе AutoCAD аксонометрическое изображение детали.
- 27. Что называется плавающим видовым экраном в системе AutoCAD?
- 28. Как осуществляется масштабирование видового экрана?
- 29. Как осуществляется выбор формата в системе AutoCAD?
- 30. Как осуществляется вставка рамки и основной надписи?

На экзамен представляются чертежи, сделанные в электронном виде в системе AutoCAD – выполненные на практических занятиях.

Итоговое начисление баллов по дисциплине осуществляется в соответствии с разработанной и внедренной балльно-рейтинговой системой контроля и оценивания уровня знаний и внеучебной созидательной активности обучающихся.

**Приложение 2.**

# *ИНСТИТУТ РАКЕТНО-КОСМИЧЕСКОЙ ТЕХНИКИ И ТЕХНОЛОГИИ МАШИНОСТРОЕНИЯ*

*КАФЕДРА ТЕХНИКИ И ТЕХНОЛОГИИ*

# **МЕТОДИЧЕСКИЕ УКАЗАНИЯ ДЛЯ ОБУЧАЮЩИХСЯ ПО ОСВОЕНИЮ ДИСЦИПЛИНЫ «КОМПЬЮТЕРНАЯ ИНЖЕНЕРНАЯ ГРАФИКА»**

Направление подготовки: **15.03.06 «Конструкторско-технологическое обеспечение машиностроительных производств»** Направленность (профиль): **Технология машиностроения** Уровень высшего образования: **бакалавриат** Форма обучения: **очная, заочная**

> Королёв 2023

#### **1. Общие положения**

**Целью изучения дисциплины** «Компьютерная инженерная графика» является формирование целостного представления о возможностях графических редакторов, изучение теоретических основ и приобретение знаний, умений и навыков по автоматизированному выполнению машиностроительных чертежей, построению трехмерных моделей объектов машиностроительного производства, автоматизированной подготовке чертежно-конструкторской документации с использованием графических систем Autocad, Компас.

#### **Основными задачами дисциплины** являются:

- изучение приемов анализа и синтеза геометрических форм простых деталей при их изображении и по их изображению на чертеже;

- изучение основ моделирования с использованием графических пакетов AutoCAD и Компас;

- развитие у студентов навыков выполнения технических чертежей различного назначения на основе 2D и 3D моделирования и автоматизированной подготовке чертежно-конструкторской документации с использованием графического пакета AutoCAD и Компас;

- приобретение навыков по формированию файлов чертежей и выводу их на печать.

#### **2. Указания по проведению практических занятий**

#### **Практическое занятие № 1**.

*Вид практического занятия:* решение задач с использованием персонального компьютера (ПК).

*Образовательные технологии*: программированное и компьютерное обучение.

*Тема и содержание практического занятия*: **Интерфейс графического редактора AutoCAD.** Первое знакомство с системой AutoCAD. Запуск программы. Установки файлов чертежей. Работа со справочной системой AutoCAD. Средства организации чертежа. Ввод команд. Ввод данных. Выбор объектов в системе AutoCAD. Команды рисования и редактирования. Пользовательский интерфейс. Панель «Быстрый доступ». Лента. Вкладки файлов. Рабочее пространство. Палитры. Командная строка. Вкладки «Модель» и «Лист». Строка состояния. Зуммирование и паноромирование. Панели инструментов. Создание и сохранение чертежа. Параметры интерфейса.

*Продолжительность занятия: 2/- час.*

#### **Практическое занятие № 2**.

*Вид практического занятия:* решение задач с использованием персонального компьютера (ПК).

*Образовательные технологии*: программированное и компьютерное обучение.

*Тема и содержание практического занятия*: **Геометрические построения на плоскости.** Изучение основных геометрических примитивов в системе AutoCAD.

Построение прямоугольника. **Команда прямоугольник (Rectangle). Вызов команды:***Командная строка:* **Rectangle (R),** *Выпадающее меню:* **Draw > Rectangle***, Инструментальная панель:* **Draw > кнопка .** В ответ на команду система выдает первый запрос: *Specify first point:* (Задайте первую точку): ввести координаты первой точки прямоугольника (нижнего левого угла); указать местоположение первой точки прямоугольника на экране монитора с помощью мыши и графического курсора; нажать клавишу ENTER для окончания работы с командой первого запроса. Второй запрос системы: *Specify next point or [Undo]:* (Задайте следующую вторую точку прямоугольника или [отмена]). Деление отрезков прямых и углов; Перпендикуляр к прямой линии; Построение заданного угла; Деление окружности на равные части; Построение правильных многоугольников; Спрямление окружности и ее дуги, сопряжения; Построение касательных; Построение циркульных и лекальных (сплайн) кривых.

*Продолжительность занятия: 2/- час.*

#### **Практическое занятие № 3**.

*Вид практического занятия:* решение задач с использованием персонального компьютера (ПК).

*Образовательные технологии*: программированное и компьютерное обучение.

*Тема и содержание практического занятия*: **Основные виды изображений деталей на основе 2D моделирования в системе AutoCAD.** Построение основных видов детали. Принципы расположения чертежа в окне модели; Метод проекций. Центральные проекции и их основные свойства. Параллельные проекции и их основные свойства. Прямоугольное (ортогональное) проецирование. Основные виды чертежа изделия. Вспомогательные виды: дополнительный, местный и развернутый виды изображения изделия. Разрезы (горизонтальные, фронтальные, профильные, ступенчатые, наклонные). Сечения. Выносные элементы. Условности и упрощения. Правила нанесения размеров на чертежах.

*Продолжительность занятия: 2/0,5 час.*

## **Практическое занятие № 4**.

*Вид практического занятия:* решение задач с использованием персонального компьютера (ПК).

*Образовательные технологии*: программированное и компьютерное обучение.

*Тема и содержание практического занятия*: **Черчение по координатам. Команды отрезок, окружность, дуга, эллипс.** Изучение алгоритмов построения чертежей по координатам. Значение координат в системе Auto-CAD; Правила построения ломаного разреза; Особенности обозначения линии сечения на видах при построении ломаных разрезов; Построение прямых. **Команда LINE (примитив отрезок). Вызов команды:** *Командная строка:* **LINE (L):** *Выпадающее меню:* **Draw > LINE***Ж, Инструментальная панель:* **Draw > кнопка** Построение окружности. **Команда круг или окружность (Circle).**

#### Построение дуги **Команда дуга (Arc)**

Варианты построения дуги со следующими определенными опциями.

1) стандартное построение по 3 точкам

2) первой точкой мы указываем начало дуги, второй центр окружности по которой идет дуга, и третьей мы указываем точку, которой дуга заканчивается

3) начало дуги, затем центр окружности, в конце мы указываем угол дуги

4) начало дуги, центр окружности, затем длину хорды (длина хорды может превышать расстояние от начальной точки дуги до центра окружности не больше чем в 2 раза)

5) указать начало дуги, затем точку окончания дуги и угол дуги

- 6) начало дуги, точку окончания дуги, касательную к дуге
- 7) начало, точка окончания, радиус окружности по которой чертится дуга

8) сначала указать центр окружности, затем начало дуги, точку окончания дуги

9) центр окружности, начало дуги, угол дуги

- 10) центр окружности, начало дуги, длину хорды
- 11) этот пункт меню позволяет продолжить последнюю нарисованную дугу *Продолжительность занятия: 2/0,5 час.*

## **Практическое занятие № 5.**

*Вид практического занятия:* решение задач с использованием персонального компьютера (ПК).

*Образовательные технологии*: программированное и компьютерное обучение.

*Тема и содержание практического занятия*: **Команды редактирования и работа с ручками. Команды перенести, копировать, повернуть, масштаб и зеркало в системе AutoCAD.** Изучение команд редактирования примитивов. Команда «Обрезать». Команда «Удлинить». Команда «Увеличить». Команда «Подобие». Черчение окружностей. Команда «Центр, диаметр». Команда «Продолжить». Команда «Кольцо». Команда перенести. Команда копировать. Команда повернуть. Команда масштаб. Команда зеркало.

*Продолжительность занятия: 2/1 час.*

## **Практическое занятие № 6**

*Вид практического занятия:* решение задач с использованием персонального компьютера (ПК).

*Образовательные технологии*: программированное и компьютерное обучение.

*Тема и содержание практического занятия*: **Объектное отслеживание. Слои и свойства объектов в системе AutoCAD.** Изучение приемов работы со слоями. Параметры режима «Объектное отслеживание». Привязка «Точка отслеживания». Команда «Растянуть». Создание массивов. Команда «Расчленить». Команда «Сопряжение». Команда «Фаска». Основные свойства объектов. Слои и их свойства. Оформление объектов слоя. Порядок прорисовки. Маскировка.

*Продолжительность занятия: 2/1 час.*

#### **Практическое занятие № 7**.

*Вид практического занятия:* решение задач с использованием персонального компьютера (ПК).

*Образовательные технологии*: программированное и компьютерное обучение.

*Тема и содержание практического занятия*: **Создание и редактирование текста. Размеры. Полилинии, сплайны и штриховка в системе AutoCAD.** Изучение приемов работы с текстом, простановки размеров, штриховка. Создание однострочного текста. Редактирование однострочного текста. Создание и редактирование многострочного текста. Текстовые стили. Создание текстовых стилей. Команды создания размеров. Размер «Базовый». Размер «Цепь». Размер «Допуск». Инструменты управления размерами. Смещение размеров. Разрыв размера. Команда «Контроль» (добавляет или удаляет рамки с контрольными данными для выбранного размера). Стили мультивыноски. Изображение полилинии и сплайна на чертежах. Команда «Многоугольник». Нанесение штриховки на разрезах и сечениях.

*Продолжительность занятия: 4/0,5 час.*

#### **Практическое занятие № 8**.

*Вид практического занятия:* решение задач с использованием персонального компьютера (ПК).

*Образовательные технологии*: программированное и компьютерное обучение.

*Тема и содержание практического занятия*: **Построение рабочих чертежей деталей в системе AutoCAD.** Выполнение чертежа плоской детали в системе AutoCAD. Правила выполнения чертежей. Измерительный инструмент. Правила оформления чертежей.

*Продолжительность занятия: 2/1 час.*

#### **Практическое занятие № 9**.

*Вид практического занятия:* решение задач с использованием персонального компьютера (ПК).

*Образовательные технологии*: программированное и компьютерное обучение.

*Тема и содержание практического занятия*: **Группы, блоки и внешние ссылки в системе AutoCAD.** Построение ортогональных проекций детали в среде AutoCAD. Правила и приёмы построения основных примитивов чертежа в среде AutoCAD. Способы задания параметров объектов в среде AutoCAD. Основные приёмы редактирования имеющихся на чертеже объектов. Выполнение чертежа детали в среде AutoCAD в соответствии с вариантом задания.

*Продолжительность занятия: 4/0,5 час.*

### **Практическое занятие № 10**.

*Вид практического занятия:* решение задач с использованием персонального компьютера (ПК).

*Образовательные технологии*: программированное и компьютерное обучение.

*Тема и содержание практического занятия*: **Печать чертежей в системе AutoCAD.** Выполнение сборочного чертежа и спецификации в среде AutoCAD по эскизу, выполненному с натуры. Подготовка листов к печати. Правила выполнения таблиц в среде AutoCAD. Выполнение сборочного чертежа и спецификации электрического разъёма в среде AutoCAD. Оформление печати чертежа.

*Продолжительность занятия: 2/1 час.*

#### **Практическое занятие № 11**.

*Вид практического занятия:* решение задач с использованием персонального компьютера (ПК).

*Образовательные технологии*: программированное и компьютерное обучение.

*Тема и содержание практического занятия*: **Аксонометрические проекции. Прямоугольный и изометрический режимы в системе AutoCAD.** Изучение алгоритмов трёхмерное моделирования в AutoCAD. Построение трехмерных твердотельных моделей объектов в среде AutoCAD. Правила создания и редактирования твердотельных моделей объектов в среде AutoCAD. Построение трехмерной твердотельной модели детали в соответствии с вариантом задания.

*Продолжительность занятия: 4/1 час.*

## **Практическое занятие № 12**.

*Вид практического занятия:* решение задач с использованием персонального компьютера (ПК).

*Образовательные технологии*: программированное и компьютерное обучение.

*Тема и содержание практического занятия*: **Построение чертежей на основе трёхмерного моделирования в AutoCAD.** Изучение приемов построения чертежей на твердотельных моделях объектов в среде AutoCAD. Использование видовых экранов. Пользовательские системы координат.

Пространственные свойства объектов. Особенности построения простейших каркасных моделей. Твердотельное моделирование. Основные команды и приемы построения и редактирования монолитных тел. Редактирование составных частей тел. Генерация сечений и разрезов. Построение фронтального, горизонтального и профильного видов чертежа на листе печати по 3D модели детали.

*Продолжительность занятия: 4/1 час.*

### **4. Указания по проведению самостоятельной работы студентов**

*Цель самостоятельной работы*: подготовить бакалавров к самостоятельному научному творчеству.

*Задачи самостоятельной работы*:

1) расширить представление о графических методах построения чертежей изделий машиностроения;

2) систематизировать знания в области инженерной и компьютерной графики;

3) расширить представление о графических методах построения изделий в системе AutoCAD;

Объем времени на самостоятельную работу, и виды самостоятельной работы представлены в таблице 1.

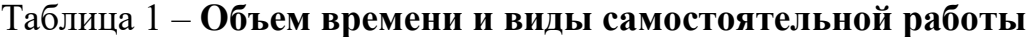

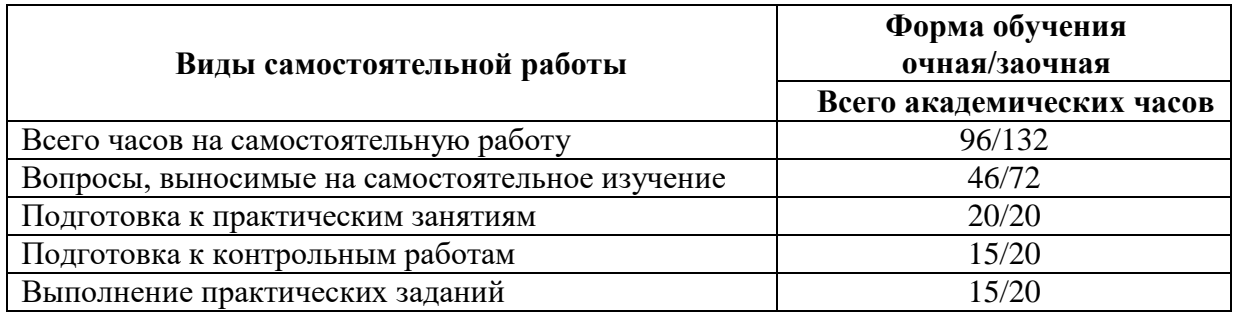

#### **Вопросы, выносимые на самостоятельное изучение:**

Тематическое содержание самостоятельной работы представлено в таблице 2.

Таблица 2 – **Тематическое содержание самостоятельной работы**

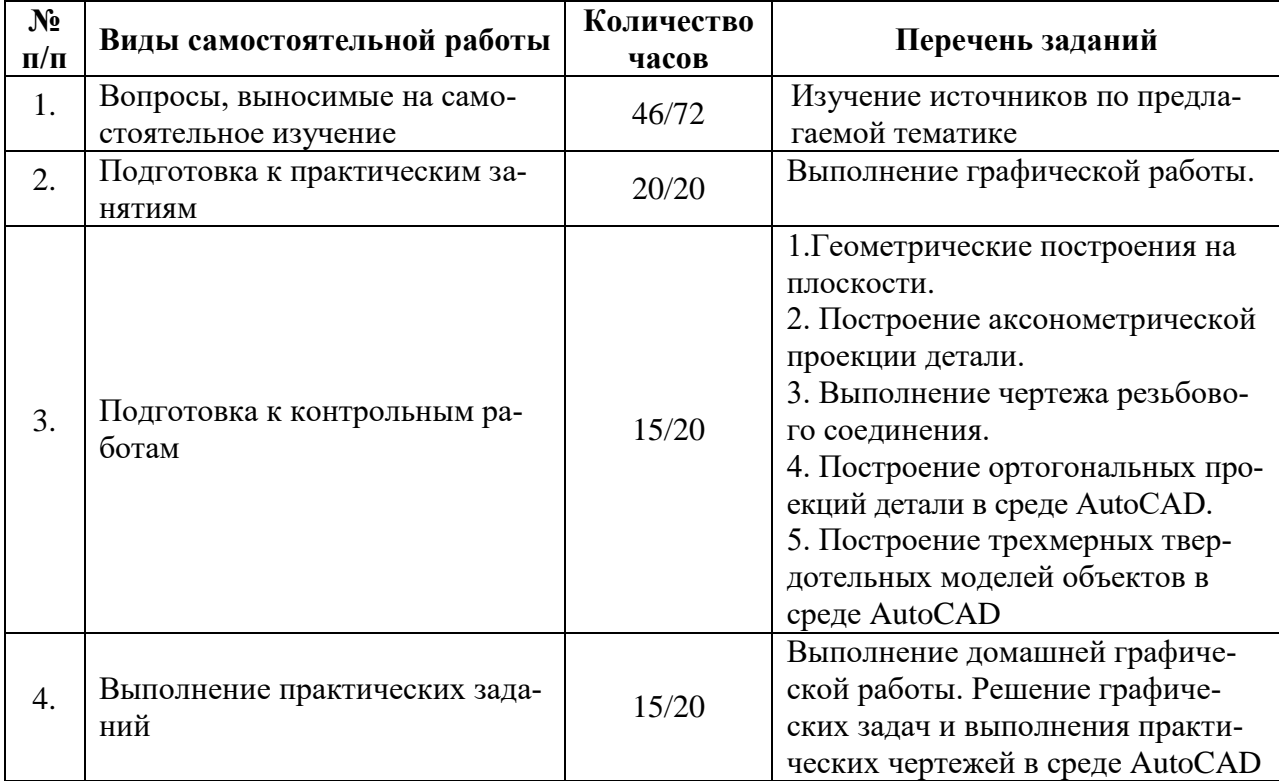

# **5. Указания по проведению контрольных работ**

# **5.1. Требования к структуре**

Структура контрольной работы должна способствовать раскрытию темы: иметь титульный лист, содержание, введение, основную часть, заключение, список литературы.

# **5.2. Требования к содержанию (основной части)**

1. Во введении обосновывается актуальность темы, определяется цель работы, задачи и методы исследования. При определении целей и задач исследования необходимо правильно их формулировать.

2. Теоретическая часть работы включает 2-4 вопроса, каждый из которых посвящается решению задач, сформулированных во введении, и заканчивается констатацией итогов. В этой части работы необходимо давать ссылки на используемую литературу.

3. Приводятся чертежи изделий, выполненные в AutoCAD (Компас) в соответствии с индивидуальным заданием.

4. Заключение должно содержать сделанные автором работы выводы, итоги исследования.

5. Вслед за заключением идет список литературы, который должен быть составлен в соответствии с установленными требованиями.

# **5.3. Требования к оформлению**

Объём контрольной работы – 4-5 страниц теоретической части формата А4, напечатанного с одной стороны текста (1,5 интервал, шрифт TimesNewRoman 14) и чертежи в соответствии с заданием.

# **6. Перечень основной и дополнительной учебной литературы**

## **Основная литература:**

1. Борисенко И.Г. Инженерная и компьютерная графика. Эскизирование и выполнение чертежей: учебное пособие / И.Г. Борисенко. – 4-е изд., перераб. и доп. – Красноярск: Сиб. федер. ун-т, 2020. – 218 с. – ISBN 978-5- 7638-4391-0. - Текст: электронный.

- URL:<https://znanium.com/catalog/product/1819343>

- Режим доступа: по подписке.
- 2. Борисенко И.Г. Инженерная и компьютерная графика. Геометрическое и проекционное черчение: учебное пособие / И.Г. Борисенко. – 6-е изд., перераб. и доп. – Красноярск: Сиб. федер. ун-т, 2020. – 234 с. – ISBN 978-5- 7638-4345-3. – Текст: электронный.

- URL:<https://znanium.com/catalog/product/1819610>

- Режим доступа: по подписке.
- 3. Колесниченко Н.М. Инженерная и компьютерная графика: Учебное пособие / Колесниченко Н.М., Черняева Н.Н. – Вологда: Инфра-Инженерия, 2018. – 236 с. – ISBN 978-5-9729-0199-9. – Текст: электронный.

- URL:<https://znanium.com/catalog/product/989265>

- Режим доступа: по подписке.

- 4. Учаев П.Н. Компьютерная графика в машиностроении: учебник / П.Н. Учаев, К.П. Учаева; под общ. ред. проф. П.Н. Учаева. – М.; Вологда: Инфра-Инженерия, 2021. – 272 с. – ISBN 978-5-9729-0714-4. – Текст: электронный.
	- URL:<https://znanium.com/catalog/product/1833116>
	- Режим доступа: по подписке.

# **Дополнительная литература:**

- 1. Кириллова Т.И. Компьютерная графика AutoCAD 2013, 2014: Учебное пособие / Кириллова Т.И., Поротникова С.А. – 2-е изд., стер. – М.: Флинта, Изд-во Урал. ун-та, 2017. – 124 с. – ISBN 978-5-9765-3125-3. – Текст: электронный.
	- URL:<https://znanium.com/catalog/product/947689>
	- Режим доступа: по подписке.
- 2. Конакова И.П. Компьютерная графика. КОМПАС и AutoCAD: Учебное пособие / Конакова И.П., Пирогова И.И. – 2-е изд., стер. – М.: Флинта, Изд-во Урал. ун-та, 2017. – 146 с. ISBN 978-5-9765-3136-9. – Текст: электронный.
	- URL:<https://znanium.com/catalog/product/947718>
	- Режим доступа: по подписке.

# **7. Перечень ресурсов информационно-телекоммуникационной сети «Интернет», необходимых для освоения дисциплины**

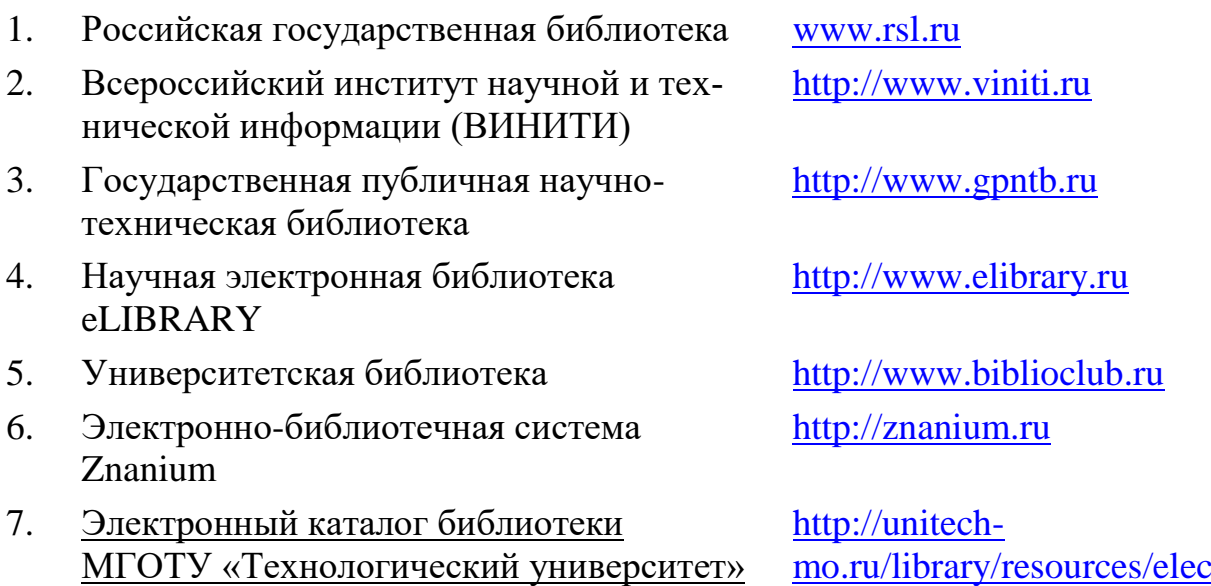

# **8. Перечень информационных технологий, используемых при осуществлении образовательного процесса по дисциплине Перечень программного обеспечения:** *MSOffice, AutoCAD, Компас* **Информационные справочные системы:**

[tronic-catalogue-fta](http://unitech-mo.ru/library/resources/electronic-catalogue-fta)

1. Ресурсы информационно-образовательной среды Университета.

2. Рабочая программа и методическое обеспечение по дисциплине «Компьютерная инженерная графика».